# **HSLU** Hochschule

#### **Bachelor-Thesis Studiengang Digital Construction**

# KI-unterstützter architektonischer Entwurfsprozess

Parametrische Variantenstudie

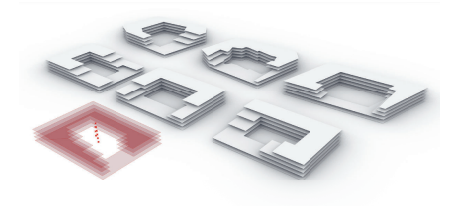

Geometrieerstellung anhand eines Beschriebes

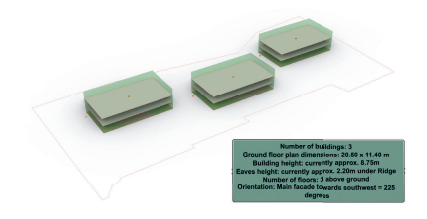

Variantenstudie in Archistar

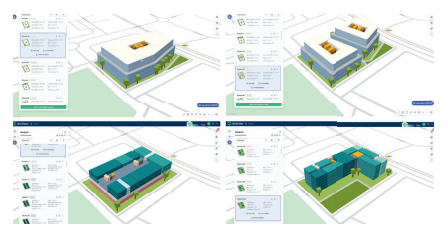

Text-zu-Bild mittels Diffusions-Plattformen

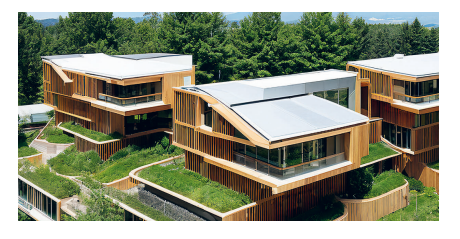

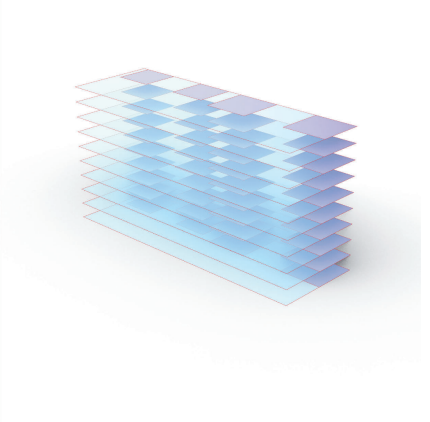

Abstrahierte Geometrieerstellung mittels ChatGPT

Extrahierung der Parameter mittels ChatGPT

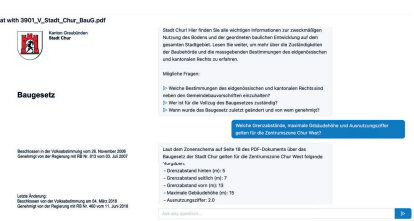

#### Experiment einer zufälligen Geometrieerstellung

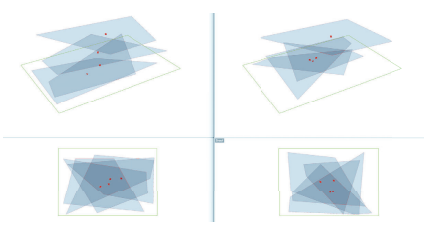

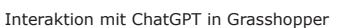

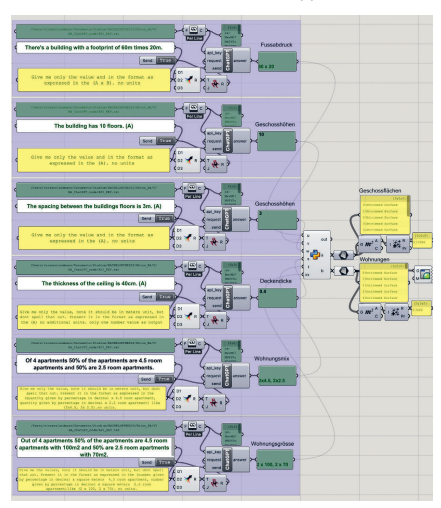

Berücksichtigung des Baugesetzes

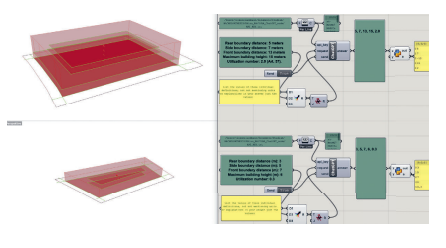

Von ChatGPT erstellter Code innerhalb Grasshopper

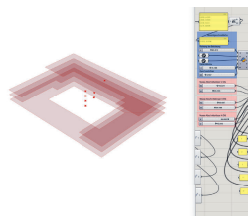

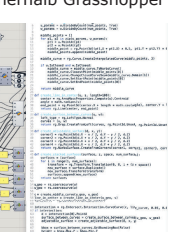

#### Problemstellung

Neu etablierte generative KI-Anwendungen, entwickeln sich schnell und es wird angenommen, dass diese einen beträchtlichen Einfluss auf den architektonischen Entwurfsprozess haben werden.

In der Entwurfsphase, konkret in der SIA-Phase 4.31, ist das Berücksichtigen von quantitativen und<br>qualitativen Faktoren entscheidend. Es müssen für die Erstellung des Vorprojektes Kundenwünsche, Anforderungen und Rahmenbedingungen einbe-Financial and a Captain Captain and Captain and Captain Captain Captain in the liberal liber liber liber liber liber liber liber liber liber liber liber liber liber liber liber liber liber liber liber liber liber liber lib zeitintensiv. Dabei sind insbesondere belastbare Entscheidungsgrundlagen, wie 3D-Modelle, für Kostenschätzungen essenziell.

Derzeit liegen noch keine gesicherten Informatio-<br>nen über den Funktionsumfang und die konkreten Einsatzbereiche neuer generativer KI-Anwendungen in der Baubranche vor. Die Hauptfrage untersucht,<br>inwieweit KI fähig ist, Faktoren zu berücksichtigen, welche in der SIA-Phase 4.31 von Bedeutung sind.

#### Lösungskonzept

Das Ziel dieser Arbeit ist das Vermitteln eines Überblicks über die Fähigkeiten von ChatGPT und weiteren generativen KIs sowie deren Anwendbar keit in der frühen Phase des architektonischen Entwurfsprozesses.

Um die Leistungsfähigkeit generativer KI beurteilen zu können, wird der Umfang gängiger nicht KI-gestützter Resultate als Referenz herangezogen. Das<br>Referenzprojekt wurde von Maurus Frei Architekten AG zur Verfügung gestellt. Nach einer umfangreichen Recherche zu generativen KI-Anwendungen<br>wurde ChatGPT für die weitere Umsetzung als vielversprechend eingeschätzt.

Durch eine Vielzahl an Experimenten wurde ChatGPT darauf untersucht, harte und weiche Faktoren einzubeziehen, um belastbare Geometrie zu erzeugen. Diesbezüglich wurde ChatGPT in die gängige Modelliersoftware Grasshopper implementiert. Die erzielten Resultate und Prozesse wurden mit denen des Referenzprojektes verglichen und auf deren Verwendbarkeit geprüft.

Die Experimente und die darauffolgenden konkreteren Umsetzungen ergaben, das ChatGTP in der Lage ist, Code durch natürliche Sprachaufforderungen zu erstellen und Parameter von Baubeschrieben sowie dem Baugesetz zu extrahieren. Dadurch ist das Generieren spezifischer geometrischer Lösungen möglich.

Die ausgearbeiteten Ansätze erreichen die Qualität des Referenzprojektes zwar unzureichend, zeigen<br>jedoch brauchbare Anknüpfungspunkte und geeignete Prozesse, welche sich in naher Zukunft durch<br>weitere Optimierung und technischem Fortschritt als zufriedenstellende Lösungen entwickeln können.

#### **Vinzenz Landmann**

Betreuer: Betread:<br>Markus Weber Tim Weingärtner

Kooperationspartner: Maurus Frei Architekten, Baslerstrasse 30, Zürich

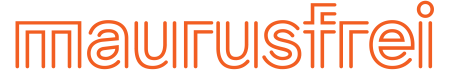

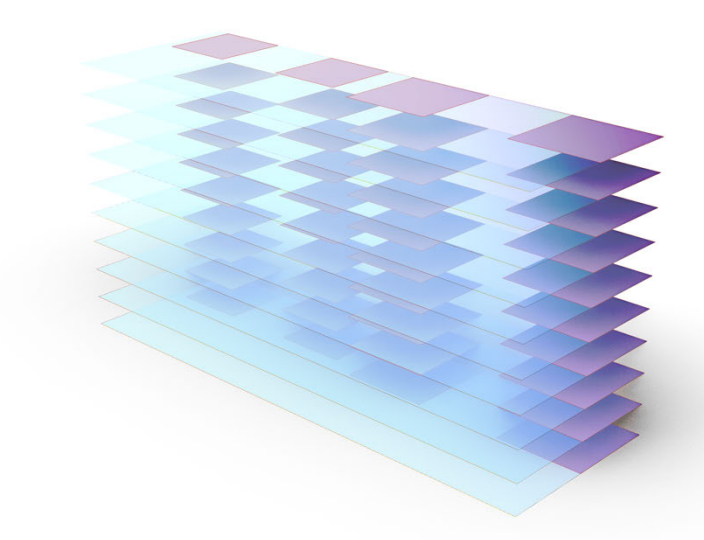

## KI-gestützter architektonischer Entwurfsprozess

Neu etablierte generative KI-Anwendungen, entwickeln sich schnell und es wird angenommen, dass diese einen beträchtlichen Einfluss auf den architektonischen Entwurfsprozess haben werden. Das Ziel dieser Arbeit ist das Vermitteln eines Überblicks über die Fähigkeiten von ChatGPT und weiteren generativen KIs sowie deren Anwendbarkeit in der frühen Phase des architektonischen Entwurfsprozesses.

In der Entwurfsphase, konkret in der SIA-Phase 4.31, ist das Berücksichtigen von quantitativen und qualitativen Faktoren entscheidend. Es müssen für die Erstellung des Vorprojektes Kundenwünsche, Anforderungen und Rahmenbedingungen einbezogen werden. Das Erarbeiten einer gesamtheitlichen Lösung ist aufgrund der vielen Faktoren und Prüfung der Entwurfsmöglichkeiten aufwendig und zeitintensiv. Dabei sind insbesondere belastbare Entscheidungsgrundlagen, wie 3D-Modelle, für Kostenschätzungen essenziell.

Derzeit liegen noch keine gesicherten Informationen über den Funktionsumfang und die konkreten Einsatzbereiche der neuer generativer KI-Anwendungen in der Baubranche vor. Die Grundlage des Wissens auf diesem Gebiet wird aktuell auf internetbasierten Plattformen, wie Artikel, soziale Netzwerke und Online-Kurse vermittelt. Die Hauptfrage untersucht, inwieweit KI fähig ist, Faktoren zu berücksichtigen, welche in der Entwurfsphase (SIA-Phase 4.31) von Bedeutung sind.

Um die Leistungsfähigkeit generativer KI beurteilen zu können, wird der Umfang gängiger nicht KI-gestützter Resultate als Referenz herangezogen. Das Referenzprojekt für diese Arbeit wurde von Maurus Frei Architekten AG zur Verfügung gestellt.

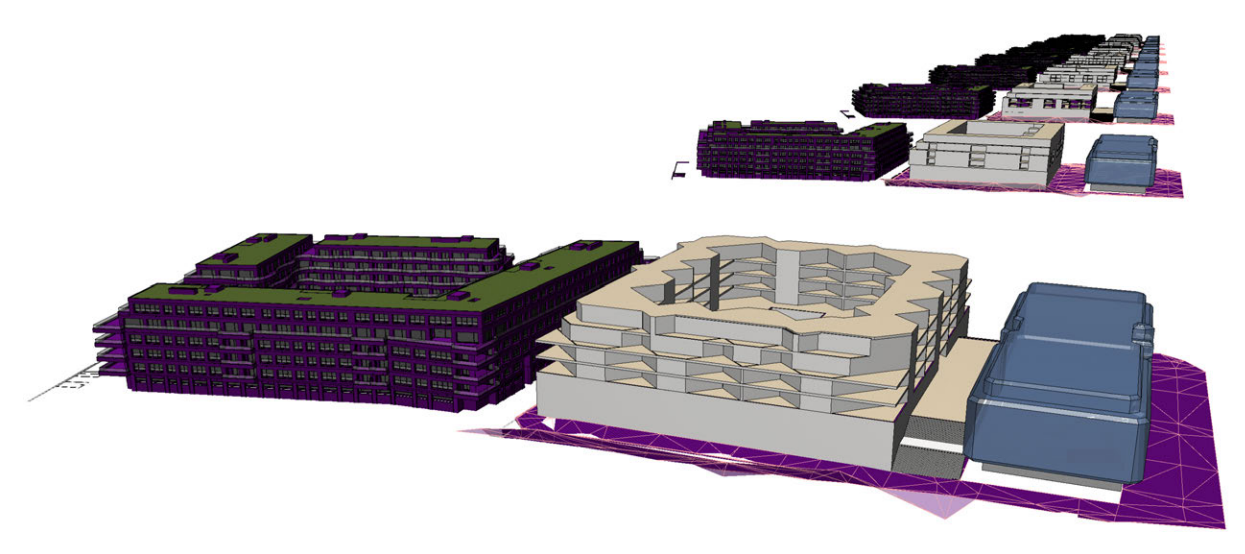

Abbildung 1: Ansichtsfenster im Archicad der dreidimensional modellierten Varianten von Maurus Frei Architekten AG, Chur (Cadruvi, Egli, Frei, Mori, 2014)

In dem Rahmen dieser Arbeit wurden von Maurus Frei Architekten AG quantitative (harte) und qualitative (weiche) Faktoren definiert, welche in der Phase des Vorprojektes entscheidend sind sowie als Bewertungskriterien für die Methodik dieser Arbeit dienen. Die Ergebnisse, welche diese Faktoren einbeziehen, müssen ausserdem mehrwerterbringend und weiter nutzbar sein.

Nach der Sichtung der Literatur generativer KI-Anwendungen wurde aus drei unterschiedlichen Bereichen auf Basis ihrer Relevanz für das Forschungsinteresse ChatGPT ausgewählt. Eine untersuchte Kategorie war bildgenerierende Diffusions-Modelle, welche weiche Faktoren vergleichsweise am besten einbeziehen können. Allerdings ist das Extrahieren von belastbarer Geometrie trotz Techniken wie dem Bild-zu-Bild Prozess, wegen der zweidimensionalen Bilder aufwendig oder nicht möglich.

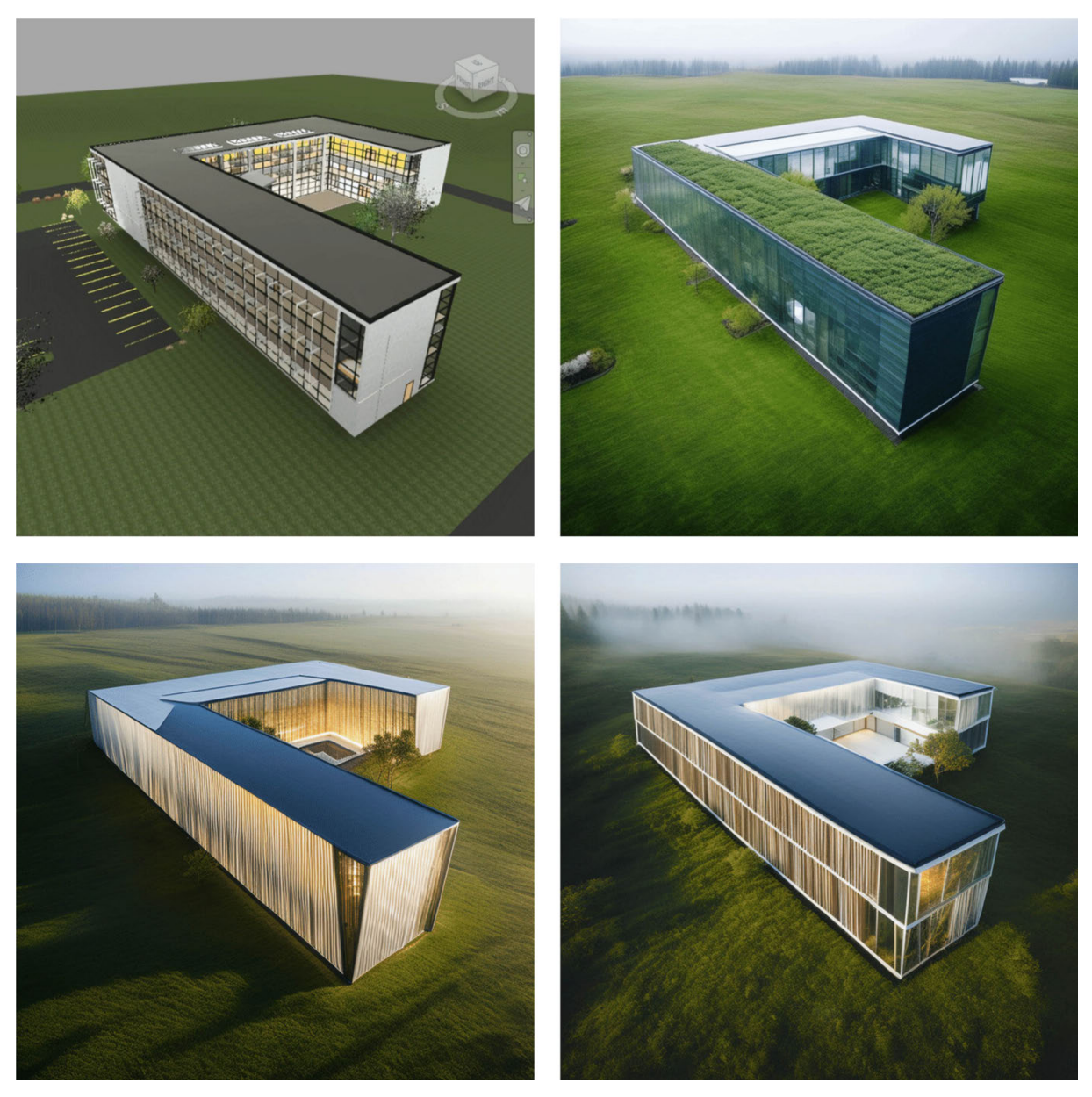

Abbildung 2: Bildgenerierungen mittels Veras von Evolvelab auf Basis des Ausgangsbildes oben links (Martyn Day, 2023)

ChatGPT ist als zweite Kategorie der textgenerierenden generativen vortrainierten Transformer zu benennen, wobei sich die Diffusions-Plattformen und ChatGPT ähneln, da beide mit grossen und vielfältigen Datensets trainiert wurden. Die dritte Kategorie repräsentieren Anwendungen, welche mit generativen KI's, speziell auf Daten aus der Baubranche trainiert sind, um spezifische Funktionen zu erfüllen. Es konnte festgestellt werden, dass diese Art von Software, lediglich gering verfügbar ist. Die Software Archistar soll exemplarisch für diese dritte Kategorie einen Vergleich ermöglichen.

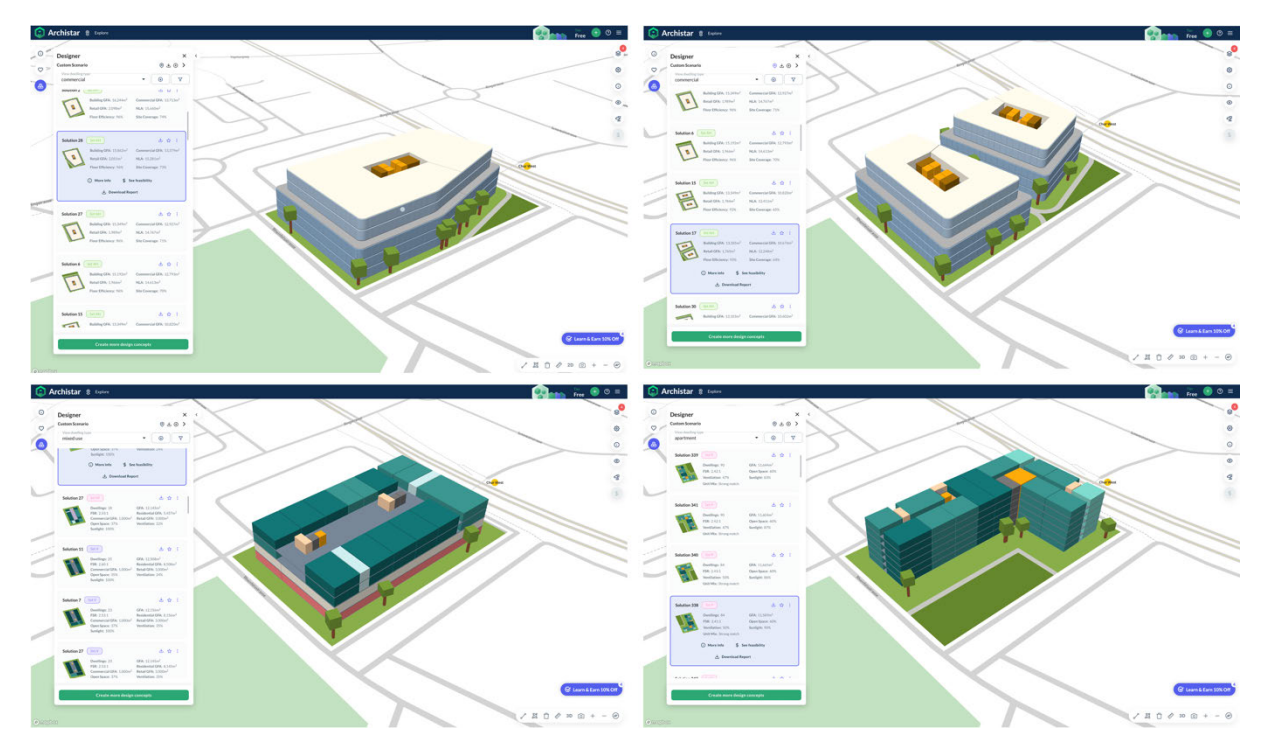

*Abbildung 3: Eigene Variantenstudie in Archistar*

Gemäss einiger Experimente kann die Aussage getroffen werden, dass mit Archistar zwar eine umfangreiche Ortsanalyse möglich ist, dem Nutzer jedoch wenig Kontrolle über die Geometrie zur Verfügung steht und deshalb die Möglichkeit benutzerdefinierte Lösungen zu kreieren eingeschränkt ist.

Durch eine Vielzahl an Experimenten wurde ChatGPT darauf untersucht, harte und weiche Faktoren einzubeziehen, um belastbare Geometrie zu erzeugen, welche Kostenschätzungen möglich macht. Diesbezüglich wurde ChatGPT in die gängige Modelliersoftware Grasshopper implementiert. Die erzielten Resultate und Prozesse wurden mit denen des Referenzprojektes verglichen und auf deren Verwendbarkeit geprüft. Es wurde eine Auswahl der Faktoren untersucht, diese umfassten das Baugesetz, den Wohnungsmix, die Belichtung und den architektonischen Ausdruck.

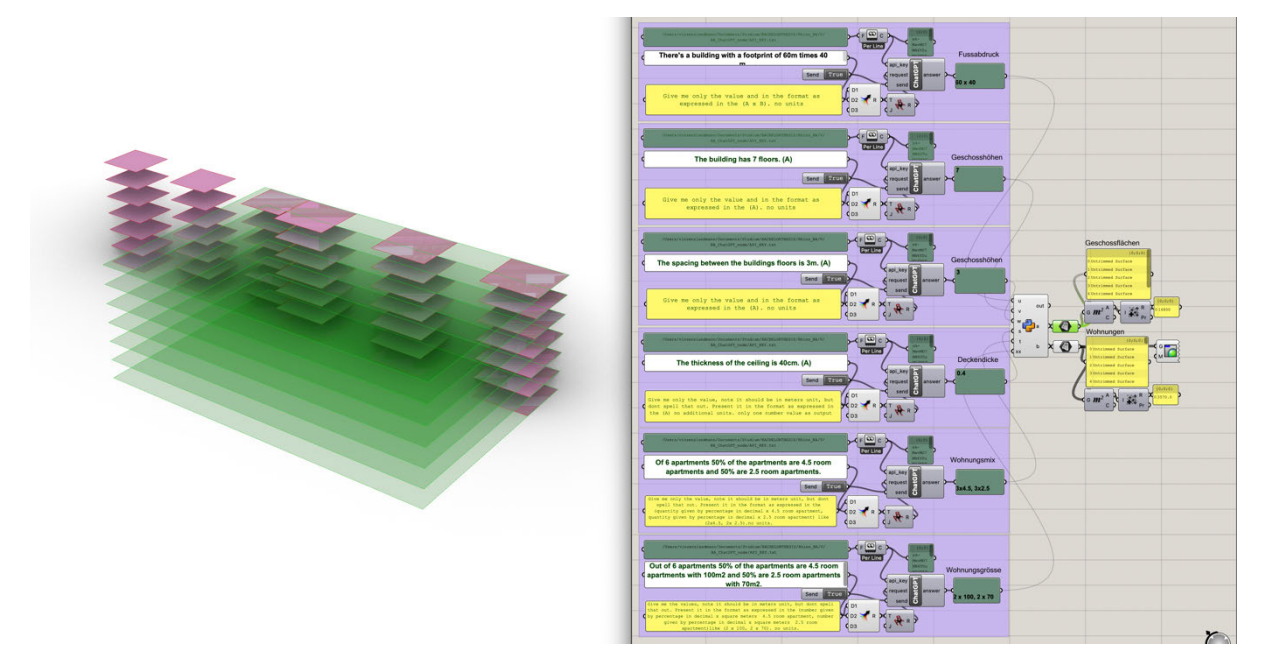

Abbildung 4: Experiment in dem Rhino-Fenster (links) und dem Grasshopper-Fenster (rechts) mit den Beschreibungen in den weissen Paneelen und den Instruktionen in den gelben Paneelen sowie der grün gefärbten Geschossflächen und exemplarisch in Magenta hervorgehobenen Wohnungsflächen

Die Experimente und die darauffolgenden konkreteren Umsetzungen ergaben, dass ChatGTP in der Lage ist, Code durch natürliche Sprachaufforderungen zu erstellen und Parameter von Baubeschrieben sowie dem Baugesetz zu extrahieren. Entsprechende Parameter und nachfolgender Code zeigten sich als geeignet, spezifische geometrische Lösungen zu generieren. Daher kann ChatGPT in einer parametrischen Umgebung eingesetzt werden, um Prozesse der Informationsverarbeitung und der Modellierung zu unterstützen.

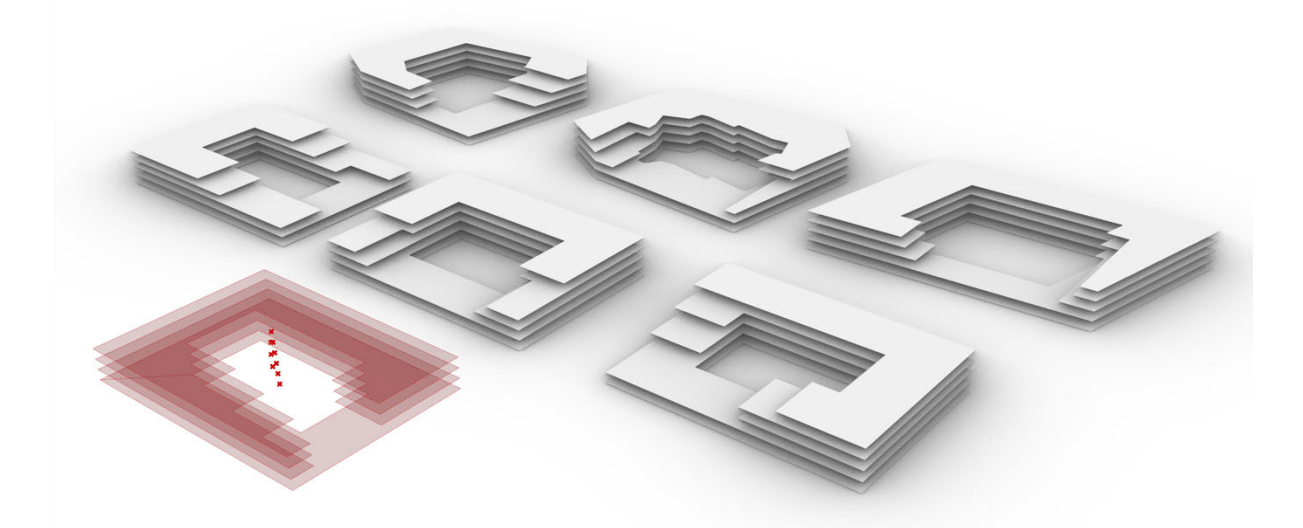

Abbildung 5: Ansicht des Rhino-Fensters mit unterschiedlichen parametrischen Varianten

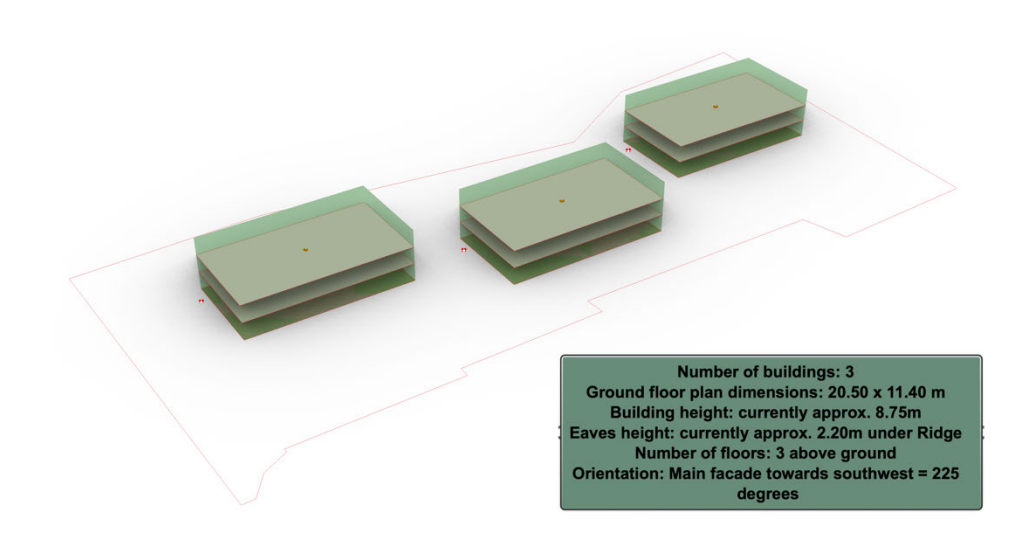

Abbildung 6: Geometrieerstellung über die angezeigte Beschreibung in dem grünen Paneel

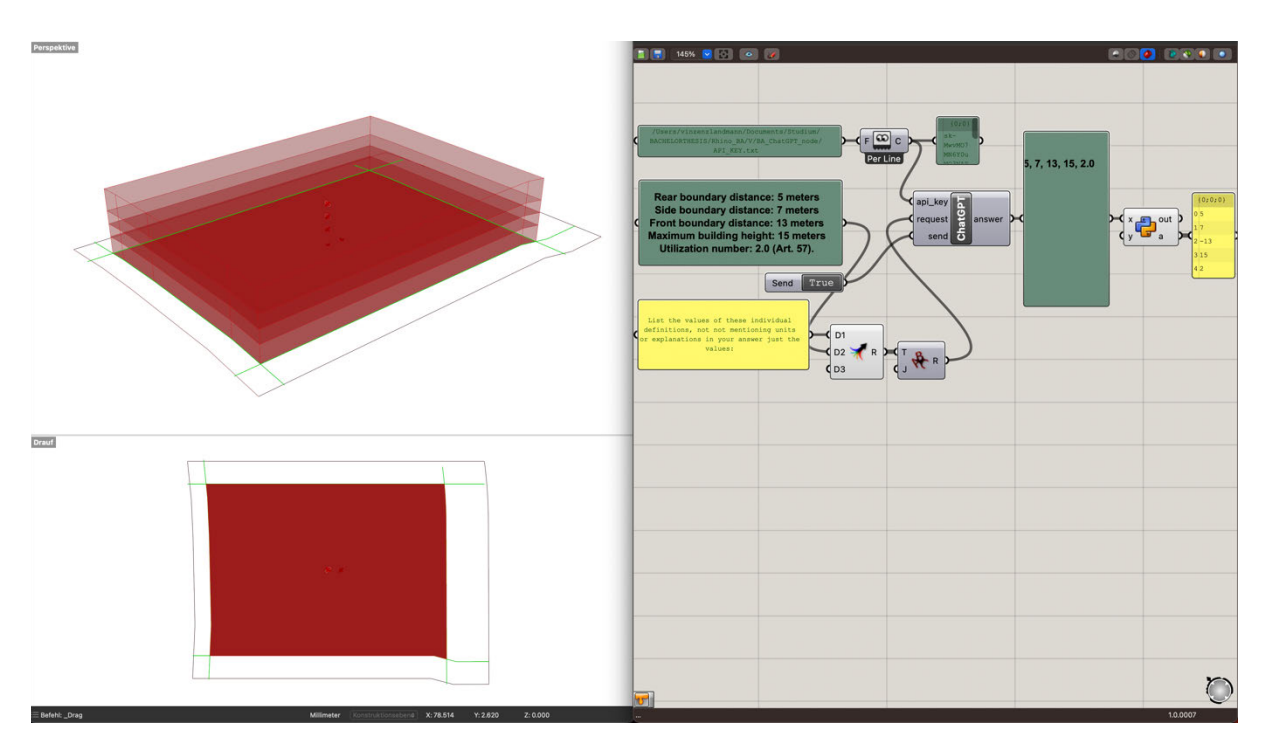

Abbildung 7: Umsetzung mit der Berücksichtigung des Baugesetzes, wie der Grenzabstände und die maximale Gebäudehöhe, mit dem Rhino-Fenster (links) und der ChatGPT-Integration im Grasshopper-Fenster (rechts)

Die ausgearbeiteten Ansätze erreichen die Qualität des Referenzprojektes zwar unzureichend, zeigen jedoch brauchbare Anknüpfungspunkte und geeignete Prozesse, welche sich in naher Zukunft durch weitere Optimierung und technischem Fortschritt als zufriedenstellende Lösungen entwickeln können.

Bereits im nächsten Jahr könnten vielseitige Anwendungen wie ChatGPT anwendungspraktischer und durch mehr Wissen und Training branchenspezifischer sein. Besonders der Umgang mit verschiedenen Datenformaten und das Vermögen, Code zu generieren wird stark anwachsen. Die Erstellung von komplexer Geometrie durch natürliche Sprache wird ohne grossen Mehraufwand möglich sein. Eine Verbesserung des Einbeziehens benutzerdefinierter Faktoren kann erwartet werden, da unterschiedliche Datenformate, wie Bilder oder Geometrie verwendet werden können.

## **AI-assisted architectural design process**

Newly established generative AI-software is emerging quickly and is thought to have a considerable impact throughout the architectural design processes. The aim of the thesis is to establish basic knowledge as well as an overview of the capabilities of ChatGPT and other generative AI and their applicability in the early phase of the architectural design process.

At the time there is no firm information about the range of functions and concrete areas of application in the AEC-industry concerning the AI-application ChatGPT available. The main base of knowledge in this field is currently comprised of internet-based platforms like articles, social media and online teaching. The main research question is whether AI is able to take factors into account that are relevant in the early phase of design, particularly the SIA-Phase 4.31.

To assess the ability of generative AI, the extent of common non-AI assisted results are illustrated to act as a reference. The reference project was provided by Maurus Frei Architekten AG and is currently being realized. Throughout various experiments ChatGPT was tested on different tasks to factor in quantitative and qualitative aspects to effortlessly create reliable geometry, that could be usable for further cost predictions. Therefore, ChatGPT was implemented into the common modeling software Grasshopper. The achieved results and processes were compared to those of the reference project to evaluate the capacity.

The experiments and subsequent detailed implementations show that ChatGPT was able to create code by natural language description and extract parameters from building descriptions and building laws. The according parameters and subsequent code were able to generate previously specified geometric solutions. Thus, ChatGPT can be used in a parametric environment to support modeling processes and information extraction.

The developed approaches do not fully meet the quality of the reference project, rather showing suitable starting points and their respective procedures, which might completely satisfy the required demands by future optimizations and technological advancements, in a near time frame.

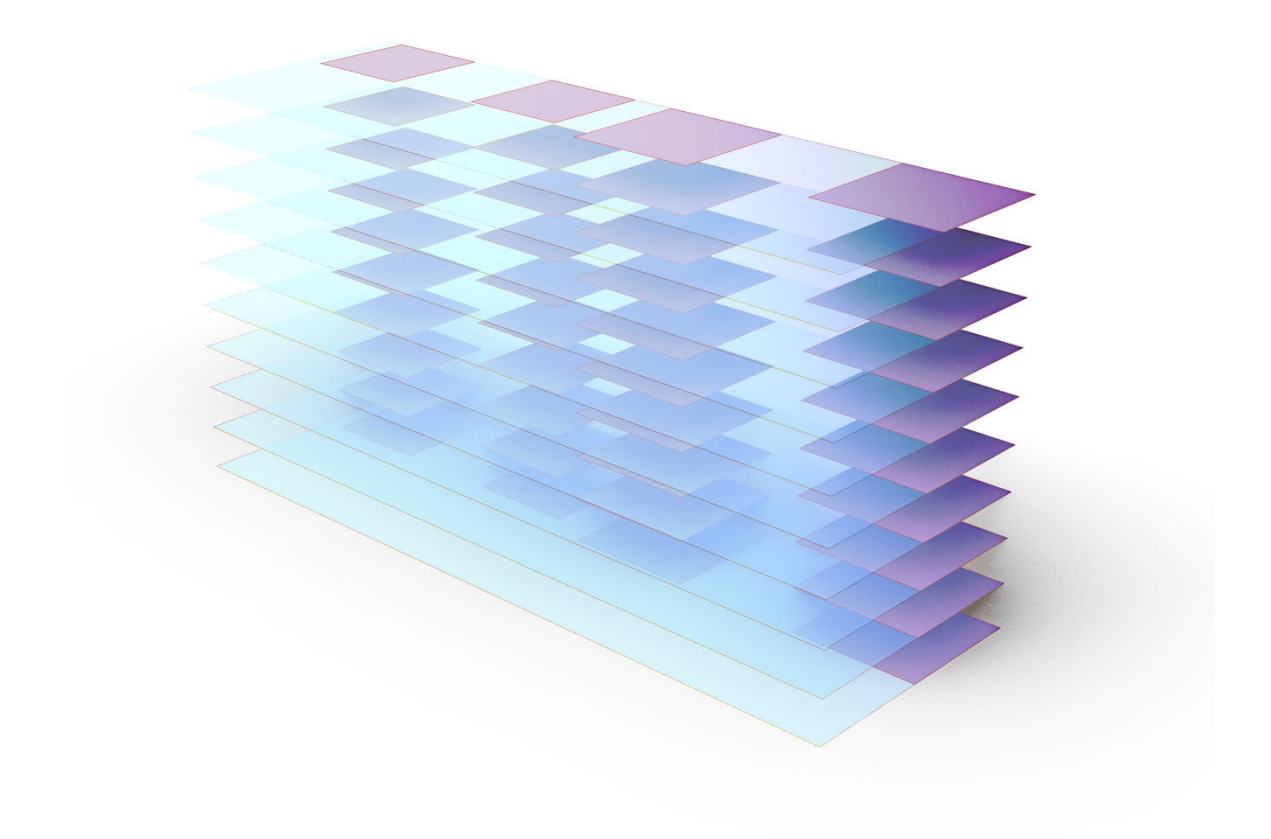

# KI-unterstützter architektonischer Entwurfsprozess

Hochschule Luzern – Technik & Architektur Bachelor-Thesis Digital Construction

Erstbetreuer: Markus Weber Zweitbetreuer: Tim Weingärtner

Vinzenz Landmann Horw, Hochschule Luzern – Technik & Architektur, 16. Juli 2023

## **Bachelor-Thesis an der Hochschule Luzern - Technik & Architektur**

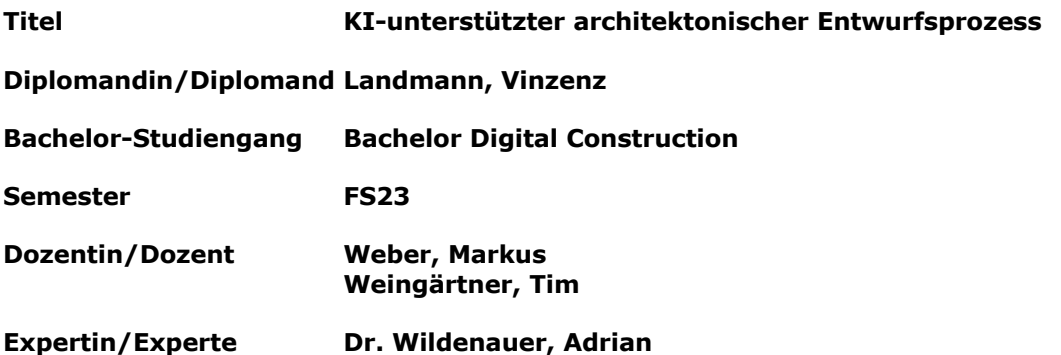

Ort, Datum Horw, 16. Juni 2023 **© Vinzenz Landmann, Hochschule Luzern – Technik & Architektur**

Alle Rechte vorbehalten. Die Arbeit oder Teile davon dürfen ohne schriftliche Genehmigung der Rechteinhaber weder in irgendeiner Form reproduziert noch elektronisch gespeichert, verarbeitet, vervielfältigt oder verbreitet werden.

Sofern die Arbeit auf der Website der Hochschule Luzern online veröffentlicht wird, können abweichende Nutzungsbedingungen unter Creative-Commons-Lizenzen gelten. Massgebend ist in diesem Fall die auf der Website angezeigte Creative-Commons-Lizenz.

## Abstract

Neu etablierte generative KI-Anwendungen, entwickeln sich schnell und es wird angenommen, dass diese einen beträchtlichen Einfluss auf den architektonischen Entwurfsprozess haben werden. Das Ziel dieser Arbeit ist das Vermitteln eines Überblicks über die Fähigkeiten von Chat-GPT und weiteren generativen KIs sowie deren Anwendbarkeit in der frühen Phase des architektonischen Entwurfsprozesses.

Derzeit liegen noch keine gesicherten Informationen über den Funktionsumfang und die konkreten Einsatzbereiche der KI-Anwendungen in der Baubranche vor. Die Grundlage des Wissens auf diesem Gebiet wird aktuell auf internetbasierten Plattformen, wie Artikel, soziale Netzwerke und Online-Kurse vermittelt. Die Hauptfrage untersucht, inwieweit KI fähig ist, Faktoren zu berücksichtigen, welche in der Entwurfsphase (SIA-Phase 4.31) von Bedeutung sind.

Um die Leistungsfähigkeit generativer KI beurteilen zu können, wird der Umfang gängiger nicht KI-gestützter Resultate als Referenz herangezogen. Das Referenzprojekt wurde von Maurus Frei Architekten AG zur Verfügung gestellt. Durch eine Vielzahl an Experimenten wurde ChatGPT darauf untersucht, harte und weiche Faktoren einzubeziehen, um belastbare Geometrie zu erzeugen, welche Kostenschätzungen möglich macht. Diesbezüglich wurde Chat-GPT in die gängige Modelliersoftware Grasshopper implementiert. Die erzielten Resultate und Prozesse wurden mit denen des Referenzprojektes verglichen und auf deren Verwendbarkeit geprüft.

Die Experimente und die darauffolgenden konkreteren Umsetzungen ergaben, das ChatGTP in der Lage ist, Code durch natürliche Sprachaufforderungen zu erstellen und Parameter von Baubeschrieben sowie dem Baugesetz zu extrahieren. Entsprechende Parameter und nachfolgender Code zeigten sich als geeignet, spezifische geometrische Lösungen zu generieren. Daher kann ChatGPT in einer parametrischen Umgebung eingesetzt werden, um Prozesse der Informationsverarbeitung und der Modellierung zu unterstützen.

Die ausgearbeiteten Ansätze erreichen die Qualität des Referenzprojektes zwar unzureichend, zeigen jedoch brauchbare Anknüpfungspunkte und geeignete Prozesse, welche sich in naher Zukunft durch weitere Optimierung und technischem Fortschritt als zufriedenstellende Lösungen entwickeln können.

## Inhaltsverzeichnis

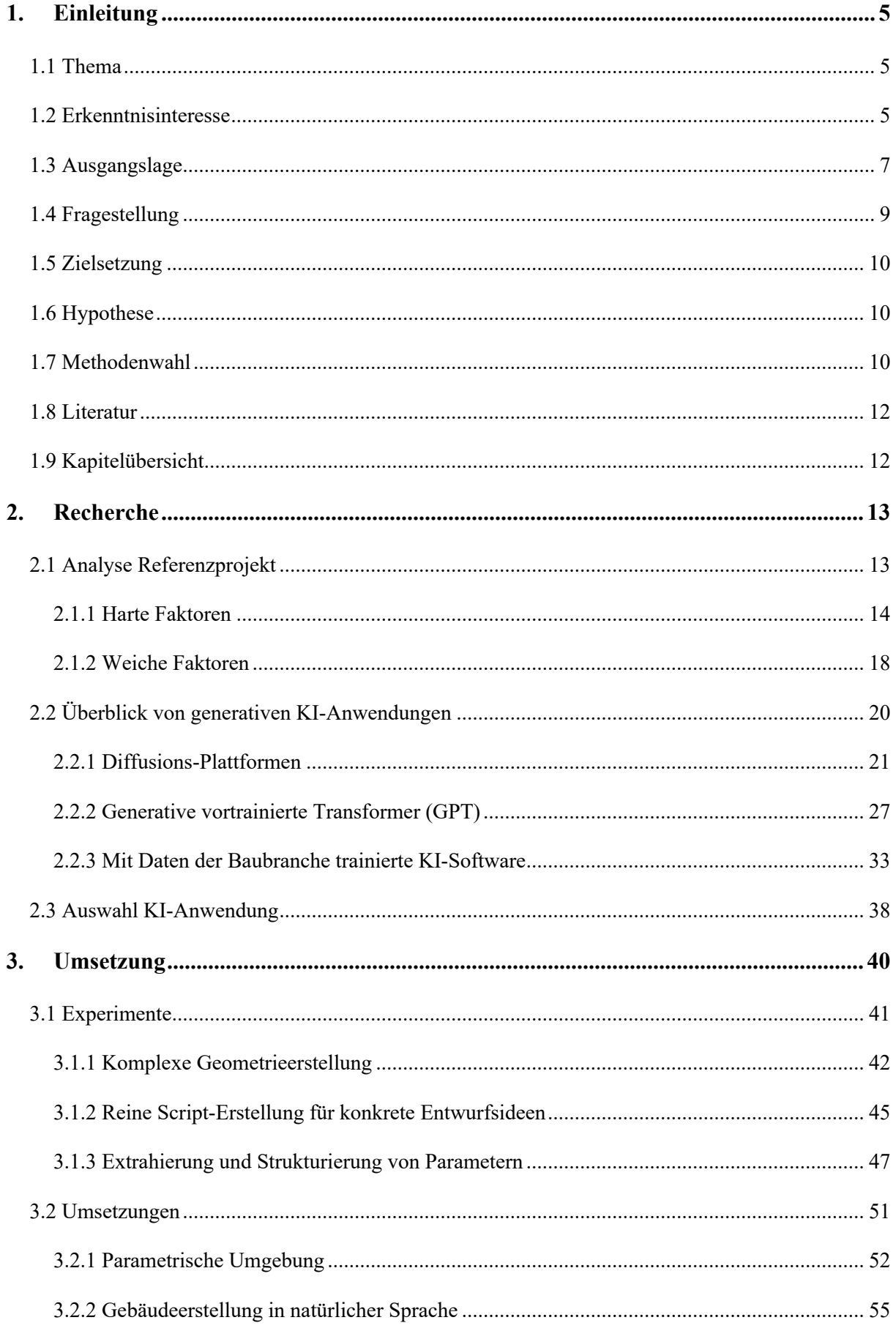

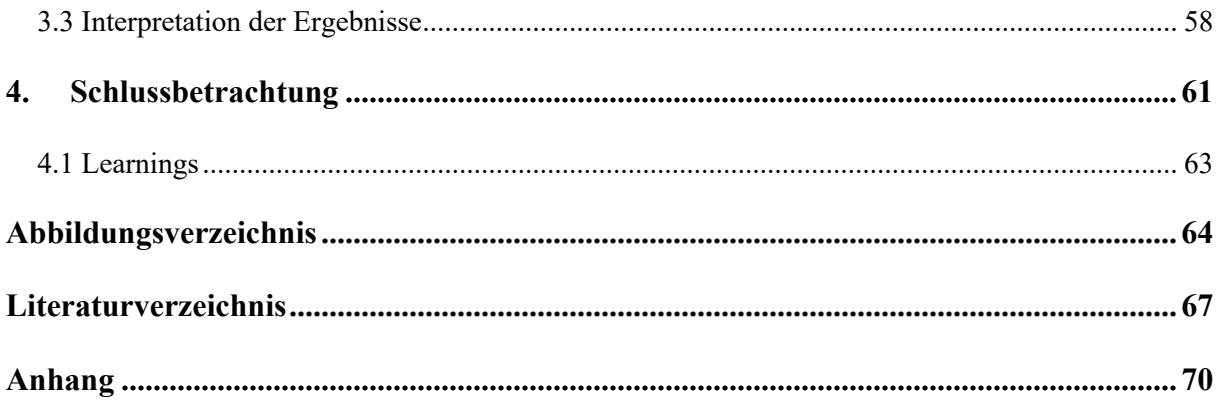

## 1. Einleitung

Zu Beginn dieser Bachelorthesis wird das Thema anhand des Erkenntnisinteresses und der Ausgangslage verdeutlicht. Die Fragestellung, die Zielsetzung und die Hypothese werden erläutert. Die Ausführung der Methodenwahl, die Aufzählung bedeutender Quellen sowie die Kapitelübersicht soll das Vorgehen beschreiben.

## 1.1 Thema

Das Thema der vorliegenden Arbeit ist es, einen Überblick und eine Einschätzung der Einsatzmöglichkeiten von generativer künstlicher Intelligenz im architektonischen Entwurfsprozess zu geben, um Aufgaben, welche Anforderungen des Vorprojekts berücksichtigen, mehrwertbringend zu erfüllen.

#### 1.2 Erkenntnisinteresse

Der architektonische Entwurfsprozess besteht entsprechend der SIA-Phase 4.31 aus dem Studium von Lösungsmöglichkeiten und dem darauffolgenden Ausarbeiten eines detaillierten Vorprojektes. Das Vorprojekt hat zum Ziel, konzeptionell und wirtschaftlich optimiert zu sein, was mehrheitlich durch Kostenschätzungen erreicht wird (Schweizerischer Ingenieur- und Architektenverein [SIA], 2020).

Laut dem Industriepartner der vorliegenden Arbeit, Maurus Frei Architekten AG Zürich und Chur, ist das Variantenstudium unter Berücksichtigung sämtlicher harter Faktoren, wie dem Baugesetz, der Wirtschaftlichkeit, Marktanforderungen und weicher architektonischer Faktoren jedoch aufwendig und zeitintensiv. In der Aufgabenstellung dieser Arbeit wird zudem festgehalten, dass die Schwierigkeit mehrheitlich in dem optimalen Zusammenführen von Kundenwünschen (z.B. Beschrieb, Ausdruck, Design usw.), Anforderungen (z.B. Funktionalität, Kosten usw.) und Rahmenbedingungen (z.B. städtebaulicher Kontext, Baugesetz, Bau- und Zonenordnung usw.) besteht. Dieses Zusammenführen muss in einem iterativen Prozess rasch zu der Erstellung eines gesamtheitlichen Entwurfs führen, siehe Anhang 1.

Bezeichnend dafür wird derzeit die Eignung von Entwurfsentscheidungen mehrheitlich durch Intuition bewertet (Prats, 2020). Gemäss Prats erschwert das Abwägen von mehreren Iterationen das Einhalten von Fristen. Alvarez (2020) beobachtet, dass ein Grossteil der Prozesse automatisiert werden kann. Erfahrungsgemäss treten laut Alvarez neben übermässig optimistischen Zeitplänen und Risikoabschätzungen, gängige Probleme der Baubranche, auch durch inakkurate Kostenschätzungen in der Entwurfs- und Ausschreibungsphase auf. Diese Probleme sind von Belang, da durch eine zukünftig steigende Nachfrage die Profitabilität der Bauindustrie durch Projektrisiken und strukturelle Probleme niedrig bleibt (Alvarez & De Reyna, 2020).

Gleichwohl muss sich die Bauindustrie heutzutage der Herausforderung stellen, mit der gebauten Umwelt für einen positiven Beitrag für die Nutzer, die Gesellschaft und die Umwelt verantwortlich zu sein (NBS Research, 2019). Es müssen Gebäude erstellt werden, welche die Umgebung bereichern, einen effizienten Gebrauch von Materialien und Energie möglich machen und verglichen zu konkurrierenden Vorhaben preiswert sind (Walker, o. D.). Von Kalantari (2023) wird argumentiert, digitale Technologien würden eine erhöhte Kontrolle über die Wertschöpfungskette und eine Verlagerung zu datenbasierten Entscheidungsfindungen ermöglichen können. Das Potential ist gross, da die Bauindustrie eine der am wenigsten digitalisierten Bereiche in der Wirtschaft ist (Kalantari, 2023). Kulturelle Hürden und die fehlende Bereitwilligkeit der Involvierten erschweren die Akzeptanz von Innovation (Saka, et al., 2023).

Eine Innovation, welche durch ihre Neuartigkeit noch nicht weit erforscht ist, sind generative künstliche Intelligenzen und deren Einsatz in der Baubranche (Walker, o. D.). Der Architekt und Theoretiker Neil Leach beschreibt in DigitalFUTURES (2023a) das Jahr 2022 als Wendepunkt. Er führt aus, dass in dem genannten Jahr Architekten und Designern die Möglichkeiten von künstlicher Intelligenz bewusst wurden. Im Speziellen wurden 2022 die sogenannten bildgenerierenden Diffusions-Plattformen und textgenerierenden generativen vortrainierten Transformer (Generative Pre-trained Transformer; GPT) einer breiten Masse zugänglich (DigitalFUTURES world, 2023a).

Wie Winter (2023) erklärt, ist generative KI ein Teilgebiet von künstlicher Intelligenz. Weiterführend liegt der Fokus insbesondere auf dem Lernen von vorhandenen Daten und dem anschliessenden autonomen kreieren von neuen Inhalten, Daten oder Lösungen (Winter, 2023). Dies kann als völlig neues Feld betrachtet werden, in welchem die Nutzer zu ergründen versuchen, was mit diesen Werkzeugen zu bewerkstelligen ist (DigitalFUTURES world, 2023a). Hawkins (2023) beobachtet, dass aktuell viele Erkundungen stattfinden, um die Auswirkung auf das Berufsfeld einzuschätzen. Zu diesem Zeitpunkt ist alles in einem experimentellen Stadium und wie die Technologie weiterwächst ist grösstenteils unbekannt (Hawkins, 2023).

#### 1.3 Ausgangslage

Leach beschreibt mit dem Begriff «AI-Spring» für das Jahr 2022 nicht nur das rasante Aufkommen von diversen künstlichen Intelligenz-Anwendungen, sondern das erstmalige Erscheinen von mehreren populären Büchern in englischer Sprache, welche das Thema von künstlicher Intelligenz in der Baubranche beinhalteten (DigitalFUTURES world, 2022b). Diese Bücher hatten jedoch eine mehrjährige Entstehungszeit und konnten die neueren Entwicklungen, betreffend der Diffusions-Plattformen und generative vortrainierte Transformer (GPT), nicht mit einbeziehen (DigitalFUTURES world, 2022b). Leach betreibt unter anderem den YouTube Kanal DigitalFUTURES world, welcher als virtueller Klassenraum beschrieben werden kann, um Bildung im Bereich digitaler Technologien über livestream Formate kostenfrei möglich zu machen (DigitalFUTURES world, 2023d).

Eine Serie der Livestreams von DigitalFUTURES world (2022b) hatte zum Ziel, eine Bestandsaufnahme von der Mehrheit der zuvor erwähnten Bücher durchzuführen. Über mehrere Livestreams fanden Vorträge und Diskussionen unter den Fachleuten statt, welche die Bücher verfasst haben, um einzuordnen, wie es um die Relevanz der jeweiligen Buchinhalte steht. Die Rolle der Bücher wurde reflektiert, da das Forschungsfeld sich jeden Tag weiterentwickelt und die Entwicklung der Technologie sich mit einer exponentiellen Geschwindigkeit bewegt (DigitalFUTURES world, 2022b). Beispielhaft ordnet Leach in DigitalFUTURES world (2023a) die Publikation namens Machine Hallucinations (del Campo, M. & Leach, N., 2022) als Beschreibung für den damals neuesten Stand der Technik ein. Weiterführend wird betont, dass seitdem jegliche vergleichbaren Werke durch das Aufkommen der Diffusions-Modelle als überholt einzuschätzen sind. Alle vergleichbaren Bücher hätten somit mindestens veraltete Illustrationen (DigitalFUTURES world, 2023a). Diese Auswirkung wird von DigitalFUTURES world (2022b) anhand des Fortschritts zwischen den in den Büchern beschriebenen bildgenerierenden KI-Anwendungen, sogenannten Generative Adversarial Networks GAN's und den Diffusions-Plattformen verdeutlicht. Während GAN's einen arbeitsaufwändigen Prozess bedingen um das Bild eines Gebäudes zu generieren, erscheinen sie im Vergleich zu den einfacher

zugänglicheren und in Bildqualität verbesserten Diffusions-KIs als veraltet. Mit DigitalFU-TURES world soll der Austausch und die Publikation von Wissen an die Geschwindigkeit der Technologieentwicklung angeglichen werden (DigitalFUTURES world, 2022b). Die Plattform Parametric Architecture Academy, gegründet von Hamid Hassanzadeh, versucht ebenfalls einen direkteren Kontakt zwischen Experten und Schülern zu erreichen, indem Online-Kurse für die neuen KI-Anwendungen angeboten werden (PA Next Team, 2023).

Bereits veröffentlichte Studien, welche das im Vergleich zu Diffusions-Modellen viel neuere Thema von generativen vortrainierten Transformern (GPT) behandeln, werden im Folgenden beschrieben. Eine neuere Studie von Saka, et al. (2023) erforscht die Möglichkeiten von konversationeller Künstlicher Intelligenz in der Bauindustrie. Anhand von Fokusgruppen-Diskussionen wurden Hürden in der Implementierung und potenzielle Einsatzgebiete untersucht. Die Schlussfolgerung besagt, dass der Einsatzfokus auf dem Extrahieren von BIM Daten, Webseiten, Projektzeitplänen und Baugesetzen liegen wird (Saka, et al., 2023).

Die Firma OpenAI (USA), welche hinter der Entwicklung des generativen vortrainierten Transformer (GPT) namens ChatGPT steht, veranlasste eine Einschätzung des Auswirkungspotentials von deren GPT-Technologie auf den Arbeitsmarkt, welche von Eloundou, Manning, Mishkin & Rock (2023) durchgeführt wurde. Gemäss dieser Studie wird GPT als generell einsetzbare Technologie beschrieben und der alleinige sowie der Einsatz in Kombination mit einer Software untersucht. Es wird erwartet, dass Software mit GPT-Unterstützung erweiterte Fähigkeiten entwickeln wird, was bedeutende wirtschaftliche, soziale und gesetzliche Implikationen zur Folge haben könnte (Eloundou, Manning, Mishkin, & Rock, 2023). Des Weiteren wird in einem technischen Report von OpenAI (2023) die Entwicklung und der Fortschritt der neusten Version GPT-4 erläutert. Dessen akademische und berufliche Leistung wird im Vergleich mit der von Menschen verglichen und die Optimierung für die Erhöhung von erwartetem Verhalten beschrieben (OpenAI, 2023).

Durch die umfangreiche Verfügbarkeit und Aktualität der im letzten Jahr erschienenen generativen KIs wird die Mehrheit des Fortschritts in sozialen Netzwerken geteilt, da die Entdeckungen und Entwicklungen so rasch entstehen. Auf dem professionell orientierten sozialen Netzwerk LinkedIn ist der Austausch von konkreten Anwendungsbeispielen besonders stark und als seriös anzunehmen. Dort können Ideen durch den Austausch mit dem beruflichen Umfeld weiterentwickelt und diskutiert werden.

## 1.4 Fragestellung

Zu der Hauptfragestellung, ob generative künstliche Intelligenz im architektonischen Entwurfsprozess mehrwertbringend eingesetzt werden kann, wurden in der Aufgabenstellung folgende Unterfragen aufgestellt:

- Wie sieht ein KI gestützter architektonischer Entwurfsprozess aus, welche Stakeholder, Elemente, Inputs und Outputs sind in welcher logischen Kombination wie zu verknüpfen?
- Welche projektbezogene Input-Daten sind für die KI entscheidend und wie kann die KI anschliessend auf diese Daten Einfluss nehmen?
- Wie gestaltet sich eine strukturierte Interaktion mit der KI, um eine Bewertbarkeit, Vergleichbarkeit und Belastbarkeit zu erreichen?
- Welche Vorteile und Nutzen bringt ein KI gestützter Entwurfsprozess im Vergleich zu einem konventionellen Referenzprojekt bzw. Prozess?
- Der KI-gestützte Entwurfsprozess soll mind. in Teilbereichen als Proof-of-Concept umgesetzt werden. Wie sehen nachvollziehbare Ergebnisse der strukturierten Interaktion mit der KI in einer Anwendung aus?
- Basierend auf den Ergebnissen soll ein Ausblick aufgestellt werden, wie die Potentiale und zukünftigen Entwicklungen des architektonischen Entwurfsprozesses mit dem Einsatz von KI aussehen können? (siehe Anhang 1)

Ausgehend von diesen Fragestellungen soll die geeignete KI-Anwendung nach dem untenstehenden Ablauf ermittelt und eingeschätzt werden:

- Um den Überblick der Einsatzmöglichkeiten von KI zu prüfen, wird evaluiert, welche relevanten KIs existieren.
- Es erfolgt die Einschätzung, welche KI durch ihre Aktualität und weitgehend unbekannten Einsatz die vielversprechendste ist.
- Es wird untersucht, inwiefern die in der Umsetzung verwendete KI mit harten und weichen Faktoren, welche in der SIA-Phase 4.31 vorkommen, umgehen kann.
- Es wird beurteilt, welcher Einsatz welches Potential hegt.

#### 1.5 Zielsetzung

Ziel dieser Arbeit ist es, von dem sich schnell entwickelnden Thema generative KIs, einen Überblick anhand einer Auswahl unter den vielzähligen Anwendungen zu vermitteln. Es sollen unterschiedliche generative KI-Anwendungen und deren Einsatzgebiet untersucht werden, um eine Einschätzung vorzunehmen, welche die vielversprechendste Anwendung für eine Umsetzung heraushebt.

Um das neue Forschungsfeld mit Erkenntnissen zu bereichern, soll anhand von explorativen Untersuchungen und einer konkreten Umsetzung das Potential einer mehrheitlich unerforschten KI-Anwendung gezeigt werden. Die Umsetzung orientiert sich an praxisnahen Anforderungen, welche im Vorprojekt relevant sind, um erstmalige Aussagen über die Leistungsfähigkeit in dem Berufsfeld treffen zu können. Aus den Erkenntnissen und dem Optimierungspotential der Umsetzung soll ein Ausblick für die zukünftige Entwicklung von KIs im architektonischen Entwurfsprozess abgeleitet werden.

#### 1.6 Hypothese

Generative künstliche Intelligenz kann im architektonischen Entwurfsprozess mehrwertbringend eingesetzt werden, indem projektbezogene harte und weiche Faktoren, welche als Anforderungen in der SIA-Phase 4.31 vorkommen, berücksichtigt werden, um belastbare Aussagen und eine weiterführende Verwendung der Ergebnisse zu ermöglichen.

#### 1.7 Methodenwahl

Vorerst werden resultierend aus der Sichtung der Literatur generative KI-Anwendungen aus drei unterschiedlichen Bereichen auf Basis ihrer Relevanz für das Forschungsinteresse ausgewählt. Es soll ein Überblick über den Stand der Technik aufgestellt werden, welcher die Charakteristiken der ausgewählten KI-Anwendungen beschreibt, um ein Einordnen in einem grösseren Kontext zu ermöglichen. Durch den Austausch mit dem Wirtschaftspartner Maurus Frei Architekten AG und der Berücksichtigung der SIA-Normen werden Faktoren identifiziert, welche in der SIA-Phase 4.31 resp. Vorprojekt relevant sind. Der Wirtschaftspartner stellt ebenfalls

ein Referenzprojekt zur Verfügung, welches einen konventionellen bzw. nicht KI gestützten Entwurfsprozess durchlaufen hat und zu welchem ein Vergleich hergestellt wird. Anhand des Referenzprojektes können die Prozesse der Praxis und den daraus hervorgegangenen Resultaten in einer dem Vorprojekt entsprechenden Qualität nachvollzogen werden.

Die möglichen Einsatzgebiete der KI-Anwendungen sollen aufgezeigt werden und anhand der Bewertungskriterien eingeschätzt werden. Die Bewertungskriterien berücksichtigen, ob eine KI-Anwendung im Vergleich zu anderen durch weitgehend unerforschte Einsatzzwecke das Forschungsfeld bereichert. Auf Basis des Funktionsumfangs soll zudem eruiert werden, welche KI-Anwendung das Einbeziehen von der Mehrheit der projektbezogenen harten und weichen Faktoren des Vorprojekts, möglich macht.

Anhand des Referenzprojektes sollen die Unterschiede des Prozesses festgestellt werden und entsprechend der Erbringung von Mehrwert und der weiteren Nutzbarkeit, Beurteilungen durchgeführt werden. Die Erbringung von Mehrwert soll eingeschätzt werden, indem eine Einordnung stattfindet, inwieweit und an welcher Stelle, Tätigkeiten des klassischen Prozesses automatisiert werden können. Die weitere Nutzbarkeit wird anhand eines Vergleichs zwischen den Zwischenständen des Referenzprojektes und dem Output gemäss dem Format sowie der Qualität bewertet.

Eine KI-Anwendung wird gemäss der Bewertungskriterien für eine weitere Umsetzung ausgewählt. Anhand von Experimenten, welche unterschiedliche Pendenzen der SIA-Phase 4.31 thematisieren, wird die KI-Anwendung auf ihre Umsetzbarkeit geprüft. Die Experimente sind in Kategorien aufgeteilt und sollen das Spektrum der Einsatzmöglichkeiten aufzeigen, um für die Umsetzung geeignete Einsatzzwecke zu ermitteln. Die Einsatzzwecke, welche in der Umsetzung weiter ausgearbeitet werden, sind gemäss der Bewertungskriterien gewählt. Die Evaluation der Umsetzung zeigt anhand der Bewertungskriterien auf, welcher Einsatzzweck am meisten Potential birgt, indem eine Einschätzung der Optimierungsmöglichkeiten einbezogen wird.

Der Ausblick in der Schlussbetrachtung verknüpft Prognosen aus der Literatur mit den Schlussfolgerungen aus der Umsetzung. Die Auswirkung auf den Entwurfsprozess soll jeweils für die nahe Zukunft, für das nächste Jahr und die weiteren fünf Jahre, durch die Berücksichtigung der zukünftigen technologischen Entwicklung und der Erfüllung der Bewertungskriterien abgeleitet werden.

#### 1.8 Literatur

Wie bereits in der Ausgangslage berichtet, beruht ein Teil der Quellen auf Internetpublikationen. Eine Hauptquelle, um die Auswirkung von generativer KI auf den Entwurfsprozess nachvollziehen zu können, ist der YouTube Kanal DigitalFUTURES world (DigitalFUTURES world, 2020c). Um ein Verständnis für die generativen KIs (Google Cloud Tech, 2023a) und sogenannten Large Language Models (Google Cloud Tech, 2023b) zu erhalten, wurden Erklärvideos von Google Cloud Tech von YouTube zur Hilfe genommen. Um einen Überblick der auf dem Markt verfügbaren KI-Software zu erhalten, wurde die auf der Plattform Notion geteilte Software-Auflistung von Stjepan Mikulić konsultiert (Mikulić, o. D.). Als Inspirationsquelle für die Interaktion mit den neusten generativen KIs, den Diffusions-Plattformen und ChatGPT, wurde der Online-Kurs von der Parametric Architecture Academy mit Arturo Tedeschi verwendet (PA Next Team, 2023). Für die Umsetzung mit ChatGPT und Grasshopper konnte der LinkedIn und YouTube Kanal von Michael Wickerson als Inspirationsquelle herangezogen werden (Wickerson, o. D.).

#### 1.9 Kapitelübersicht

Die vorliegende Arbeit ist so strukturiert, dass über mehrere Untersuchungen eine Eingrenzung auf eine adäquate KI-Anwendung mit einer relevanten Umsetzung vorgenommen wird. Anfangs werden das Referenzprojekt und die wesentlichen Faktoren bezüglich des Vorprojektes dargestellt. Das Zusammentragen verschiedener kategorisierter KI-Anwendungen dient als Überblick. Diese werden bezüglich der vorgängig genannten Anforderungen gemäss des Referenzprojektes eingeschätzt, um die adäquateste KI-Anwendung zu eruieren. Mit der ausgewählten KI werden diverse Einsatzgebiete in der SIA-Phase 4.31 mittels Experimenten untersucht. Einzelne Experimente werden konkretisiert und als Umsetzung vorgestellt. Eine Evaluation ordnet die Ergebnisse der Untersuchungen ein und stellt einen Bezug zu dem Prozess des Referenzprojektes dar. Die Schlussbetrachtung hält Kernaussagen der gesamten Arbeit fest. Der Ausblick wird anhand des Potentials der Untersuchungen formuliert.

#### 2. Recherche

Die Recherche setzt sich vorerst aus der Analyse des Referenzprojektes und der SIA-Normen für die Definition der Bewertungskriterien zusammen. Zudem wird die aktuell verfügbare Literatur konsultiert, um einen Überblick der KI-Anwendungen zu erstellen, welche gemäss der Bewertungskriterien evaluiert werden können, um eine Auswahl zu treffen.

#### 2.1 Analyse Referenzprojekt

Das Referenzprojekt Rheinfels 2 in Chur ist ein Projekt des Industriepartners dieser Arbeit, Maurus Frei Architekten AG Zürich und Chur und befindet sich zu dem Zeitpunkt des Verfassens dieser Arbeit, im Bau. Das Referenzprojekt hat einen nicht KI-unterstützten Entwurfsprozess durchlaufen und soll als Beispielprojekt die Charakteristiken, welche in der SIA-Phase 4.31 vorkommen, abbilden. Dem Verfasser dieser Arbeit wurden umfassende Dokumente des Referenzprojektes zur Verfügung gestellt, welche relevant für das Nachvollziehen des Entwurfsprozesses sind.

Gemäss SIA (2020) ist das Studium von Lösungsmöglichkeiten ein Teil des Auftragsgegenstands. Weiter wird beschrieben, dass die Grundlagen des Vorprojekts das Projektpflichtenheft, die Machbarkeitsstudie und die Projektierungsgrundlagen sind. Des Weiteren ist vor allem die Berücksichtigung von Umweltfaktoren, massgebenden Gesetze und Reglemente sowie nachbarrechtlicher Vereinbarungen notwendig. Laut SIA werden nach der Analyse dieser Grundlagen eine oder mehrere Lösungen erarbeitet. Für diese Lösungen werden gemäss der kubischen und/oder Flächenberechnung nach SIA-Normen, Kostenschätzungen durchgeführt. Dies hat zum Ziel, die Varianten belastbar vergleichen zu können, um für die Auswahl des finalen Vorprojektes eine Entscheidungsgrundlage zu erhalten (Schweizerischer Ingenieur- und Architektenverein [SIA], 2020). Die Erstellung eines vollständigen Vorprojektes ist laut SIA (2020) der zweite Auftragsgegenstand in der SIA-Phase 4.31 und hat in einem geeigneten Massstab zu erfolgen.

Das Vorprojekt ist die erste Teilphase namens 4.31 der SIA-Phase Projektierung (Schweizerischer Ingenieur- und Architektenverein [SIA], 2020). Von Maurus Frei Architekten AG wurden dem Verfasser neben zwei Variantenstudien des Vorprojektes ebenfalls das Bauprojekt, für die SIA-Teilphase 4.32 und das Auflageprojekt für die SIA-Teilphase 4.33 bereitgestellt, um die Resultate in einem grösseren Kontext betrachten zu können.

In dem Rahmen dieser Arbeit wurden von Maurus Frei Architekten AG harte und weiche Faktoren definiert, welche in der Phase des Vorprojektes entscheidend sind. Harte Faktoren beinhalten das Baurecht, den Wohnungsmix, die Struktur sowie die interne und externe Erschliessung. Hingegen setzen sich die weichen Faktoren aus den Aussenräumen, dem Raumfluss und der Belichtung zusammen. Die Ergebnisse, welche diese Faktoren einbeziehen, müssen ausserdem mehrwerterbringend und weiter nutzbar sein, auf was schliesslich am Ende dieses Unterkapitels Bezug genommen wird. Diese stellen ebenfalls die Bewertungskriterien für die Methodik dar und werden im Folgenden anhand von Beispielen der Variantenstudien des Vorprojektes und exemplarisch anhand des Bauprojektes beschrieben.

#### 2.1.1 Harte Faktoren

Das Baurecht kann aus den Grundlagen des Auszuges aus dem Kataster der öffentlich- rechtlichen Eigentumsbeschränkungen (ÖREB-Kataster) und dem Baugesetz von Chur entnommen werden. Damit lässt sich ermitteln, dass sich das Grundstück gemäss Zonenschema in der Zentrumszone Chur West befindet, was die wesentlichen Rahmenbedingungen klarstellt. Im Falle des Referenzprojektes ist eine Ausnutzungsziffer (AZ) von 2.0, eine maximale Gebäudehöhe von 15m sowie die jeweiligen Grenzabstände herauszulesen (Amt für Landwirtschaft und Geoinformation, 2023). Mit der Flächenangabe des Grundstücks ist auf der Parzelle mit 6'137  $m<sup>2</sup>$  und einer AZ von 2.0 eine maximale anrechenbare Geschossfläche (aGF) von 12'274 m<sup>2</sup> möglich (Frei, Cadruvi, & Egli, 2016). Im Baugesetz von Chur wird allerdings geregelt, dass Attikas, die Aussenwand und das Treppenhaus Ausnutzungsbefreit sind. Es gibt somit diverse Aspekte, welche speziell zu berücksichtigen sind (Stadt Chur, 2017). Abbildung 1 zeigt, wie die aGF in den Projektstudien des Vorprojekts entsprechend dargestellt wurde.

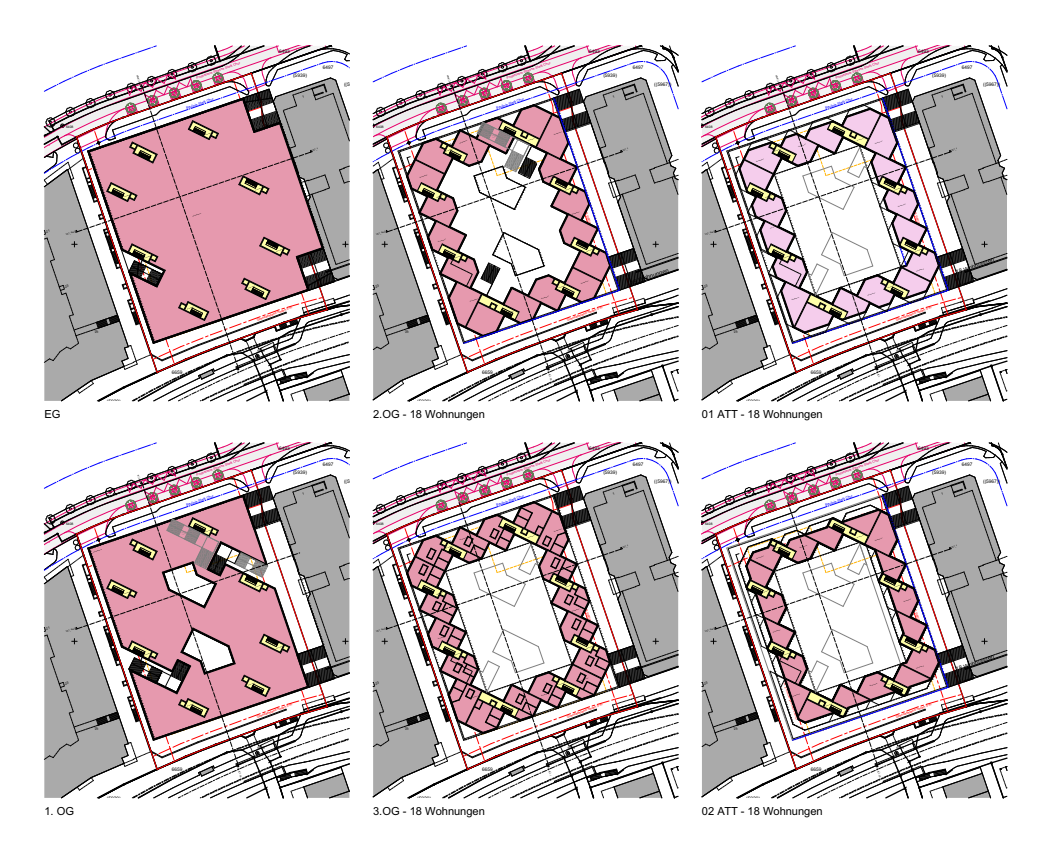

Abb. 1: Anrechenbare Geschossfläche in Magenta eingefärbt mit den Treppenhäusern (gelb) und dem Attikageschoss (rosa) der Projektstudie V01 des Vorprojekts Rheinfels 2 (Egli, Cadruvi, Frei, & Mori, 2014a)

Beim Rheinfels 2 handelt es sich in weiten Teilen um einen Wohnungsbau, der Wohnungsmix ist dementsprechend zu beachten. Als Ersatz der nicht bereitgestellten Projektdefinitionen, wurde gemäss Ausführungen von Maurus Frei Architekten AG ein marktkonformer Beschrieb des Wohnungsmix angenommen. Dieser lautet 50% 3.5er-, 30% 2.5er- und 20% 4.5er-Wohnungen. Die Abbildung 2 macht ersichtlich, wie der Wohnungsmix in den Projektstudien des Vorprojektes von den Regelgeschossen abgefragt werden konnte, da die Wohnungen schon modelliert wurden.

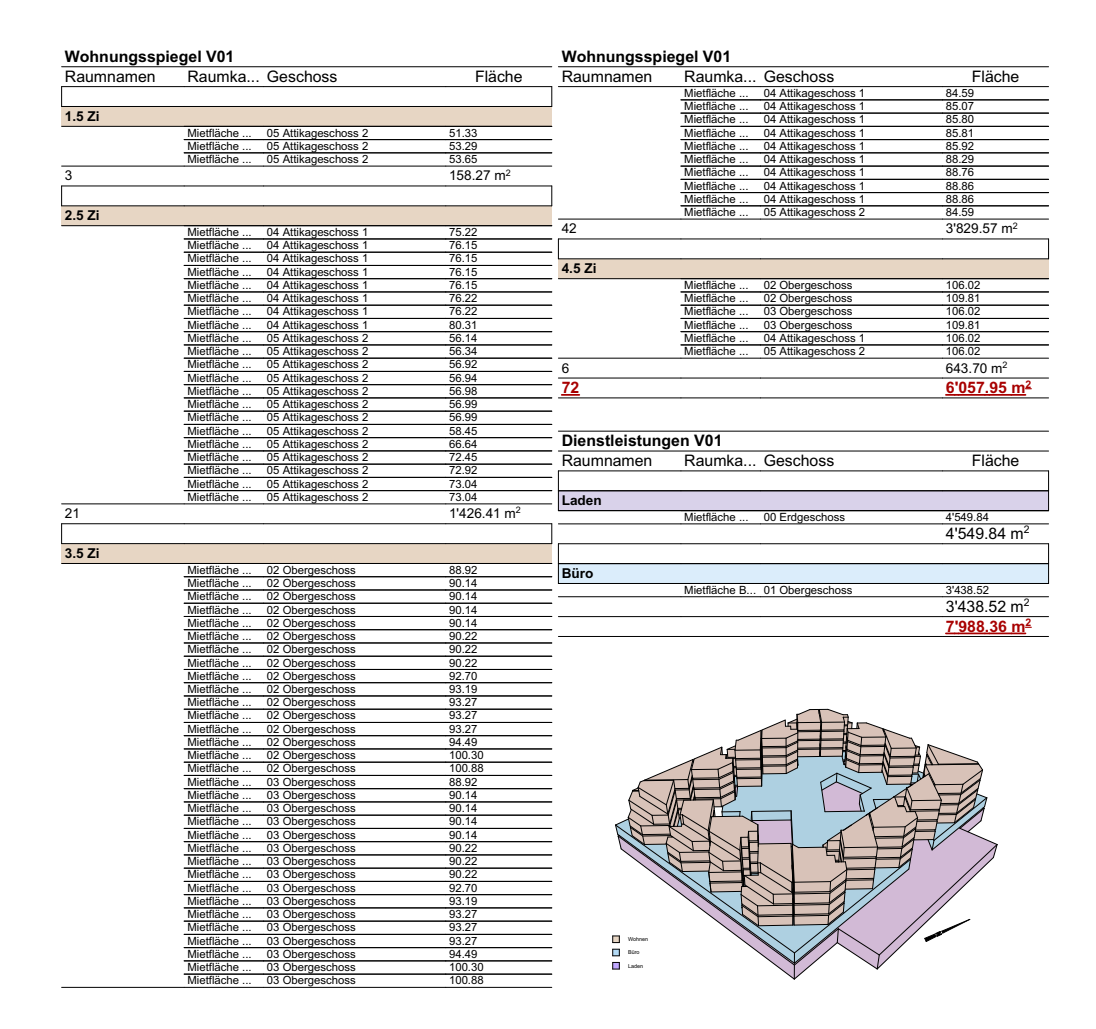

Abb. 2: Vermietbare Flächen und Wohnungsspiegel der Projektstudien der Variante V01 des Vorprojekts Rheinfels 2 (Egli, Cadruvi, Frei, & Mori, 2014a)

Die Struktur spricht den städtebaulichen Kontext an, in welchem sich das Projekt befindet. Dieser hat Einfluss auf die Gebäudegeometrie und gliedert das Gebäude in den Kontext ein. In dem Falle des Rheinfels 2 werden bestehende benachbarte Gebäude und der gegenüberliegende Arealplan Kleinbruggen berücksichtigt (Egli, Cadruvi, Frei, & Mori, 2014a), wie Abbildung 3 zeigt.

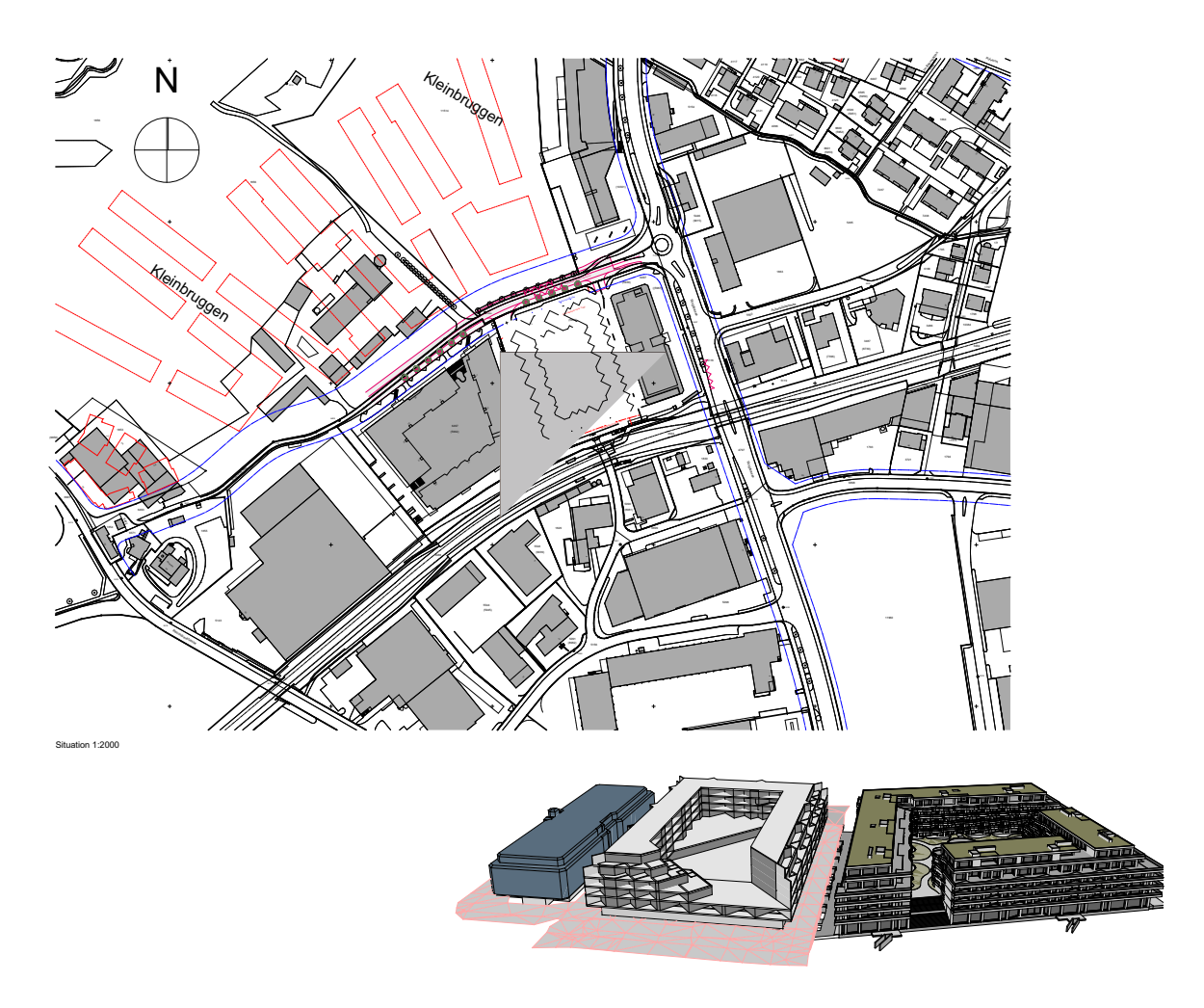

Abb. 3: Situation der Projektstudie V01-B des Vorprojektes des Rheinfels 2 (Cadruvi, Egli, Frei, & Mori, 2014b)

Die interne und externe Erschliessung behandelt den Zugang zu den Nutzungen innerhalb des Gebäudes und den Zugang zu dem Gebäude selbst. Wie in Abbildung 4 zu erkennen ist, wird die Logik der Trennung von privaten und öffentlichen Erschliessungen hervorgehoben und welche Zusammenhänge vorhanden sind.

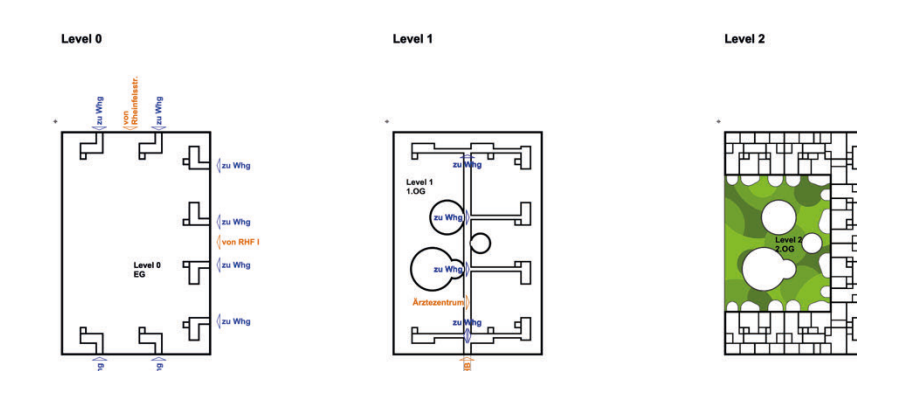

Die externe Erschliessung hatte in dem detaillierteren Bauprojekt folgende Auswirkungen auf den Entwurf, wie Abbildung 5 zeigt, da laut Frei, Cadruvi & Egli (2016) unter anderem bestehende und geplante Fuss- / Radweg Nebenverbindungen, diverse Verkehrsflüsse sowie die Haltestelle der RBB berücksichtigt wurden.

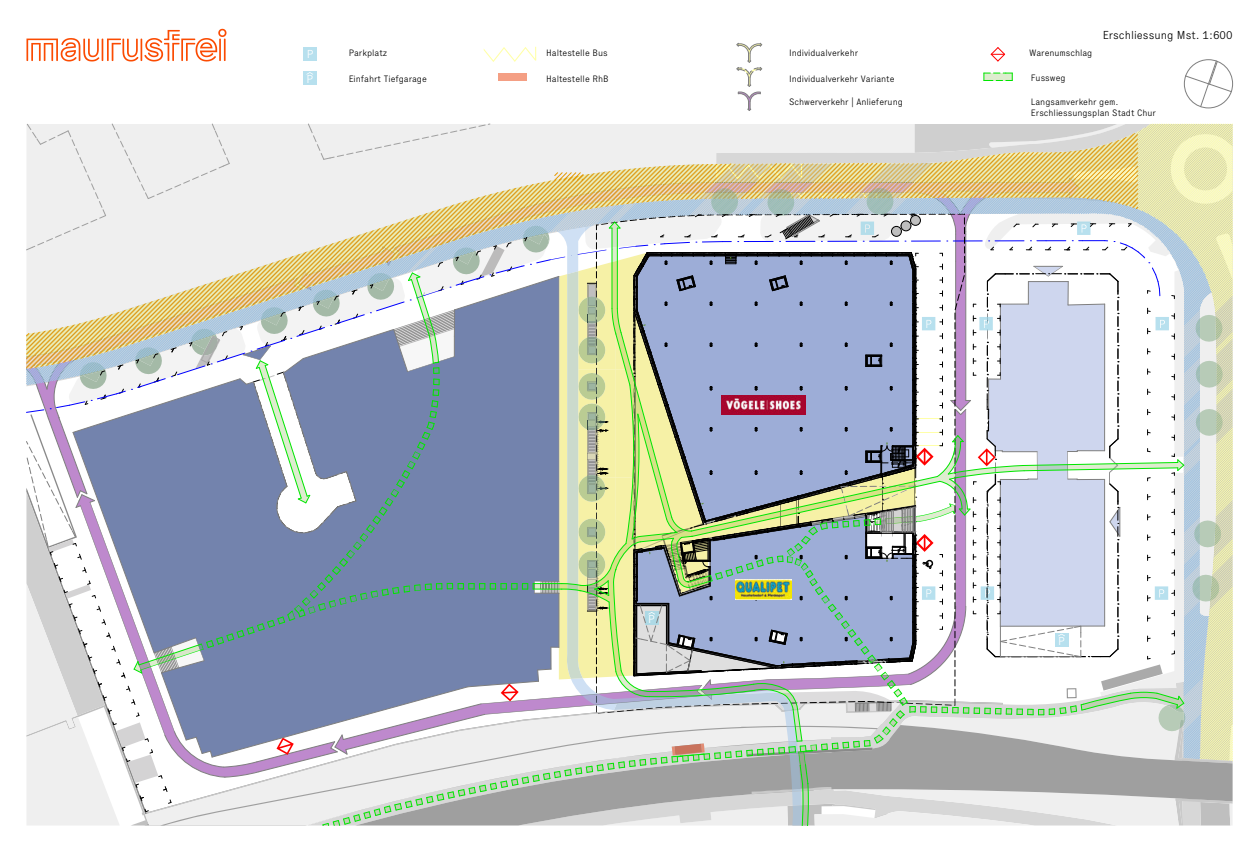

Abb. 5: Erschliessung des Bauprojekts Rheinfels 2 (Frei, Cadruvi, & Egli, 2016)

#### 2.1.2 Weiche Faktoren

Die Gestaltung der Aussenräume, welche die Volumetrie massgeblich beeinflussen, wird unter anderem stark durch den architektonischen Ausdruck bestimmt. Die Aufenthaltsqualitäten spielen eine grosse Rolle, für das Aussehen der Innenhöfe und Balkone. Die Vielfalt der Variantenstudien bildet ein grosses Spektrum der Möglichkeiten auf dem Grundstück ab. Im Anhang 2 ist die Variante V04 zu finden, von welcher zwei Subvarianten (Anhang 3), einer Weiterentwicklung der ursprünglichen Projektstudien, abgebildet sind. Anhand des Vergleichs dieser Varianten ist der iterative Prozess, der Umfang und gestalterischen Vielfalt der Studien ersichtlich. Die Gestaltung im Inneren kann abstrahiert als fliessend und zellenartig beschrieben werden. Diese Charakteristiken sind raumbildend und oft stimmungsgetrieben. Die Abbildung 6 zeigt, wie in dem ausgearbeiteten Bauprojekt einige Wohnungstypen so konzipiert sind, dass diese durch die Erschliessung, die Anordnung der Zimmer und offene Wohnbereiche einen fliessenden Ausdruck aufweisen.

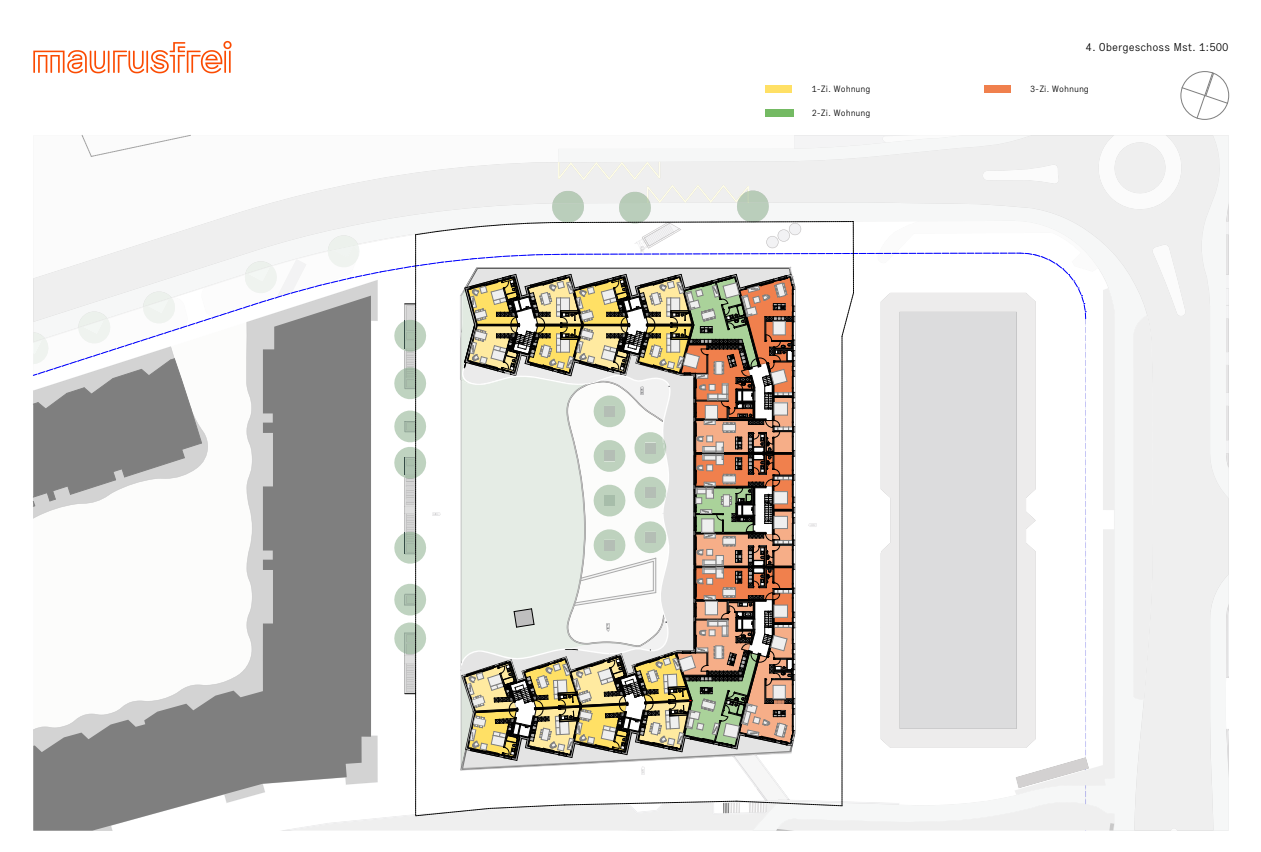

Abb. 6: 4. Obergeschoss des Bauprojekts Rheinfels 2 (Frei, Cadruvi, & Egli, 2016)

Der Aspekt der Belichtung lässt sich anhand des Grundrisses in der vorherigen Abbildung 6 erläutern. Die Gebäudegeometrie ist so konzipiert, dass sämtliche Wohnungen möglichst eine Ausrichtung gen Westen hin besitzen, um den Bewohnern den Zugang zur Abendsonne zu ermöglichen. Besonders die Fensterfronten der gelb markierten Studiowohnungen sind abgeschrägt, um eine leichte Orientierung gen Westen zu erzielen. Dadurch können die Wohnungen als attraktiver eingeschätzt werden. Ebenfalls ersichtlich ist die niedriger abschliessende Westseite der eigentlichen Blockrandbebauung, welche eine Belichtung des Innenhofs und der innengelegenen Balkone mit Abendsonne gewährt.

Im Fall des Rheinfels 2 bedeutet die mehrwertbringende Erstellung, dass die Varianten in der CAD-Software ArchiCAD modelliert wurden. Dies hatte den Vorteil, sämtliche Entscheidungen auf Basis eines akkuraten 3D-Modells treffen zu können und die Modelle in dem baulichen

Kontext zu betrachten. Die weitere Nutzbarkeit baut auf dem Fakt der Modellerstellung auf, da dementsprechend die Plangenerierung, Erstellung der Ansichten, Visualisierungen und Kostenabfragungen von dem Modell abgeleitet werden konnte. Das Modell stellt durch die umfangreiche Geometrie, welche es enthält, belastbare Informationen bereit, welche lediglich korrekt abgegriffen werden müssen. Auf den Modellständen lässt sich aufbauen, diese können etwa detaillierter ausgearbeitet werden oder von den alten Ständen als Referenz darüber modelliert werden. Die Abbildung 7 zeigt beispielhaft eine ArchiCAD Datei mit den unterschiedlichen 3D-Modellen der Variantenstudien von Egli, Cadruvi, Frei & Mori (2014a) in dem Ansichtsfenster.

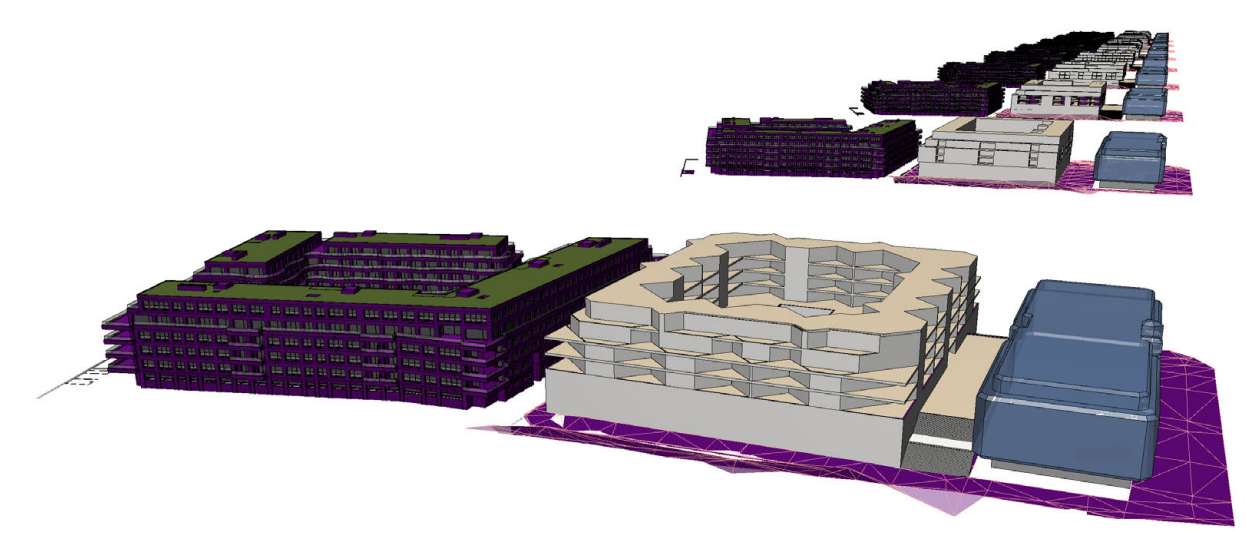

Abb. 7: Ansichtsfenster im Archicad der dreidimensional modellierten Varianten (Egli, Cadruvi, Frei, & Mori, 2014a)

#### 2.2 Überblick von generativen KI-Anwendungen

Der folgende Überblick setzt sich aus KI-Anwendungen zusammen, welche jeweils in eine Kategorie eingeordnet werden können. Als erstes werden Einsatzgebiete mit bildgenerierenden Diffusions-Modellen dargestellt. Anschliessend wird auf generative vortrainierte Transformer, genauer ChatGPT, eingegangen. Diese beiden KI-Anwendungen können als neue massentaugliche generative KIs hervorgehoben werden. Diese zwei KI-Technologien haben unterschiedliche Einsatzgebiete, sind jedoch beide mit grossen und vielfältigen Datensets trainiert. Die dritte Kategorie repräsentieren Anwendungen, welche mit generativen KIs, speziell auf Daten aus der Baubranche trainiert sind, um spezifische Funktionen zu erfüllen. Die Software Archistar soll exemplarisch für diese dritte Kategorie einen Vergleich ermöglichen, um Unterschiede aufzuzeigen, welche aus dem Trainieren mittels verschiedener Datensets resultieren. Es soll in der

dritten Kategorie zudem die Software-Landschaft, welche generative KI einsetzt, grob eingeschätzt werden.

#### 2.2.1 Diffusions-Plattformen

In DigitalFUTURES world (2023a) wird die freie Zugänglichkeit der Diffusions-Plattformen seit dem Jahr 2022 für die breite Öffentlichkeit thematisiert. Wie in Abbildung 8 veranschaulicht wird, sind diese generativen KI-Anwendungen in der Lage, durch die Eingabe von Text, neue Bilder zu generieren, was durch den Prozess namens Diffusion geschieht. Derartige KIs sind mit Datenmodellen trainiert, welche Teile des Internets und somit viele Bereiche der menschlichen Schaffenskraft umfassen (DigitalFUTURES world, 2023a).

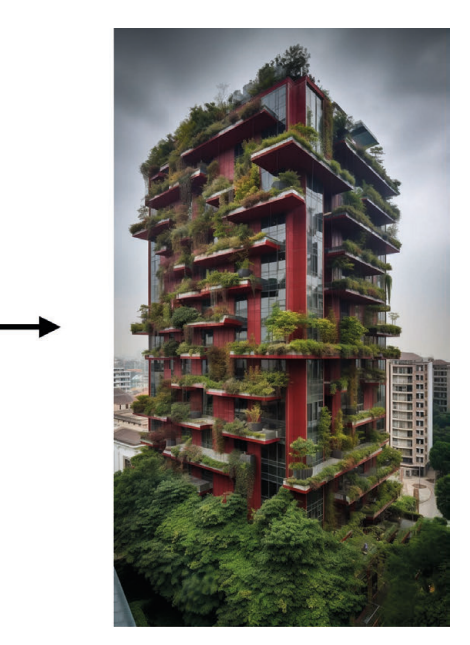

Light red metallic, dynamic biomimetic, greened<br>terraces skyscraper in the middle of a city. Photojournalism National Geographic Magazine

Abb. 8: Texteingabe und Resultat der Plattform Midjourney Version 5 (Landmann, V., generiert mit Midjourney, 2023)

Matias del Campo (2023) beschreibt, wie Diffusion möglich gemacht wurde, weil im Jahre 2015 genug Bilder existierten, welche Bildlegenden aufwiesen, sodass KI-Systeme Bilder erkennen und automatisch benennen konnten, was das Datenset, im Vergleich zu davor, vergrösserte. Er führt aus, dass der namensgebende Diffusionsprozess aus zwei aufeinanderfolgenden Vorgängen besteht. In der Abbildung 9 ist zu sehen, wie schrittweise ein zufälliges Rauschen auf ein Bild des Datensets angewandt wird (Matias del Campo, 2023).

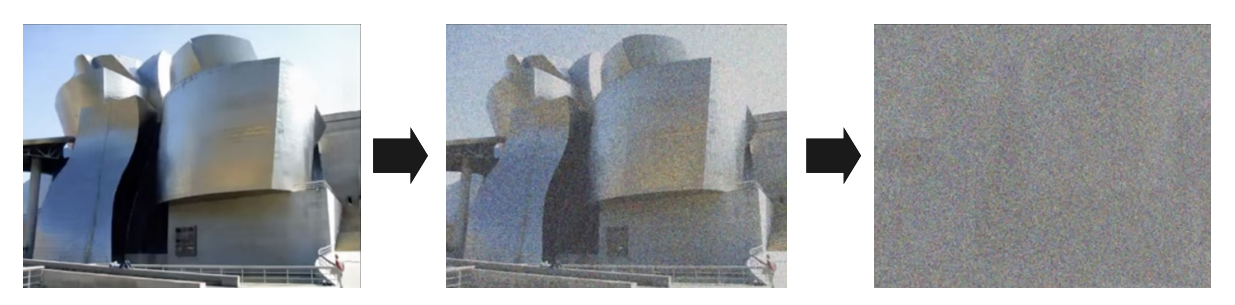

Abb. 9: Diffusionsprozess (Matias del Campo, 2023)

Matias del Campo (2023) zeigt in Abbildung 10, dass bei jeder Aufforderung ein neues Bild zu kreieren, die KI das Bild des Datensets, welches der Texteingabe entspricht, versucht zu rekonstruieren. Dabei wird die Texteingabe durch die hinterlegte Logik der Bildlegenden, mit Bildern des Datensets verknüpft, um neue Bilder mit dem verlangten Inhalt zu synthetisieren (Matias del Campo, 2023).

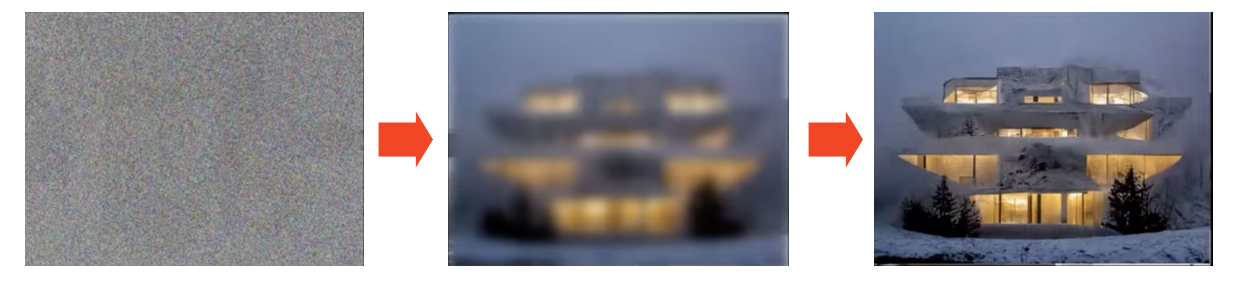

Abb. 10: Umgekehrter Diffusionsprozess (Matias del Campo, 2023)

Der von Matias del Campo (2023) beschriebene umgekehrte Diffusionsprozess startet immer mit einem zufälligen Rauschen, wobei die KI schrittweise die Pixel nach dem Wahrscheinlichkeitsprinzip gemäss der Texteingabe anzuordnen versucht. Es wird angemerkt, dass die KI durch das vortrainierte Modell die Anordnung der Pixel bzw. visuelle Details voraussagen kann. Weiterführend wird die Auflösung der Resultate hervorgehoben, welche sich in den letzten Jahren stark erhöht hat und immer überzeugender wird. Es wird klargestellt, dass gemäss der Texteingabe bekannt als "prompt", jedes Mal ein völlig neues Bild generiert wird, da das zufällige Rauschen am Anfang immer anders ist. Bei dem Modell handelt es sich laut Matias del Campo um ein neuronales Netzwerk, welches mit beschrifteten Bildern trainiert wurde. Es wird jedoch angemerkt, dass die KI nicht versteht, wie Räume anzuordnen sind, wenn beispielsweise die Darstellung von Schnitten verlangt wird. Abbildung 11 stellt dar, dass diese Schnitte nicht korrekt sind und der KI dieses Verständnis noch fehlt (Matias del Campo, 2023).

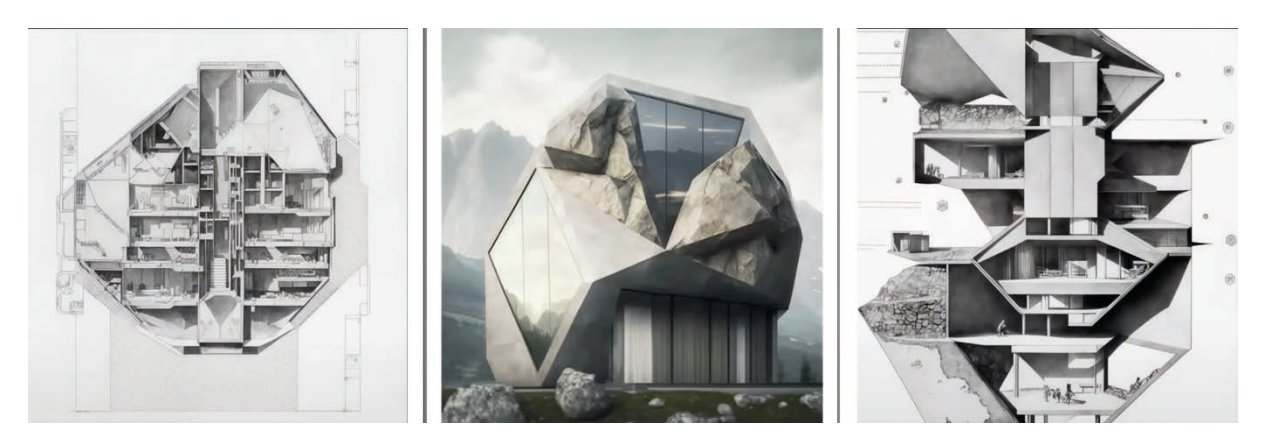

Abb. 11: Schnitte und Ansicht des Octo House von SPAN (Matias del Campo, 2023)

Um die Diffusions-Modell KIs in den Entwurfsprozess der Praxis zu integrieren, müssen diese mit projektbezogenen Daten umgehen können, also idealerweise mit einem 3D-Modell verknüpft werden. Es gibt unterschiedliche Ansätze, die Diffusions-Plattformen mehrwerterbringend auf projektbezogene Daten Einfluss nehmen zu lassen. Eine Möglichkeit ist die Funktion der Bild-zu-Bild Diffusion zu nutzen. Diese bewirkt das Verändern eines Input-Bildes unter Berücksichtigung des "prompts". Dieses Input-Bild kann ein Rendering eines 3D-Modells sein.

Wie in dem Artikel von Day (2023) beschrieben, stellt das Add-on Veras von Evolvelab (USA) für Revit, Rhino und Sketchapp eine KI-basierte Visualisierungsanwendung bereit. Es wird beschrieben, wie von einem Ausgangsbild aus dem Ansichtsfenster des 3D-Modells der jeweiligen Modellierungssoftware, Anpassungen über Texteingaben vorgenommen werden können. Durch diese Technik kann beispielsweise an einem rudimentären Volumenmodell eine erste Fassadenstudie durchgeführt werden oder wie Abbildung 12 ersichtlich macht, ein detaillierteres Modell von der KI unterschiedlich visualisiert werden.

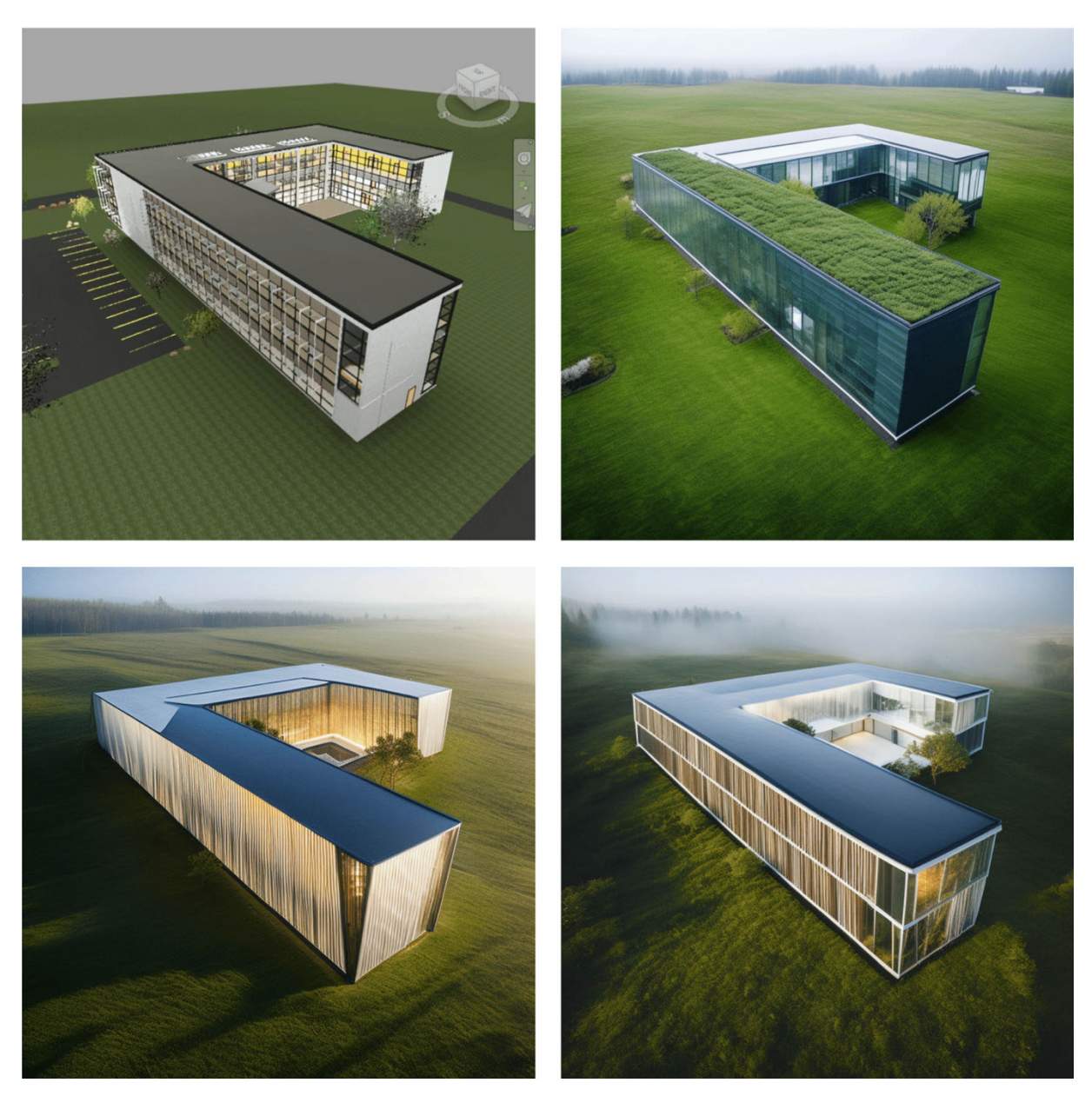

Abb. 12: Bildgenerierungen mittels Veras auf Basis des Ausgangsbildes oben links (Day, 2023)

Day (2023) erklärt, wie gemäss des weiteren Beschreibens die Geometrie berücksichtigt und sich höchstens geringfügig verändert. Hervorgehoben wird, dass Änderungen der Materialeigenschaften, der Umgebung und der Uhrzeit schnell von statten gehen. Weiter wird ausgeführt, wie über die Einstellungen der Output-Anzahl, der Auflösung sowie über die Kreativitäts- und Stilstärke weitere Anpassungen vorgenommen werden können. Laut Day ist es möglich, zu regulieren, wieviel die KI von dem Eingabebild ersetzen darf und wie stark sich die KI an die Texteingabe halten soll. Durch die Texteingabe stehen den Nutzern viele Möglichkeiten bereit, meist mit wenig Aufwand realistische Resultate zu erzielen, was es ermöglicht, in kürzester Zeit Inspirationen für Entwurfsentscheidungen zu erhalten. Es ist zwar von Vorteil, dass sich die KI auf echte Gebäudegeometrie bezieht, jedoch erfolgen viele zufällige Generierungen,

welche Fehler erzeugen, was die Anwendung auf die konzeptionelle Arbeit beschränkt (Day,  $2023$ ).

Gemäss Dev Creates (2023) lässt sich mit dem Plug-in ControlNet für die Diffusions-Plattform Stable Diffusion eine Beständigkeit der Objekte und Geometrien erreichen. Es wird in dem Video ausgeführt, wie aus Skizzen mit einer ähnlichen Methode, wie dem zuvor beschriebenen Bild-zu-Bild Verfahren, realistische Visualisierungen werden können. Weiterführend hebt er hervor, dass diese Anwendung in dem Entwurfsprozess zum Einsatz kommen kann, um schnell überzeugende Darstellungen für Konzepte zu generieren, welche dann intern für Moodboards und Teambesprechungen eingesetzt werden können. Es wird ebenfalls erläutert, dass entschieden werden kann, was die KI aus dem Inputbild extrahieren und gewichten soll (Dev Creates, 2023). Abbildung 13 zeigt einige Ergebnisse von Dev Creates, welche mit folgendem "prompt" erzielt wurden:

"Front facade of a house, white and black concrete walls, blue sky, large windows, planting in garden, trees in background, hedges, garage door on the right side, concrete tiling right side. " (Dev Creates, 2023)

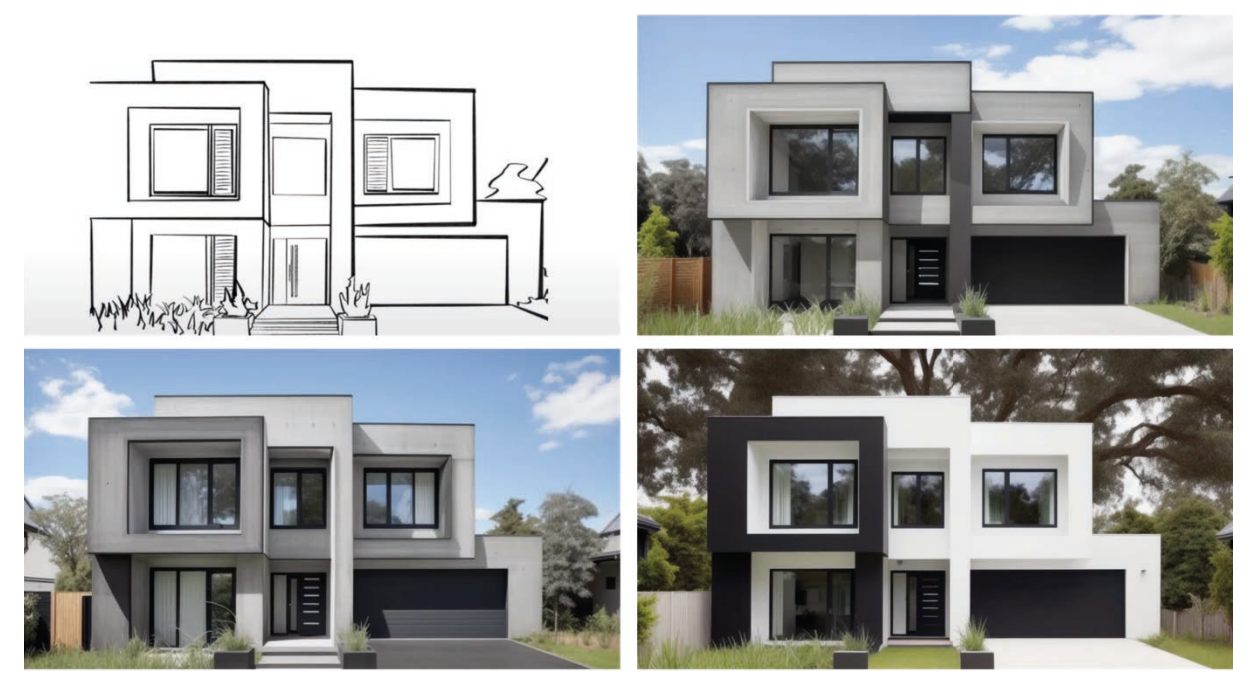

Abb. 13: Input einer groben Skizzierung (oben links), welche mit einem prompt verändert wurde (Dev Creates, 2023)

Ein Beispiel von Seleit (2023) zeigt, wie KI-Entwürfe mit genau bestimmten Massen in einem Kontext kreiert werden können. Es wird gezeigt, wie ebenfalls mit dem Plug-in ControlNet und Stable Diffusion, Skizzen verwendet werden können. Die Skizzen werden in diesem Beispiel

als genaue Formen in Photoshop erstellt und in ein Kontextbild eingefügt. Seleit führt aus, wie durch die Kombination zweier KI-Modelle, die Veränderung auf einen bestimmten und vorher ausgewählten Bereich begrenzt werden kann. Weiterführend wird betont, dass dies das Generieren von kontrollierten Geometrien möglich macht, welche in einem spezifischen Kontext abgebildet werden können. In der Abbildung 14 ist Seleits Prozess des Skizzierens in einem Ausgangsbild erkennbar. Die unterschiedlichen Ergebnisse wurden durch verschiedene "prompt"-Eingaben und Skizzeninputs erreicht (Seleit, 2023).

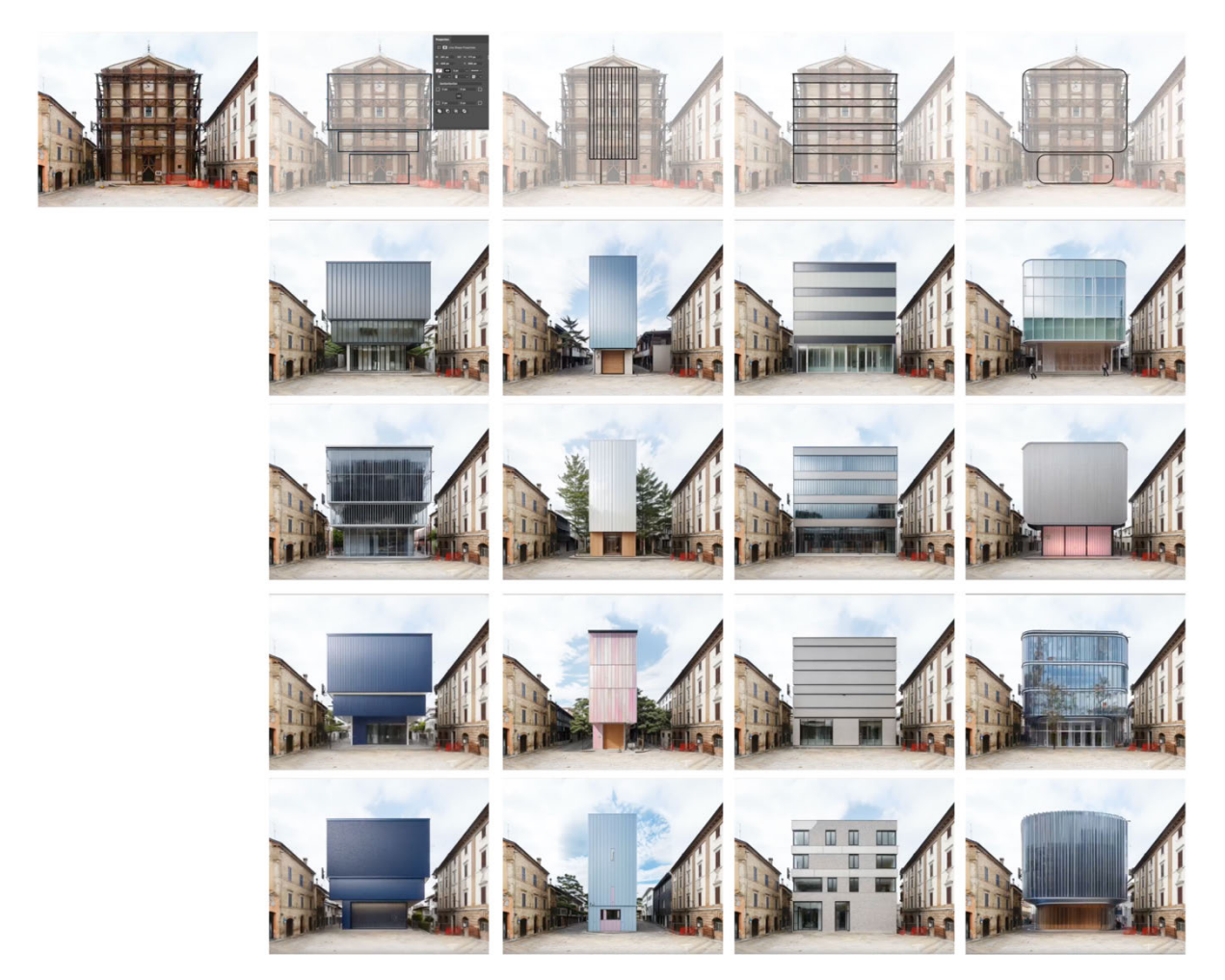

Abb. 14: Ausgangsbild (oberste Reihe links) mit den restlichen Skizzeninputs (erste Reihe) und den Ergebnissen (Reihe 2-5) (Seleit, 2023)

Diese Ergebnisse zeigen direkte Fassadenansichten und könnten deshalb mit realen Massen verknüpft werden, um für Fassadenstudien projekt- und zahlenbezogene Aussagen treffen zu können.
### 2.2.2 Generative vortrainierte Transformer (GPT)

Der generative vortrainierte Transformer ChatGPT wurde am 30. November 2022 von der Firma OpenAI (USA) veröffentlicht und die neueste Version GPT-4 ist seit dem 14. März 2023 verfügbar (ByteByteGo, 2023). Laut DigitalFUTURES world (2023a) ist dies der Beginn einer neuen Entwicklung, welche schon derzeit beeindruckende Ergebnisse erzielt. ChatGPT ist als Chatbot in kürzester Zeit in der Lage, meistens unter einer Minute, Fragen zu beantworten, was einen erleichterten Wissenszugang ermöglicht (DigitalFUTURES world, 2023a).

Laut ByteByteGo (2023) kann ChatGPT diese Ergebnisse erzielen, da es im Wesentlichen aus einem sogenannten Large Language Model (LLM) besteht. LLM's basieren auf neuronalen Netzwerken, welche mit grossen Mengen und Textdaten trainiert wurden, um menschliche Sprache zu verstehen und durch die Transformerarchitektur zu generieren. Weiterführend wird erklärt, dass das GPT-Modell die Trainingsdaten verwendet, um die Muster und Beziehungen zwischen Wörtern statistisch voraussagen zu können. ByteByteGo betont, dass die ältere Version GPT-3 175 Milliarden Parameter hat, was es zu einem der grössten LLM's macht.

Gemäss DeepLearning.AI ist ChatGPT des Weiteren auf Anweisungen trainiert und kann somit Aufgaben erfüllen. Zudem wird ChatGPT konstant mit einer Methode namens Reinforcement Learning with Human Feedback, kurz RLHF verbessert. Dabei erhält das GPT-Modell Rückmeldungen von Mitarbeitern und Nutzern zu seinen generierten Resultaten, was zukünftige Ergebnisse hilfreicher, wahrheitsgemässer und unbedenklicher macht (DeepLearning.AI, 2023). Laut Google Cloud Tech (2023a) ist es möglich, dass GPT's Inhalte produzieren, welche keinen Sinn ergeben oder grammatikalisch falsch sind, was als Halluzinieren bekannt ist. Leach beschreibt in DigitalFUTURES world (2023b), dass entsprechend Fachleuten, welche mit KI arbeiten, ChatGPT durch seine Effektivität als transformativ für die Architekturbranche beschrieben werden kann.

Die webbasierte parametrische Entwurfsplattform Hypar ist ein Ansatz, ChatGPT in bestehende Software zu integrieren (YourDesk University, 2023). Es wird weiterführend erklärt, dass bei Hypar sogenannte Funktionen zentral sind, welche für die Logik der automatischen Erstellung einzelner Gebäudesysteme verantwortlich sind. Aus der Kombination dieser miteinander kommunizierenden Funktionen lassen sich 3D-Modelle von Gebäuden erstellen, welche vollkommen parametrisch aufgebaut sind und anpassbar sind (YourDesk University, 2023).

Mit parametrischem Design ist laut Ramage (2022) eine einfache Modifizierung durch Parameter möglich, da Modelle von Algorithmen regelbasiert erstellt werden, welche Abhängigkeiten definieren und alle verbundenen Elemente anpassen. Diese Methode erlaubt ein vergleichbar einfaches Ändern in Echtzeit, um viele Entwurfsmöglichkeiten zu prüfen (Ramage, 2022).

ChatGPT wird laut YourDesk University (2023) über eine API-Schnittstelle so integriert, dass eine neue Art der Interaktion mit den bereits existierenden Funktionen in Hypar entsteht. Gemäss Heumann in Revit Pure (2023) wird auf diese Weise eine massgebliche Stärke von Chat-GPT genutzt, was das Umformen und Strukturieren von natürlicher Sprache in einen Output, welchen Softwaresysteme verstehen können, betrifft. Heumann führt weiter aus, wie Parameter mittels ChatGPT aus dem Textinput extrahiert werden, welche dann die Funktionen in Hypar ansteuern. Die Mehrheit der Modellierung erfolgt über klassische prozedurale Parametrik, welche bereits so konfiguriert ist, beispielsweise Grundrisspläne und Fassadensysteme mit Inputs zu erstellen. Heumann verdeutlicht zudem, dass bei Texteingaben, welche etwa die Nutzung und die Form beschreiben, das System der Funktionen darauf entsprechend reagiert (Revit Pure, 2023). Die Abbildung 15 zeigt eigene Experimente in Hypar. Dabei ist das gelungene Ergebnis des folgenden "prompts" zu erkennen:

"the podium is three stories tall with retail on the first floor and parking on the second and third floors. There is a U-shaped residential tower above that is 10 stories tall"

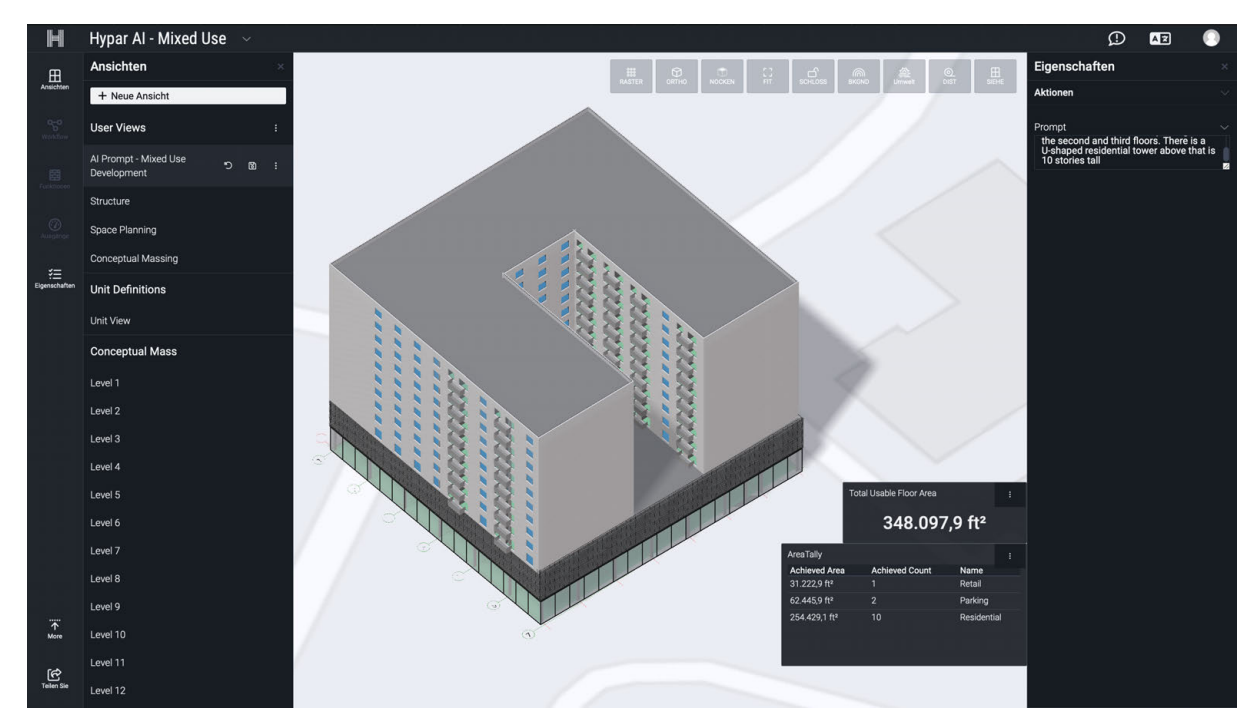

Abb. 15: Benutzeroberfläche und KI-unterstützt generierte Geometrie in Hypar

Das Ergebnis zeigt die Verkaufsfläche im EG mit einer entsprechend höheren Glasfassade. Das ungewöhnliche Parkdeck in den beiden darüberliegenden Stockwerken ist an den geschlossenen Fassadenelementen zu erkennen. Des Weiteren füllt der U-förmige Turm, wie die unteren Geschosse die definierte Grundstücksfläche optimal aus und hat die korrekte Stockwerkanzahl.

Die Abbildung 16 zeigt eine andere Darstellung der vorangegangenen Untersuchung. Wobei zu erkennen ist, dass zudem typische Grundrisse erstellt wurden, dessen Mix angepasst werden kann. Die 3D-Modelle, welche mit ChatGPT-Unterstützung erstellt werden, sind vollumfängliche interaktive BIM-Modelle, welche durch einen einzigen "prompt" und parametrische Systeme erzeugt werden.

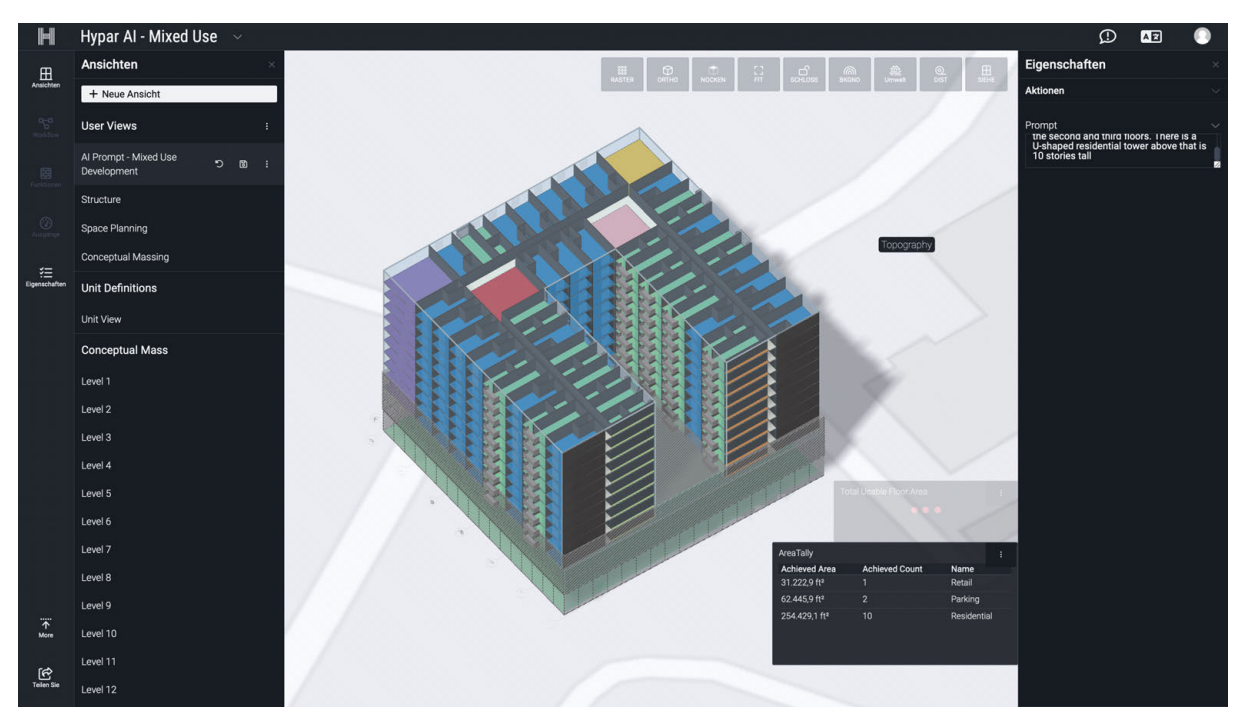

Abb. 16: Benutzeroberfläche und KI-unterstützt generierte Geometrie mit modellierten Räumen in Hypar

Diese BIM-Modelle lassen sich ebenfalls in diversen Formaten wie beispielsweise IFC exportieren. Somit können zu einem frühen Zeitpunkt, kostengünstig informationsreiche und entscheidungsbasierte Modelle erstellt werden (Morris, 2023). Abbildung 17 gibt zu erkennen, dass eine Vielfalt an Formen berücksichtigt werden kann. In diesem Beispiel wurde der Fussabdruck über das Skizzenwerkzeug in Hypar definiert, auf dessen Basis Hypar mit ChatGPT die Geometrie erstellt hat.

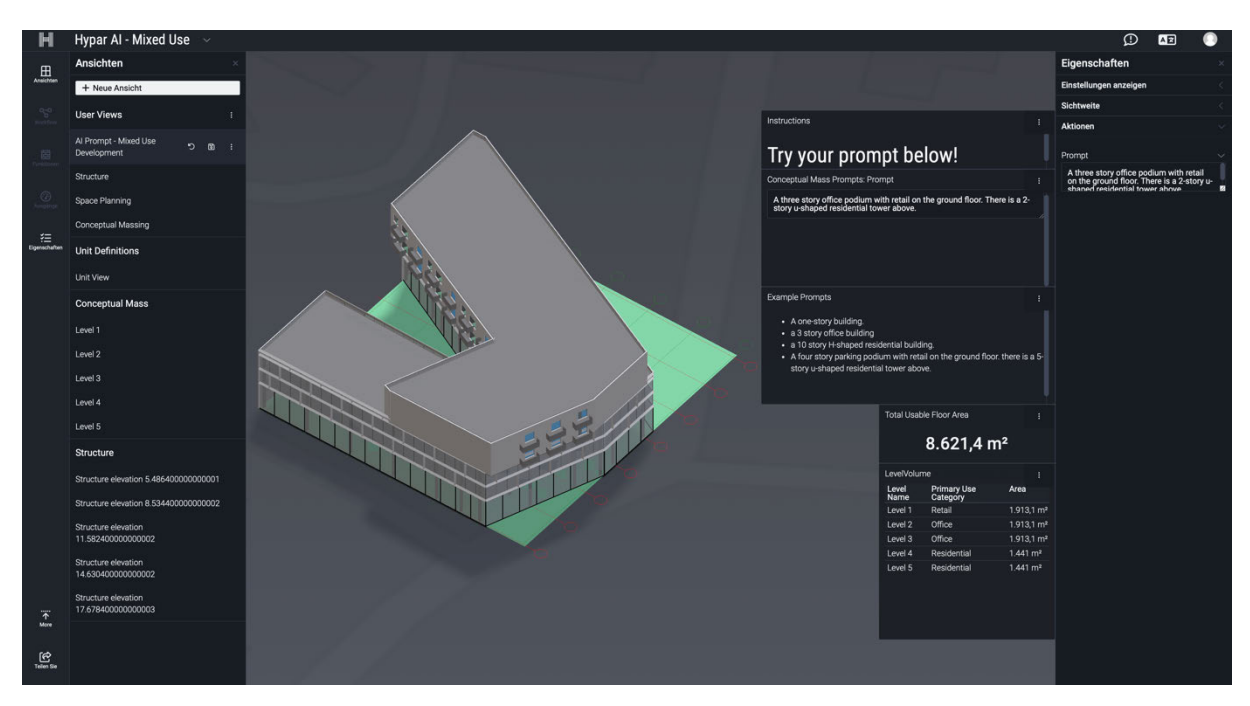

Abb. 17: Benutzeroberfläche und KI-unterstützt generierte Geometrie auf Basis des Skizzenwerkzeugs in Hypar

Heumann verdeutlicht in Revit Pure (2023), dass nicht alles über "prompts" gelöst werden sollte, da er als Architekt das Definieren über visuelle Geometrieinputs an spezifischen Stellen für sinnvoller bewertet. In YourDesk University (2023) wird von Heumann die zusätzliche Stärke von ChatGPT hervorgehoben, Code generieren zu können. Dabei wird die Software Grasshopper angesprochen und wie ChatGPT ähnliche Charakteristiken zeigt, Code-Erstellung in der Architektur zu erleichtern und einer breiten Masse zugänglich zu machen (YourDesk University, 2023).

Grasshopper ist ein beliebtes Plug-in, welches in der Modelliersoftware Rhino eingesetzt werden kann, um durch visuelles Programmieren, parametrisches Design zugänglicher machen zu können (Ramage, 2022). Genauer wird beschrieben, dass in Grasshopper als algorithmisches Werkzeug, "nodes" zum Einsatz kommen, welche miteinander verknüpft werden können, um regelbasierte Entwürfe zu erzielen (Ramage, 2022).

In einem Kurs der Parametric Architecture Academy vermittelt Arturo Tedeschi Ansätze, wie ChatGPT mithilfe von Code-Erstellung bzw. Script-Erstellung in Grasshopper eingesetzt werden kann, um Geometrie zu erstellen (PA Next Team, 2023). Tedeschi ist Autor mehrere Bücher über Grasshopper und hebt hervor, dass ChatGPT ebenfalls als ein Tutor gesehen werden kann (PA Next Team, 2023). Denn gemäss PA Next Team kann ChatGPT keinen direkten Einfluss auf die Grasshopper Software nehmen. Es wird angemerkt, das ChatGPT keine "nodes"

bzw. Komponenten zu einem Script anordnen kann (PA Next Team, 2023). Weiter wird erklärt, dass es in Grasshopper die sogenannte GhPython-Komponente gibt, welche Scripts der Programmiersprache Python ausführen kann. Es wird betont, dass ChatGPT das Wissen hat, Scripts für Grasshopper zu erstellen und spezifisches Wissen erlernen kann. Beispielhaft wird erwähnt, dass der Output der GhPython-Komponente als 'a=' formuliert wird, was ChatGPT von dem eigenen Chat Verlauf behalten kann. Tedeschi merkt an, dass stets zufällige Fehler entstehen können, jedoch sind die Prozeduren korrekt (PA Next Team, 2023). Wie in Abbildung 18 zu sehen ist, kann ChatGPT auf diese Art innerhalb von Rhino mithilfe von Grasshopper indirekt Geometrie generieren, welche sich stets durch das Ändern von Parametern anpassen lässt.

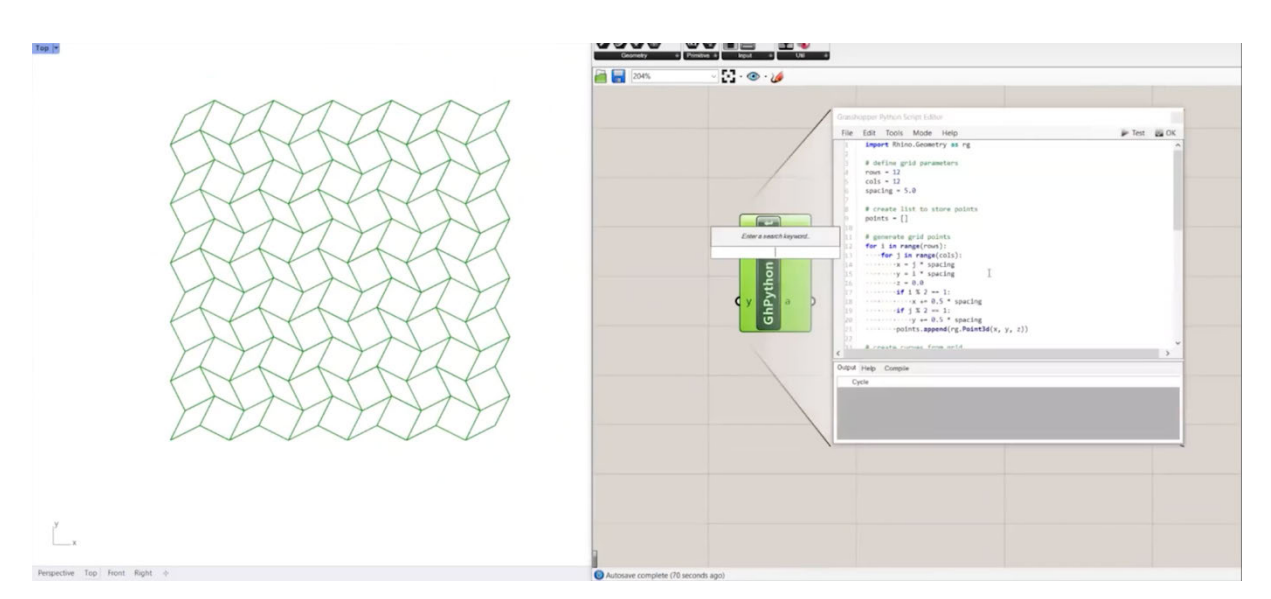

Abb. 18: Ansicht des Rhino Fensters (links) und des Grasshopper Fensters (rechts) mit dem von ChatGPT generierten Code (PA Next Team, 2023)

Wie in Abbildung 19 erkennbar ist, können komplexe Gebilde erstellt werden, welche auf einfachen mathematischen Regeln basieren, die "prompts" dürfen vor allem nicht zu vage sein (PA Next Team, 2023). Tedeschi merkt an, dass die Modellierung komplexer Geometrien, auf herkömmliche Weise, sprich mit Komponenten, aufwendig ist (PA Next Team, 2023).

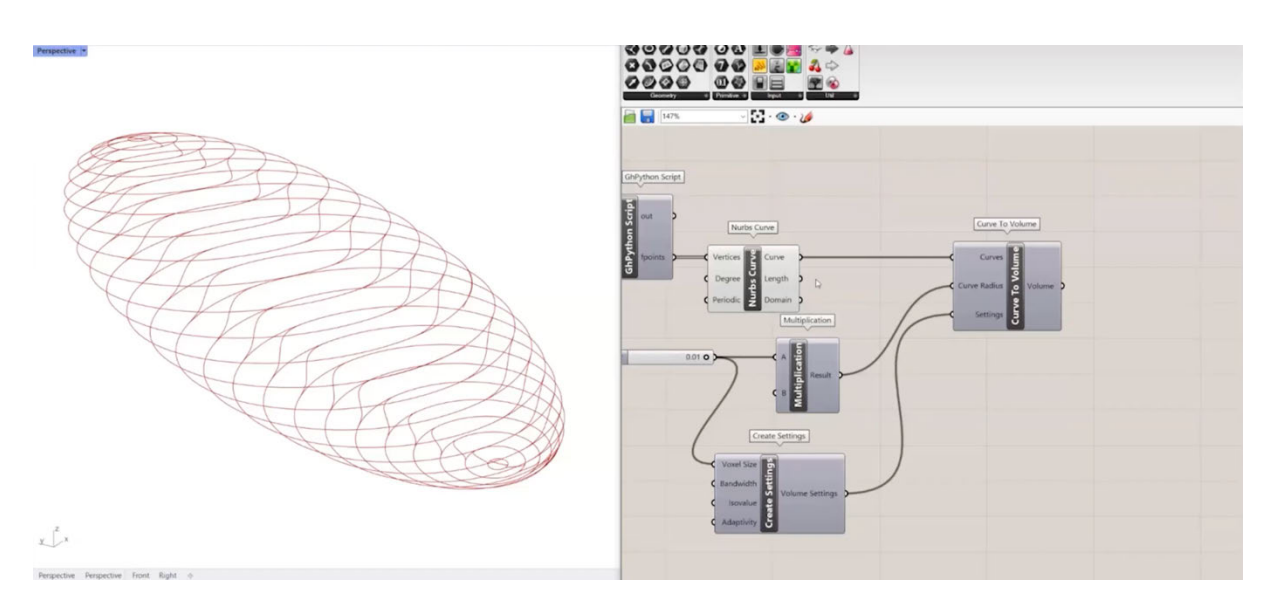

Abb. 19: Ansicht des Rhino Fensters (links) und des Grasshopper Fensters (rechts) mit weiteren Komponenten (PA Next Team, 2023)

Abbildung 20 macht ersichtlich, dass die GhPython-Komponente lediglich eine von vielen sein kann und in einen grösseren komplexen Prozess eingebunden werden kann, um durch weitere Komponenten dreidimensionale Geometrie zu erzeugen.

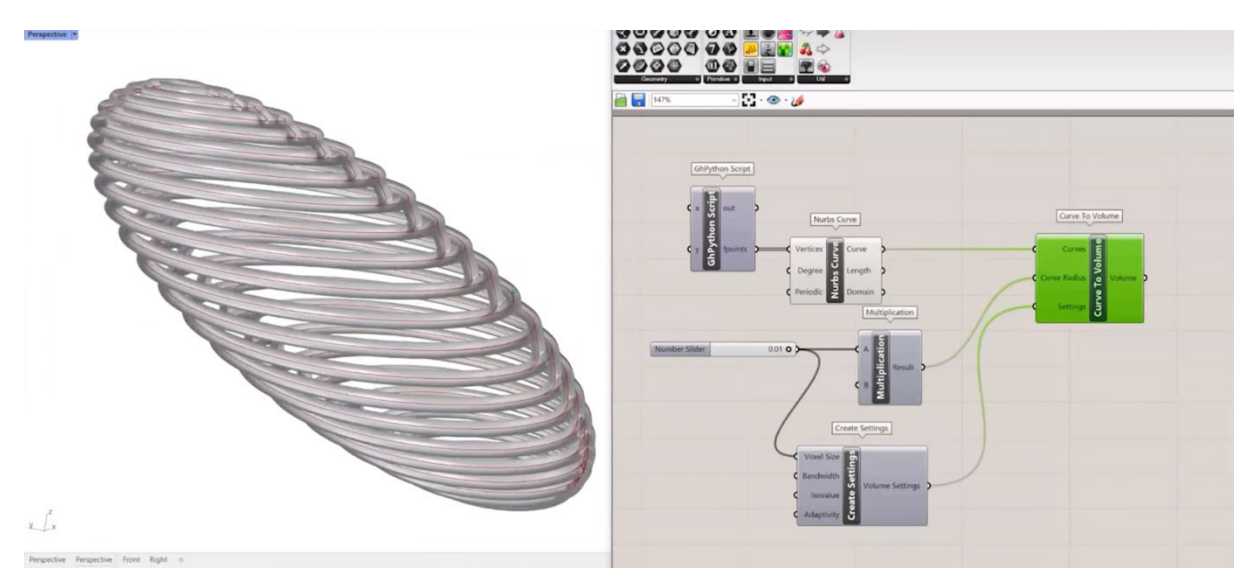

Abb. 20: Ansicht des Modells im Rhino Fenster (links) mit dem Grasshopper Fenster (rechts) und weiteren Komponenten) (PA Next Team, 2023)

Auf diese Art können durch natürliche Sprache Scripts erstellt werden, welche Geometrie in Rhino generieren.

#### 2.2.3 Mit Daten der Baubranche trainierte KI-Software

Für die folgende Recherche wurde unter anderem die öffentlich zugängliche Auflistung von Mikulić (o. D.) von für die Baubranche relevanter Software-Anwendungen konsultiert. Wie Abbildung 21 verdeutlicht, hat Mikulić Anwendungen zusammengetragen und kategorisiert, welche Prozesse mit KI unterstützen. In dieser Ansicht wurde die Auflistung mittels Filter auf die Phase des Entwurfs reduziert.

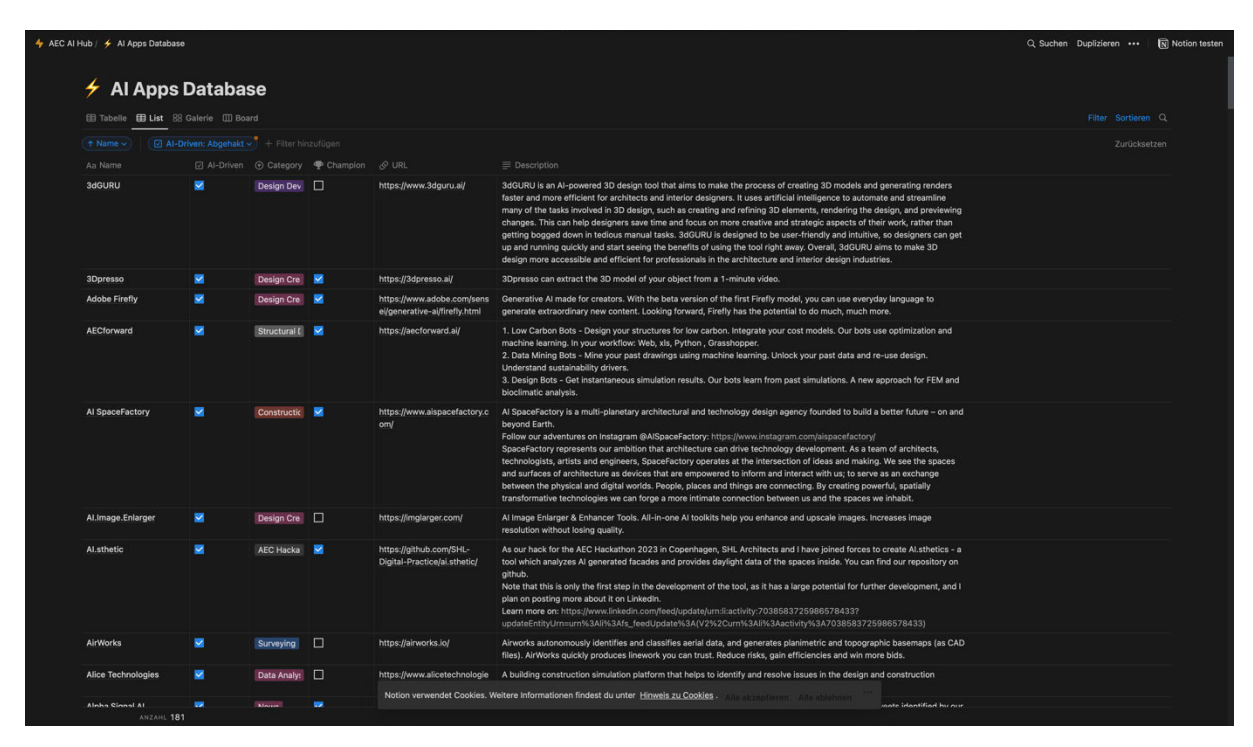

Abb. 21: Auszug der Auflistung von Mikulić auf der Plattform Notion (Mikulić, o. D.)

Im Rahmen der vorliegenden Bachelorthesis wurde auf eine aussagekräftige Fokussierung Wert gelegt und deshalb eine Auswahl der Softwares recherchiert und getestet. Es kann festgestellt werden, dass Software, welche generative KI verwendet, trainiert mit Daten der Baubranche, lediglich gering verfügbar ist. Eine in diesem Bereich populäre Software namens Spacemaker (DigitalFUTURES world, 2022 e), wurde im Mai nach einer Übernahme von Autodesk (USA) unter dem neuen Namen Forma veröffentlicht. Die zentrale Funktion, mittels generativer KI auf einem Grundstück Entwürfe erstellen zu lassen, wird neu als in Entwicklung befindlich betitelt und kann über eine eingeschränkte Warteliste als Beta-Version getestet werden, was in dem Rahmen dieser Arbeit nicht möglich war (Autodesk, o. D.). Abbildung 22 verdeutlicht, dass es anhand eigener Untersuchungen zwar möglich war, in der Software Forma einen

Entwurf als Volumenkörper manuell zu modellieren. Jedoch liess sich wie oben erwähnt keine Exploration mithilfe der integrierten KI-Unterstützung veranlassen.

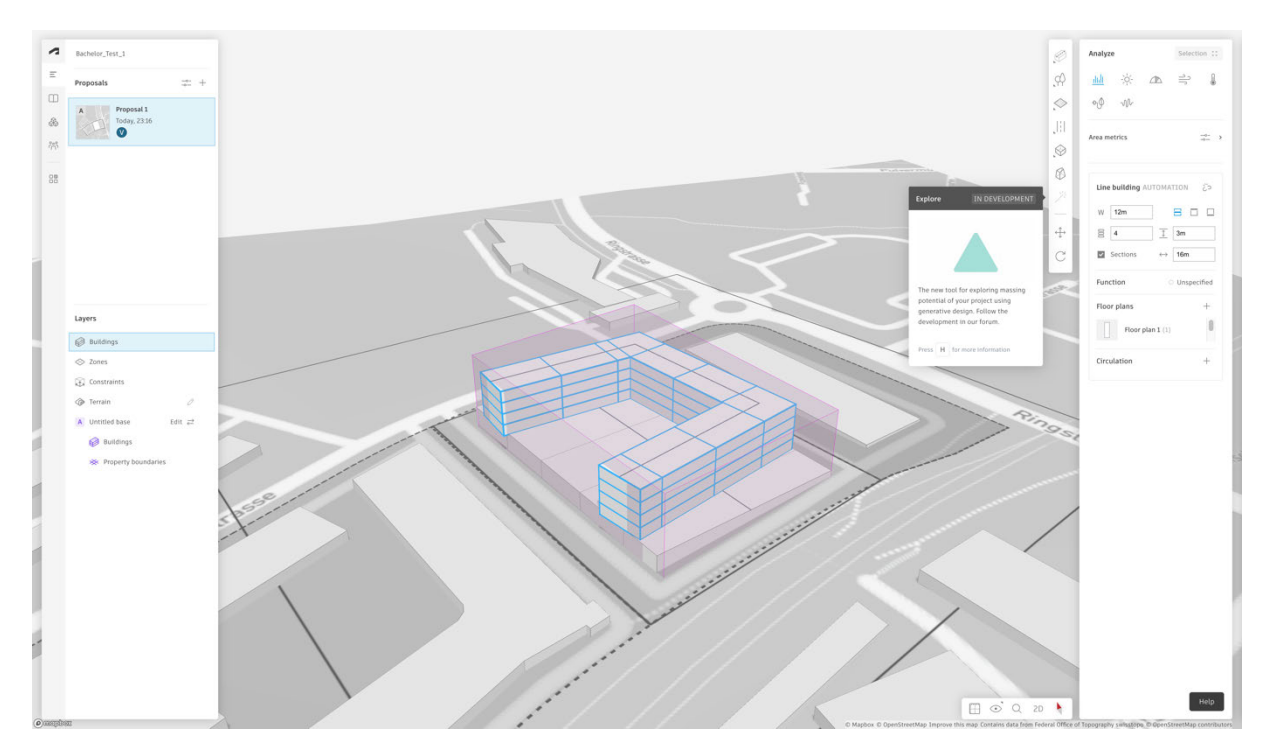

Abb. 22: Bedienungsoberfläche in Autodesk Forma mit nicht auswählbarer Explore-Funktion

Ähnlich ist der Zustand der Software Finch3D, welche sich in einer Betaversion mit über 18'000 Anmeldungen befindet. Trotz Anmeldung konnte kein Zugang erhalten werden um die beworbenen Funktionen, durch KI-Entwurfsoptionen Grundrisse zu generieren, testen zu können (Finch, o. D.). In einer Internetrecherche konnten keine Beispiele von Testern ermittelt werden. Weitere Anwendungen, welche nicht durch eigene Untersuchungen wegen Betaversionen oder eingeschränktem Zugang hinzugezogen werden konnten umfassen Archilyse (Archilyse, o. D.) und Spacio (Spacio, o. D.). Im Folgenden wird exemplarisch die verfügbare Plattform Archistar (Australien) unter Berücksichtigung von eigenen Untersuchungen beschrieben.

Seit 2017 entwickelt das Unternehmen Archistar eine generative Entwurfssoftware, welche in der Lage ist, auf unterschiedlichen Grundstücken eine Vielzahl an Konzeptentwürfen mit mehreren Gebäudetypologien zu generieren (Archistar, o. D. a). Diese KI-Anwendung kann für australische Grundstücke, öffentliche Daten der Regierung einbeziehen, um Entwürfe in Abstimmung mit dem Baugesetz zu kreieren (Archistar, o. D. b). Die KI ist in der Lage, automatisch mehrere 3D-Modelle mit adäquatem Wohnungsmix zu erstellen, wobei Umweltfaktoren,

durch beispielsweise Sonnen-, Lärm- sowie Schattenanalysen, berücksichtigt werden (Archistar, o. D. b). Laut Archistar (o. D. a) können die Entwürfe einerseits selbst verändert werden oder durch das Annähern an Zielwerte in Echtzeit von der KI angepasst werden lassen. Weiterführend können die Entwürfe kostenpflichtig als gängige Formate exportiert werden. Die KI, welche die Entwürfe produziert, wird mit neuronalen Netzwerken trainiert, um Gebäudegeometrien, welche die maximale Ausnutzung erreichen, zu verstehen und zu generieren (Archistar, o. D. c).

Im Rahmen dieser Arbeit wurde die Software Archistar getestet, um weitere Einschätzungen vermitteln zu können. Die Abbildung 23 zeigt die Parzelle des Referenzprojektes, in dem linken Fenster lassen sich die Input-Parameter erkennen. Vorerst kann in dem Inputfenster die Gesamthöhe und maximale Anzahl der Stockwerke eingetragen werden und unter anderem der Fussabdruck des Gebäudes auf dem Grundstück in Prozent angegeben werden.

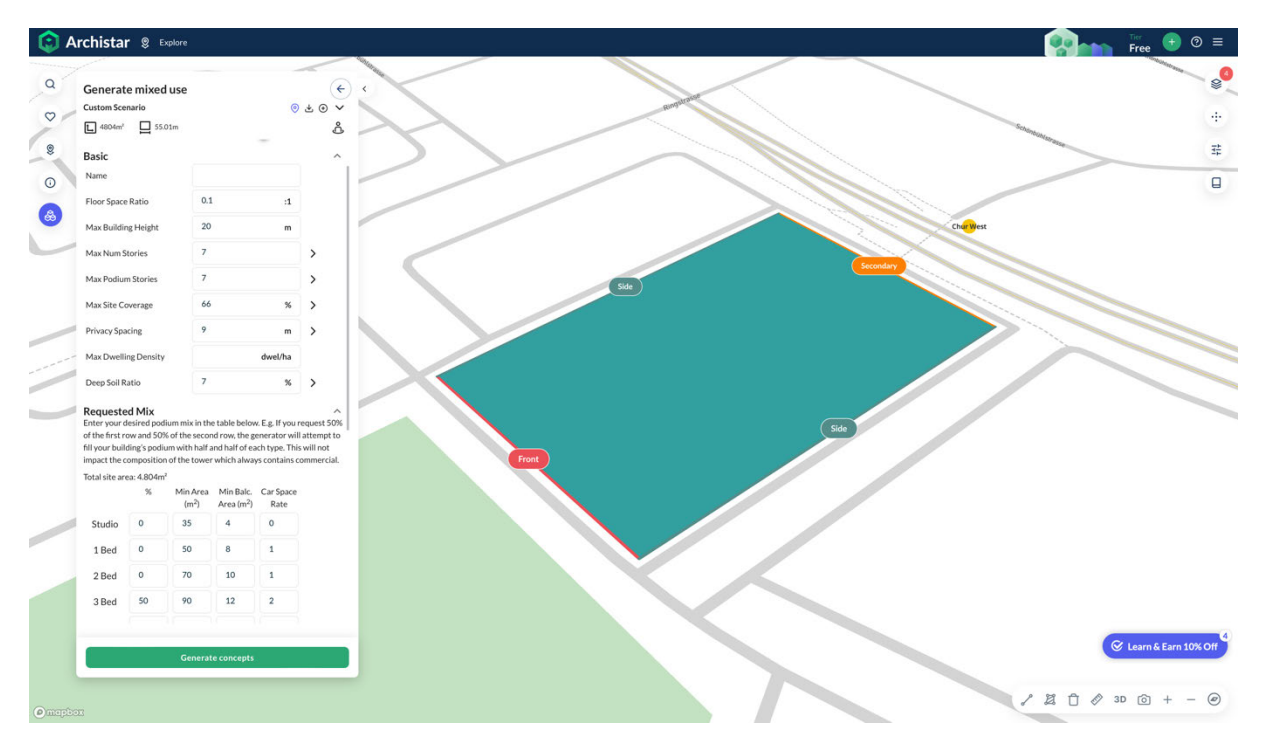

Abb. 23: Bedienungsoberfläche und Inputfenster der Parameter in Archistar

In Abbildung 24 sind weitere Parameter des Inputfensters sichtbar, über welche die Nutzung bestimmt werden kann. Bei gemischten Nutzungen kann zuerst der Wohnungsmix und die Eigenschaften der Wohnungen festgelegt werden und des Weiteren der Anteil an gewerblichen Nutzungen sowie Verkaufsflächen definiert werden. Zudem können in dem Inputfenster die Grenzabstände und die Geschosshöhen eingetragen werden.

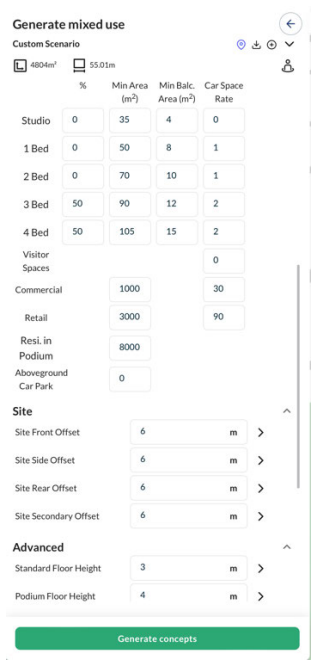

Abb. 24: Weitere Parameter des Inputfensters in Archistar

In der Abbildung 25 ist eine Entwurfsvariante als 3D-Modell auf dem Grundstück zu sehen. In dem linken Fenster können weitere von der KI generierte Varianten ausgewählt und dargestellt werden. Zudem sind in dem Auswahlfenster die wichtigsten Informationen zu der jeweiligen Variante aufgeführt, es ist zu beachten, dass bei dem Referenzprojekt auf der Parzelle mit 6'137 m<sup>2</sup> und einer AZ von 2.0 eine maximale anrechenbare Geschossfläche von 12'274 m<sup>2</sup> möglich wäre. In dem Entwurf in Abbildung 25 wird eine AZ von 2.41 bei einer Gesamtgeschossfläche von 11'589 m2 angegeben. Diesbezüglich ist zu beachten, dass sich auch hier nicht der volle Umfang des Baugesetzes vor allem dem von der Stadt Chur berücksichtigen lässt.

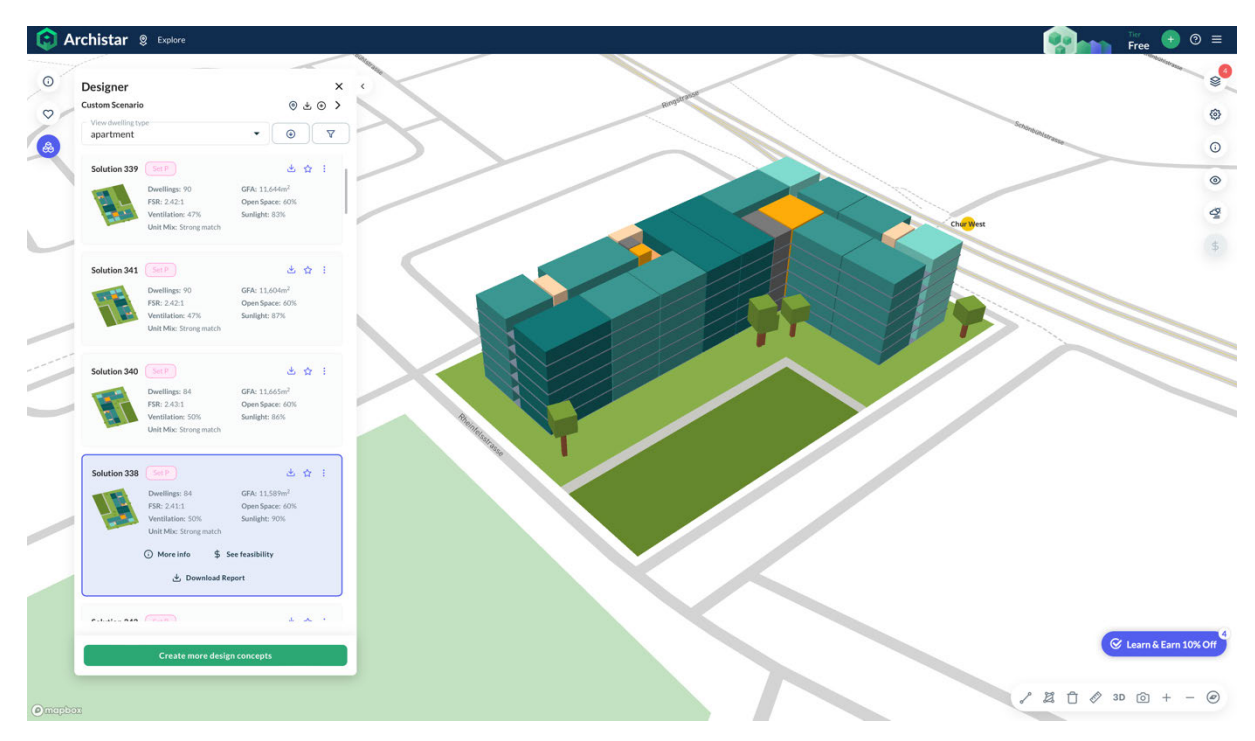

Abb. 25: Variante 338 in Archistar

Abbildung 26 verdeutlicht, dass die KI abstrahierte Entwürfe generieren kann, welche mehrheitlich orthogonal sind. Die beiden oberen Lösungen weisen eine grössere Varianz auf, da Archistar bei rein gewerblichen Typen eine komplexere Geometrie anwendet. Die unteren Entwürfe zeigen das Spektrum der Resultate für gemischte Nutzungen und Wohnnutzungen. Der Wohnungsmix ist enthalten und die Verkaufsflächen und gewerblichen Flächen sind in dem unteren linken Beispiel in beiger und roter Farbe ebenfalls eingetragen.

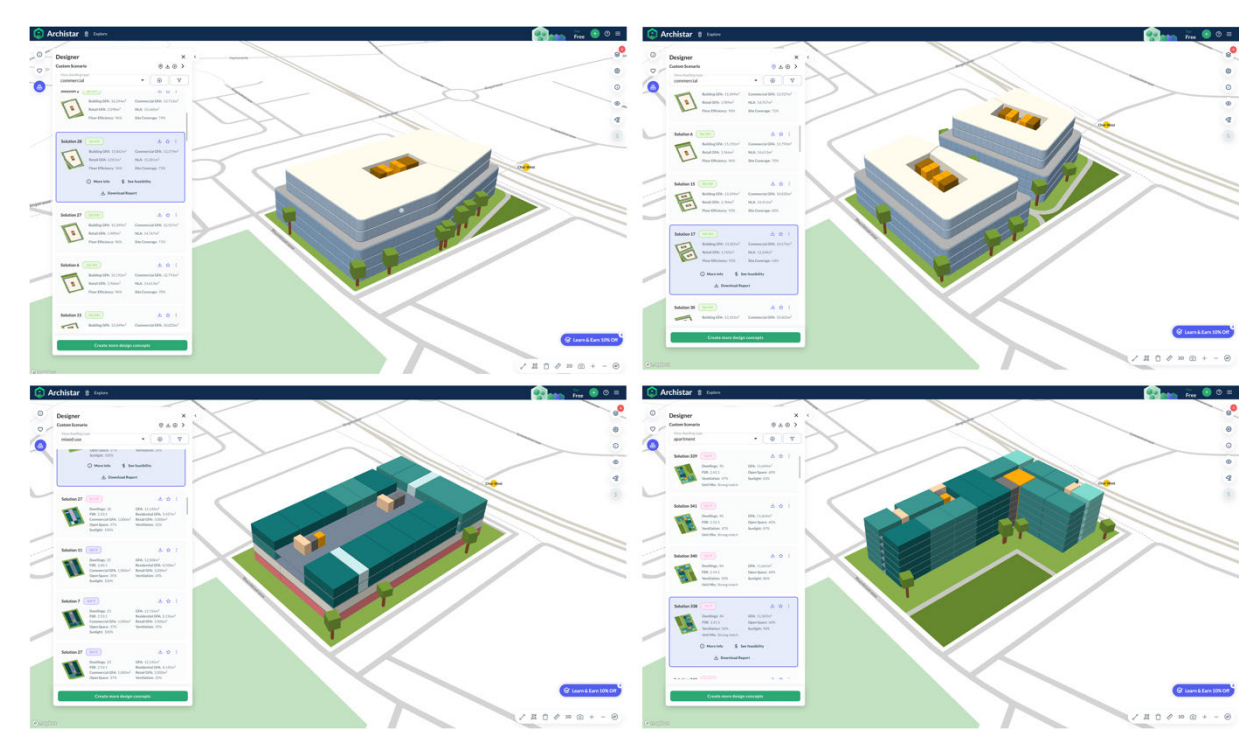

Abb. 26: Variantenstudie in Archistar

Gemäss diesen Experimenten kann die Aussage getroffen werden, dass mit Archistar zwar eine umfangreiche Ortsanalyse möglich ist, dem Nutzer jedoch wenig Kontrolle über die Geometrie zur Verfügung steht und deshalb die Möglichkeit benutzerdefinierte Lösungen zu kreieren eingeschränkt ist. Anhand Archistar ist zu erkennen, wie der Stand der Technik einer speziell mit Daten der Bauindustrie trainierten KI aussieht.

#### 2.3 Auswahl KI-Anwendung

Es kann festgehalten werden, dass die Diffusions-Plattformen die visuell überzeugendsten Ergebnisse der drei KI-Kategorien produzieren. Die Diffusions-Plattformen sind hingegen im Vergleich zu GPT-Anwendungen schon länger im Einsatz und deren Funktionsumfang ist weitgehend dokumentiert. Diffusions-Plattformen können weiche Faktoren vergleichsweise am besten einbeziehen, etwa die Raumqualitäten oder einen spezifischen architektonischen Ausdruck. Um den generierten Inhalt projektbezogener zu machen und dadurch ebenfalls harte Faktoren zu berücksichtigen, muss ein Herleiten von Massen erreicht werden. Allerdings ist das Extrahieren von belastbarer Geometrie trotz Techniken wie dem Bild-zu-Bild Prozess oder die erweiterte Form mit ControlNet, wegen der zweidimensionalen Bilder aufwendig oder nicht möglich. Deshalb sind die Diffusions-Plattformen insbesondere für die Aspekte der

Kostenschätzung anhand der Geometrie im Vorprojekt nicht mehrwerterbringend oder deren Kreationen aufgrund des Halluzinierens kaum weiterführend nutzbar.

Archistar steht gegenüber den drei KI-Kategorien am längsten der Öffentlichkeit zur Verfügung. Der Funktionsumfang ist von dem Unternehmen klar definiert und hat sich deshalb als Werkzeug zum Eruieren von Machbarkeiten in einem frühen Zeitpunkt im Prozess, am Markt platziert. Der Aspekt mehrwertgenerierend zu sein und weiternutzbare Ergebnisse zu erzielen, ist durch die Ausgabe von Geometrie mehrheitlich erfüllt. Es lassen sich mit wenig Input schnell automatisch viele Varianten generieren. Die generierten Varianten weisen dennoch wenig Komplexität auf und bewegen sich gestalterisch in dem Rahmen von gängigen Typen. Die Kontrolle über die Varianz der Ergebnisse ist zudem stark eingeschränkt. Dies zeigt die aktuelle Limitierung der Fähigkeiten von KI, welche mit Daten der Baubranche trainiert ist. Des Weiteren ist die exakte Technologie, welche die KI von Archistar anwendet, kaum dokumentiert, was die Nachvollziehbarkeit erschwert.

Der Umgang mit dem Baugesetz ist bei Archistar, jedenfalls ausserhalb Australiens nicht automatisiert, es wird jedoch die Eingabe über das Inputfenster für die korrekte Berücksichtigung möglich gemacht. Weitere harte Faktoren, wie die Erschliessung und der Wohnungsmix können abgebildet werden. Weiche Faktoren können nicht zielgerichtet bestimmt und generiert werden. Die zusätzlichen Analysewerkzeuge sind hilfreich, können aber beispielsweise nicht die Orientierung gemäss einer spezifischen Belichtung verändern. Als vollumfängliche Lösung ist Archistar als leistungsstarkes dennoch starres Werkzeug anzusehen und ein wirklicher Mehrwert für das Forschungsfeld kann durch die überschaubaren und bekannten Einsatzmöglichkeiten schwer erbracht werden.

ChatGPT, genauer die leistungsfähigere Version GPT-4, ist erst seit kurzer Zeit nutzbar und durchläuft eine rasche Entwicklung. Die Anwendung ist ohne expliziten Einsatzzweck der Öffentlichkeit bereitgestellt worden. ChatGPT ist zwar nicht mit baubranchenspezifischen Daten trainiert, hat jedoch ein allgemeines Wissen und Verständnis von Zusammenhängen. Dadurch ist es in der Lage, vielseitige Probleme zu lösen. Der Mehrwert, den Funktionsumfang Chat-GPTs für die Baubranche zu erforschen, ist in diesem neuen und weitgehend unerforschten Bereich gross. ChatGPT kann verschiedene Fragen beantworten und damit Aspekte von harten und weichen Faktoren einbeziehen. Mit ChatGPT in natürlicher Sprache zu kommunizieren, kann benutzerdefinierte Lösungen ermöglichen, beispielsweise Scripts. ChatGPT kann durch

die Integration in Grasshopper mittels Script-Erstellung in einer parametrischen Umgebung eingesetzt werden, welche ein noch rudimentäres Variantenstudium möglich machen könnte. Demensprechend ist durch das Vermögen, Geometrie in einer Modelliersoftware zu erstellen und allfällige Prozesse von Archicad-Abläufen zu automatisieren, die Erbringung von Mehrwert und eine weiterführende Nutzbarkeit erfüllt. In einer anderen Form kann ChatGPT das Beherrschen von natürlicher Sprache nutzen, um aus Beschreibungen, wie dem Baugesetz, Architektur- oder Projektbeschriebe, die wichtigsten Informationen zu extrahieren.

Zusammenfassend wird ChatGPT aufgrund seiner Vielseitigkeit durch das Beherrschen natürlicher Sprache, der Möglichkeit Code zu erstellen und den noch wenig erkundeten Einsatzgebieten, für die weitere Erforschung der Umsetzung, als geeignet bewertet und dementsprechend ausgewählt.

# 3. Umsetzung

Um ChatGPT in einer parametrischen und der Architekturbranche nahen Software-Umgebung erfolgsversprechend zu nutzen, wurde die Kombination mit Rhino Grasshopper ausgewählt. Der Verfasser dieser Arbeit hat drei Annahmen über die Nutzung von ChatGPT aufgestellt:

- 1. ChatGPT kann durch simple Anforderungen mehrheitlich schriftlich kommunizierte, komplexe geometrische Zusammenhänge verstehen und Code generieren, um optimale Lösungen zu berechnen.
- 2. ChatGPT kann klar kommunizierte Aufgaben für konkrete Entwurfsideen durch die Erstellung von Code bewältigen.
- 3. ChatGPT kann durch die spezielle Stärke, natürliche Sprache zu beherrschen und diese zu strukturieren, Parameter aus Anforderungen herausfiltern und einordnen.

In dem folgenden Kapitel werden diese Annahmen durch Experimente in Bezug auf das vorhandene Material des Referenzprojektes versucht einzuschätzen, um vielversprechende Ansätze für die Umsetzung zu eruieren.

### 3.1 Experimente

Die folgenden Experimente wurden mehrheitlich mit ChatGPT-4 durchgeführt. Anfangs wurde jedoch noch ChatGPT-3.5 verwendet, wodurch ein deutlicher Unterschied in der Script-Erstellung bemerkbar wurde. ChatGPT-4 versteht die Aufgaben mit weniger Informationen besser und generiert von vornherein akkuratere Scripts, welche weniger Korrekturdurchläufe durch ChatGPT benötigen.

Ein Grossteil der Interaktion mit ChatGPT fand in dem Chat-Interface auf der Website OpenAIs statt (OpenAI, o. D.). In den folgenden Ausführungen werden einige verwendete "prompts" beschrieben, welche ebenfalls in Anhang 4-6 einsehbar sind. Diese wurden von Eingabe zu Eingabe ausgereifter, was durch den Vergleich mit "prompt"-Techniken des besuchten Kurses von DeepLearning.AI (2023) einschätzbar ist. Die generierten Scripts wurden anschliessend in das Eingabefenster der GhPython-Komponente eingefügt. Die GhPython-Komponente ermöglicht das Ausführen von Code in der Python Programmiersprache innerhalb von Grasshopper. Das Ansichtsfenster der GhPython-Komponente hat ebenfalls eine Konsole, welche Fehler oder anderweitige Mitteilungen darstellt. Wenn ein Fehler auftritt, wird in der Konsole eine Fehlermeldung mit der betreffenden Code-Zeile oder anderweitigen Komplikationen aufgeführt (siehe Anhang 7). Wenn diese Fehlermeldung als Antwort auf das zuvor generierte Script an ChatGPT weitergegeben wird, kann ChatGPT seine eigenen Scripts korrigieren, sprich "debuggen". Dadurch entsteht ein Workflow der automatischen Script-Generierung, wo der Nutzer lediglich das verlangte Resultat vorgibt, und die Scripts erstellen, auslesen sowie korrigieren lässt.

Die Experimente gehen in den späteren Anläufen jedoch weiter, es kommen neben der GhPython-Komponente noch andere Komponenten zum Einsatz, welche für das jeweilige Resultat in Grasshopper manuell richtig zusammengestellt werden müssen. Im Folgenden werden erste Ansätze gezeigt, welche eine Auswahl der harten und weichen Faktoren abstrahiert einzubeziehen versuchen. Die Begrenzung der Experimente fokussiert auf optimale Einsatzzwecke, welche mit dem aktuell erarbeiteten Wissen in einer adäquaten Zeitspanne mittels der Primärstärken ChatGPTs, möglich sind.

#### 3.1.1 Komplexe Geometrieerstellung

In diesem Unterkapitel wird beschrieben, was in diesem ersten Anlauf versucht wurde und weshalb die Erstellung von komplexer Geometrie durch ChatGPT nicht erfolgreich war. Der erste Anlauf sollte ChatGPT dazu auffordern, sich in einem klar definierten Bereich mit generierten Flächen einem Flächenziel anzunähern. Dies sollte das Erstellen von architektonischen Formen, unterschiedlichen Ausdrucks, in einem von harten Faktoren begrenzten Bereich untersuchen. Das Flächenziel wurde durch die 12'274 m<sup>2</sup> aGF des Referenzprojektes definiert, welches auf 4 Flächen, repräsentativ für Geschosse aufgeteilt werden sollte. Diese Flächen sollten als abstrahierte Regelgeschosse identisch sein also dieselbe Form haben und viermal kopiert sowie in der Höhe versetzt sein. Diese Flächen sollten vorerst zufällige Formen sein, um zu ergründen, wie das gestalterische Vermögen der KI ist. Schlussendlich sollten die Flächen in einem Bereich von 6'137 m2 mit ähnlichen Abmessungen wie das Grundstück des Rheinfels 2 einzupassen sein.

Wie in Abbildung 27 zu erkennen ist, hat ChatGPT Formen mit organischem Ausdruck erstellt und die Geschossflächen sogar jeweils drei Meter zueinander versetzt. In dem von ChatGPT kommentierten Code erklärt es, dass die Höhe für Geschosse angenommen wurde, was zeigt, dass es eigenständig sein Wissen korrekt angewendet hat. Die Formen passen zwar in den definierten Bereich, erkennbar als schwarzes Rechteck, jedoch ist ihre Gesamtfläche deutlich zu niedrig, wie die Berechnungen der untersten beiden Varianten, v1 und v2 zeigen.

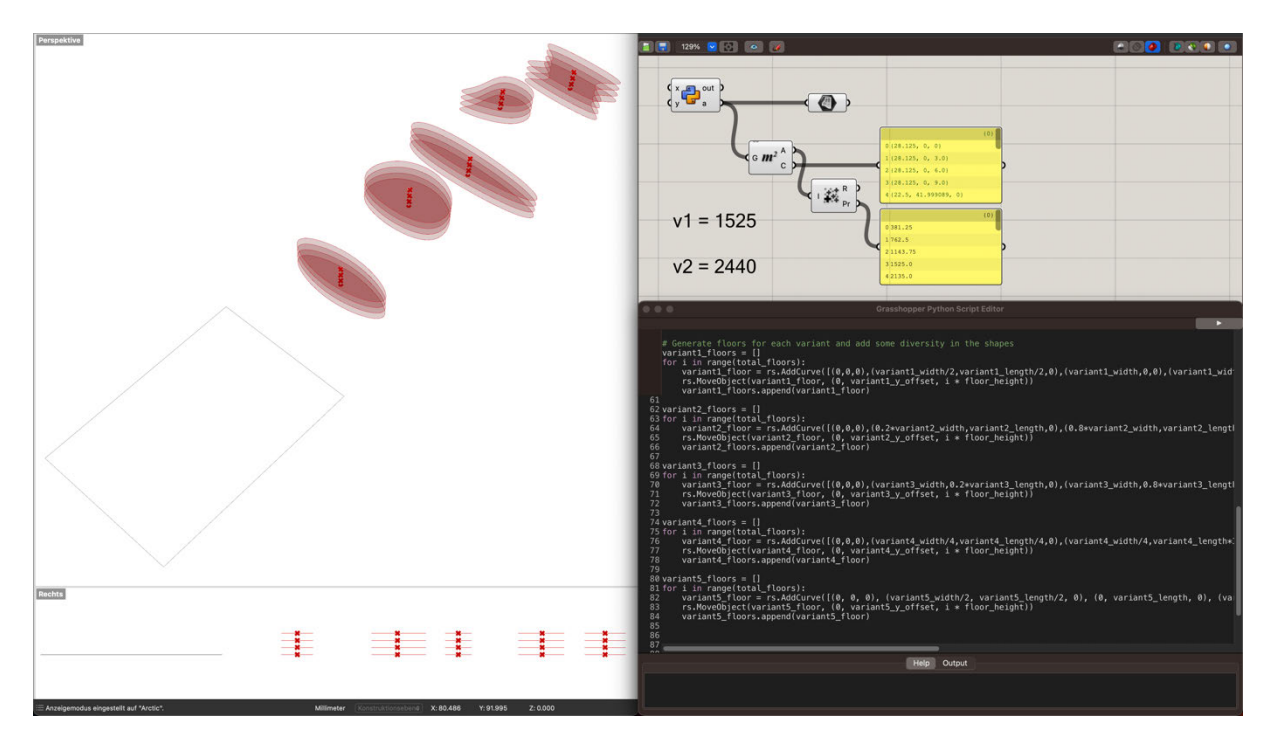

Abb. 27: Experiment V000 mit dem Rhino-Fenster (links) und dem Grasshopper-Fenster (rechts oben) sowie dem Ansichtsfenster der GhPython-Komponente mit dem generierten Code

Hinzu kommt, dass die mathematischen Funktionen, welche die Varianten erstellen, Unikate sind und manuell einzeln angepasst werden müssen. Um die Erstellung zu vereinfachen und eine einfache parametrische Lösung zu kreieren, wurde mit der Variante V001 die Geometrie auf dasselbe Verhältnis des rechteckigen Bereichs für die Begrenzung, beschränkt. Als simplifizierte Formgebung wird somit die Inputgeometrie der Parzelle verwendet. Hierbei sollte lediglich die Grösse der Gesamtflächen mit einem Schieberegler veränderbar sein. Abbildung 28 illustriert, dass die roten Flächen das Verhältnis befolgen und in der Grösse und einzelnen Geschosshöhen parametrisch anpassbar sind, jedoch kann sich die Geometrieerstellung nicht auf den grünen Bereich begrenzen lassen, sondern liegt mehrheitlich ausserhalb.

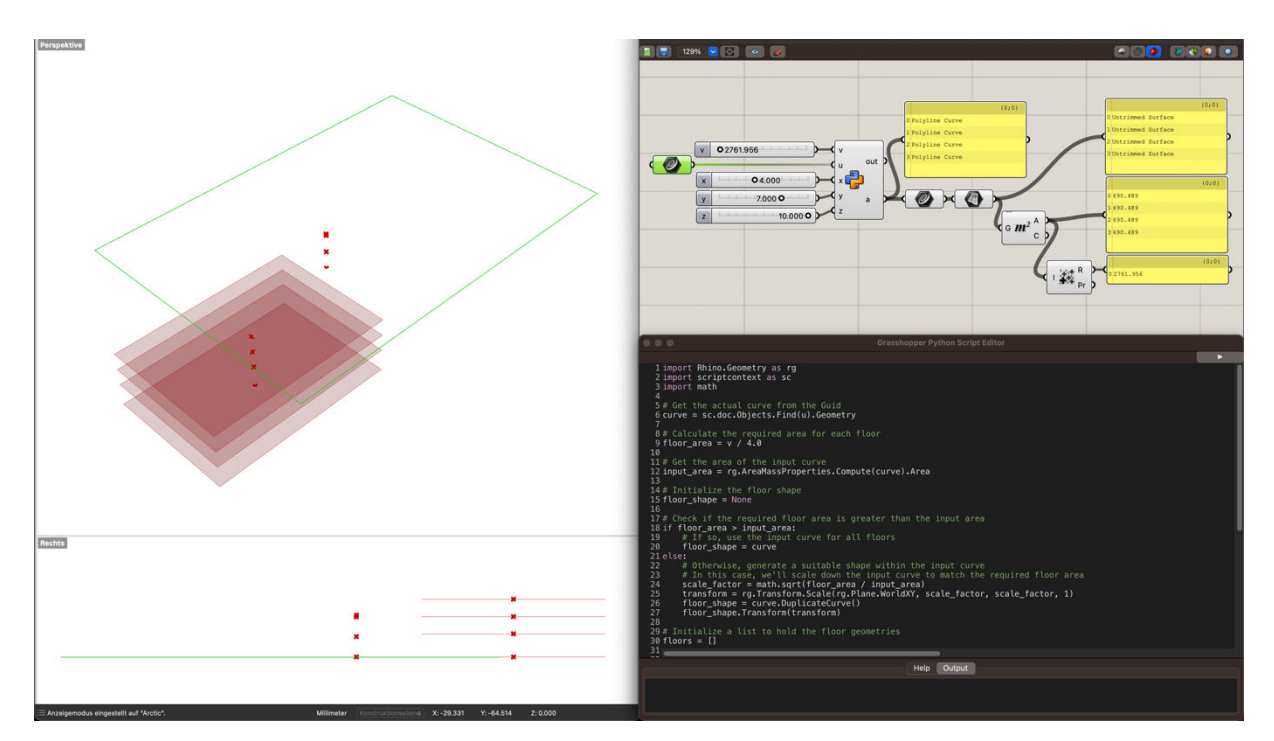

Abb. 28: Experiment V001 mit dem Rhino-Fenster (links) und dem Grasshopper-Fenster (rechts oben) sowie dem Ansichtsfenster der GhPython-Komponente mit dem generierten Code

Der "prompt" für die Variante 5 in Anhang 5 lässt die detailliertere Interaktion erkennen und zeigt die Verwendung eines von ChatGTP eigens vorgeschlagenen Ansatzes. Für die Variante 5 wird vorerst ein System mit einem Punkteraster von ChatGTP angewendet. Nach mehreren Fehlermeldungen gab ChatGPT weitere Ratschläge, zu finden in Anhang 8, welche in den nächsten "prompt" eingebunden wurden. Somit hat ChatGPT indirekt durch die Kommunikation mit dem Nutzer sich seine eigenen Ratschläge als Auftragsinput gegeben. Mit diesen Ratschlägen hat ChatGPT Geometrie erstellt, welche parametrisch anpassbar ist, eine Variabilität aufweist und stets in der Begrenzung ist, was in Abbildung 29 zu erkennen ist. Diese Formen sind jedoch nicht identisch und liegen nicht als Regelgeschosse übereinander, was dieses Experiment ebenfalls nicht erfolgreich macht.

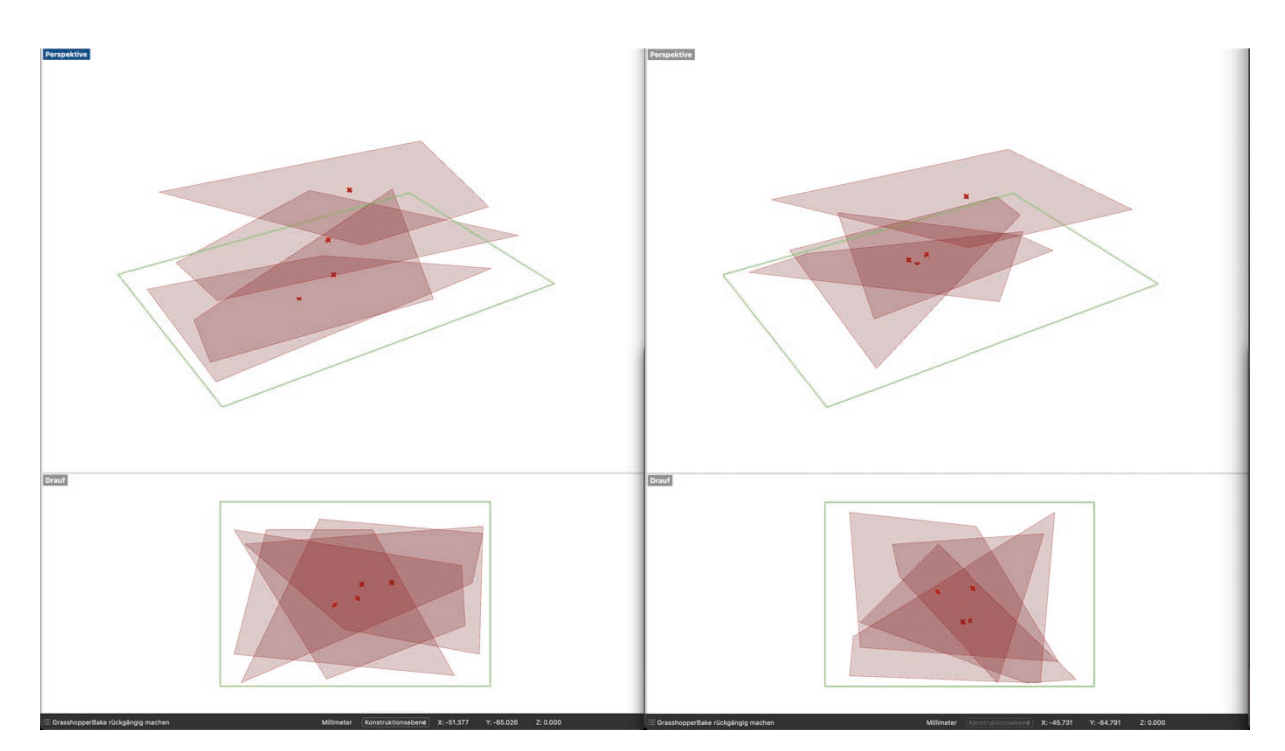

Abb. 29: Experiment V005 mit zwei unterschiedlichen Varianten in den Rhino-Fenstern (rechts und links)

Schlussendlich wurde durch das Konsultieren von ChatGTP und eigenen Erfahrungen mit Grasshopper geschlussfolgert, dass es für die Annäherung an Flächenziele in einer Begrenzung, höherer Algorithmen bedarf, beispielsweise genetische Algorithmen (DigitalFUTURES world, 2023d). Dies hat ChatGPT nach mehreren Versuchen selbst ausgesagt, was im Anhang 9 nachzulesen ist.

#### 3.1.2 Reine Script-Erstellung für konkrete Entwurfsideen

In Grasshopper modelliert man mit Komponenten, welche entsprechend parametrische Geometrie erzeugen. Im diesem Unterkapitel werden Untersuchungen vorgestellt, welche ChatGPT verwenden um mehrheitlich automatisch und ohne viele Vorkenntnisse Geometrie in Grasshopper zu erstellen. Dabei wird ChatGPT eine konkrete Aufforderung gegeben, welche in einem Script für die GhPython-Komponente umgesetzt werden soll. Davon wird erhofft, dass das Erstellen von Geometrie anhand der Zusammenstellung von Komponenten mit dieser Methode weitgehend automatisiert werden kann, sofern die Idee für den Entwurf klar ist. Als spezifische Idee des zu generierenden Entwurfs, wurde eine Nachahmung der Typologie der Obergeschosse des Rheinfels 2 gemäss Abbildung 6 angestrebt (Runge, Cadruvi, Egli, & Frei, 2019). In diesem Entwurf wirkt sich die Orientierung der Fassade der Wohnungen nach Westen, gen Abendsonne, auf die Form des Geschosses aus. Hierfür wurde ein parametrisches Raster von Linien erdacht, an dessen Schnittpunkten drehbare Rechtecke erstellt werden sollten. Mit einer detaillierten Beschreibung, ähnlich wie in Anhang 5 beschrieben, wurde die folgende, in Abbildung 30 dargestellte, anpassbare Geometrie erfolgreich von den Scripts von ChatGPT und einiger zusätzlichen Komponenten erzeugt.

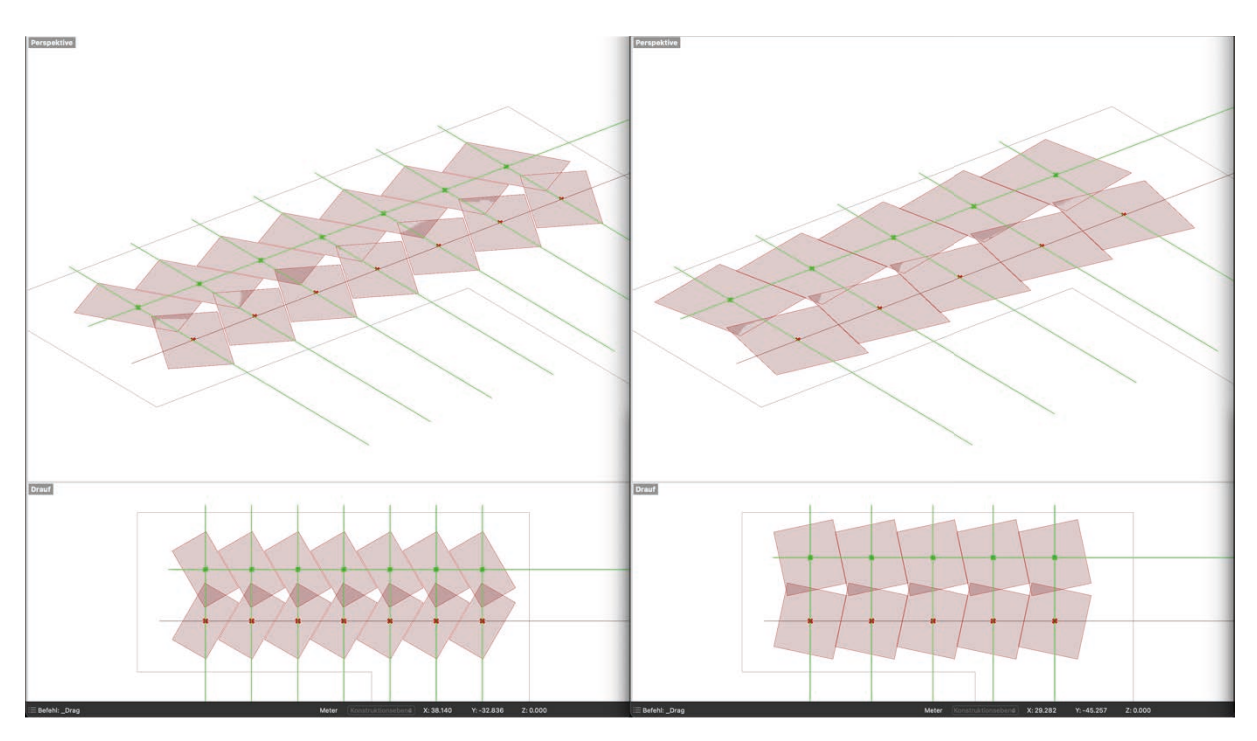

Abb. 30: Experiment V006 mit zwei unterschiedlichen Varianten in den Rhino-Fenstern (rechts und links) mit dem Raster in grün hervorgehoben

Es ist anzumerken, dass die Geometrie adäquater erstellt werden könnte, da dies einzelne Flä- $5$ chen sind, welche sich nicht optimal schneiden und in der Grösse manuell einzustellen sind. Jedoch konnte ChatGPT mehrere Schritte der Komponentenanordnung ersetzen, indem mehrere GhPython-Komponenten verwendet wurden, was Abbildung 31 zeigt.

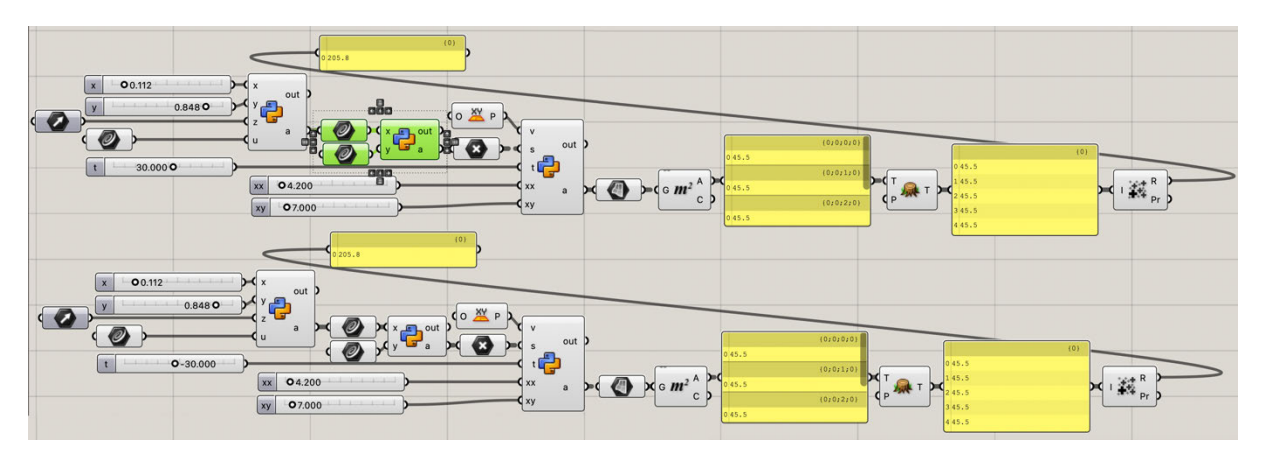

Abb. 31: Script des Experiments V006 im Grasshopper-Fenster mit den GhPython-Komponenten mit dem blau-orangen kreuzförmigen Schlangensymbol

Dieser Entwurf ist zwar noch nicht funktionsfähig, bleibt durch die Grasshopperumgebung und das nachvollziehbare kommentierte Script parametrisch erweiterbar.

### 3.1.3 Extrahierung und Strukturierung von Parametern

Neben der Script-Erstellung ist ChatGPT in der Lage, natürliche Sprache zu verstehen sowie generieren zu können. Im Folgenden wird ChatGPT die Beschreibung eines Gebäudes gegeben, welche mehrheitlich aus harten Faktoren besteht. Diese Beschreibung soll dann gemäss spezifischer "prompts" von ChatGPT analysiert werden, um die essenziellen Parameter zu extrahieren. ChatGPT muss dabei teils eigenständig entscheiden, welche die relevanten Parameter sind und diese aus den ausformulierten Beschreibungen herausfiltern. In den zusätzlichen "prompts", welche als notwendige Instruktion für die Extrahierung gebraucht werden, wird das Output-Format beschrieben. Der Output mit den extrahierten Parametern wird dann in eine Liste umgewandelt und für die Geometrieerstellung von weiteren Komponenten verwendet. Somit wird aus unstrukturierten Texteingaben durch die Strukturierung mittels ChatGPT eine Erstellung und Anpassung von Geometrie in Grasshopper möglich.

Um eine effiziente und mehrheitlich automatisierte Interaktion mit ChatGPT zu erzielen, wurde durch die freundliche Unterstützung von Peter Davis, von Ihm eine programmierte Komponente zur Verfügung gestellt, welche ChatGPT über eine API-Schnittstelle in Grasshopper integriert (Davis, 2023). Die Komponentenzusammenstellung nimmt über sogenannte Paneele die "prompts" auf und gibt die Antwort von ChatGTP wieder in Paneelen aus. Die Paneele können mit der Logik innerhalb von Grasshopper mit weiteren Komponenten zu einer Nachricht zusammengeschlossen werden. In Abbildung 32 ist zu sehen, wie für die Variante V007 die Instruktionen in den ersten sechs gelben Paneelen mit den grossen grünen Paneelen mit der Beschreibung, zusammengebracht werden, bevor der Input die ChatGPT-Komponente erreicht.

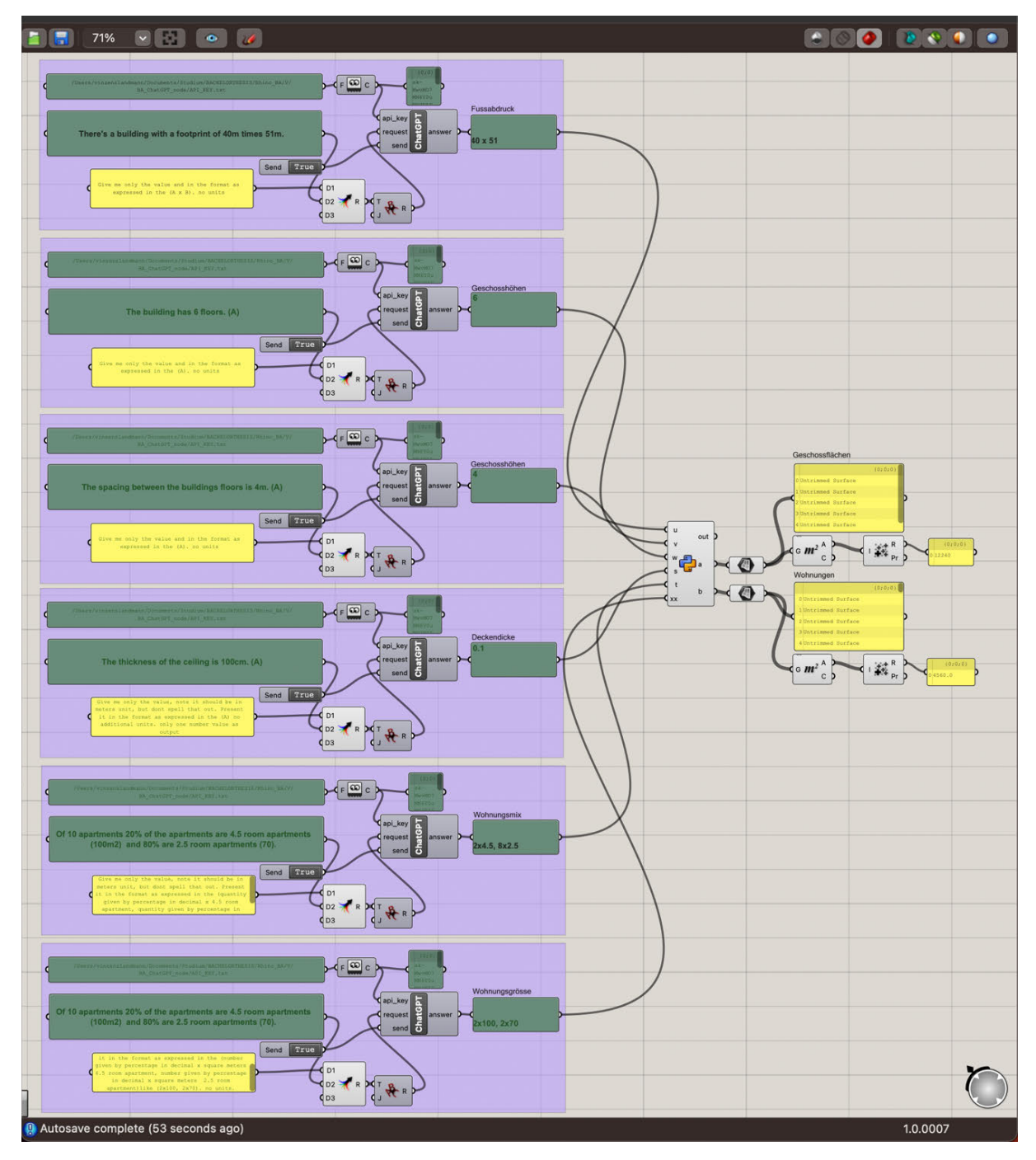

Abb. 32: Script des Experiments V007 im Grasshopper-Fenster mit den als ChatGPT betitelten Komponenten von Davis (2023)

ChatGPT hat für dieses Script ebenfalls die Handhabung der zuvor extrahierten Parameter und die Berechnung übernommen, indem es ein gewünschtes Script für die GhPython-Komponente verfasst hat (siehe Anhang 6). Wie Abbildung 33 zeigt, wird ein rudimentäres und abstrahiertes Modell in dem Rhino-Fenster erstellt. Dieses berücksichtigt einen Gebäudefussabdruck, welcher durch zwei Werte beschrieben ist. Des Weiteren wird die Anzahl Geschosse angegeben sowie die Geschosshöhen.

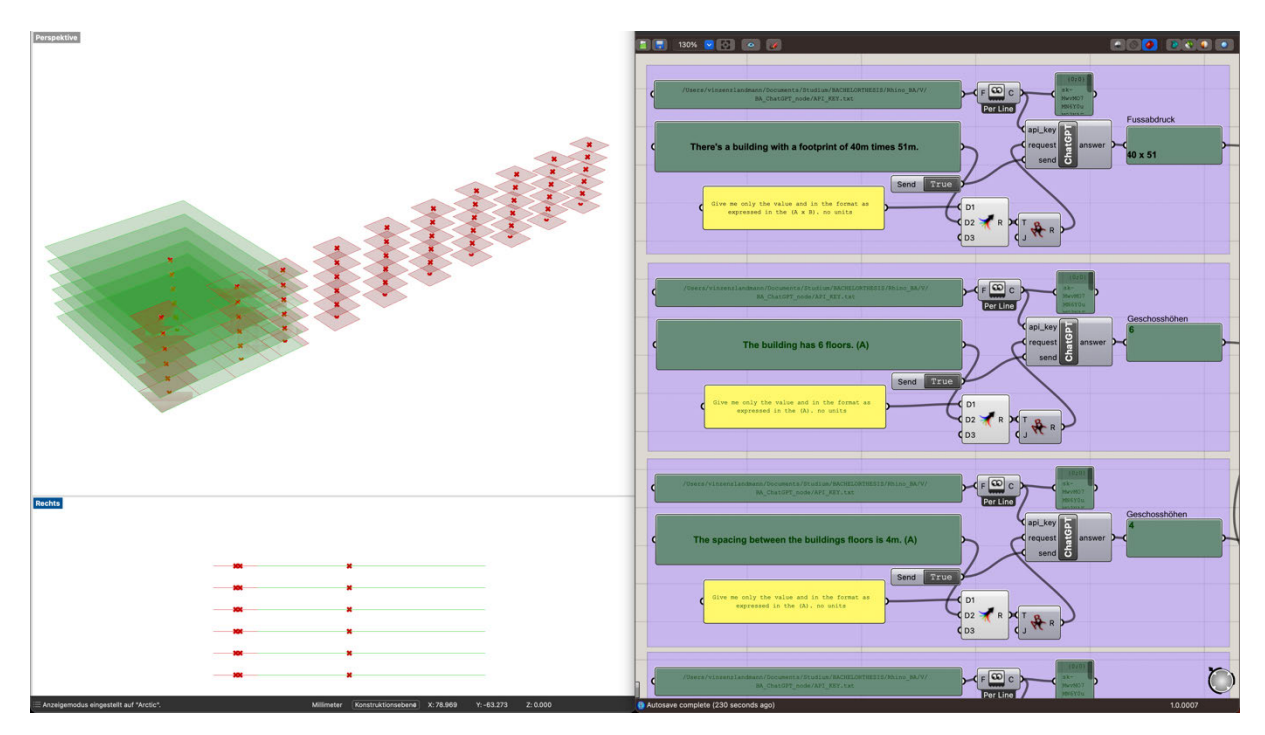

Abb. 33: Experiment V007 mit dem Rhino-Fenster (links) und dem Grasshopper-Fenster (rechts) mit den Beschreibungen in den grünen Paneelen und den Instruktionen in den gelben Paneelen sowie der grün gefärbten Geschossflächen

Abbildung 34 verdeutlicht, wie durch die angegebene Dicke der Geschossdecken die Flächen übereinander erstellt und verteilt werden. Die letzten beiden Beschriebe benennen den Wohnungsmix, welcher mit der Gesamtanzahl der Wohnungen und die Anteile von spezifischen Typen in Prozent definiert wird. Die unterste Eingabe macht die Anpassung der Grösse der einzelnen Wohnungstypen möglich.

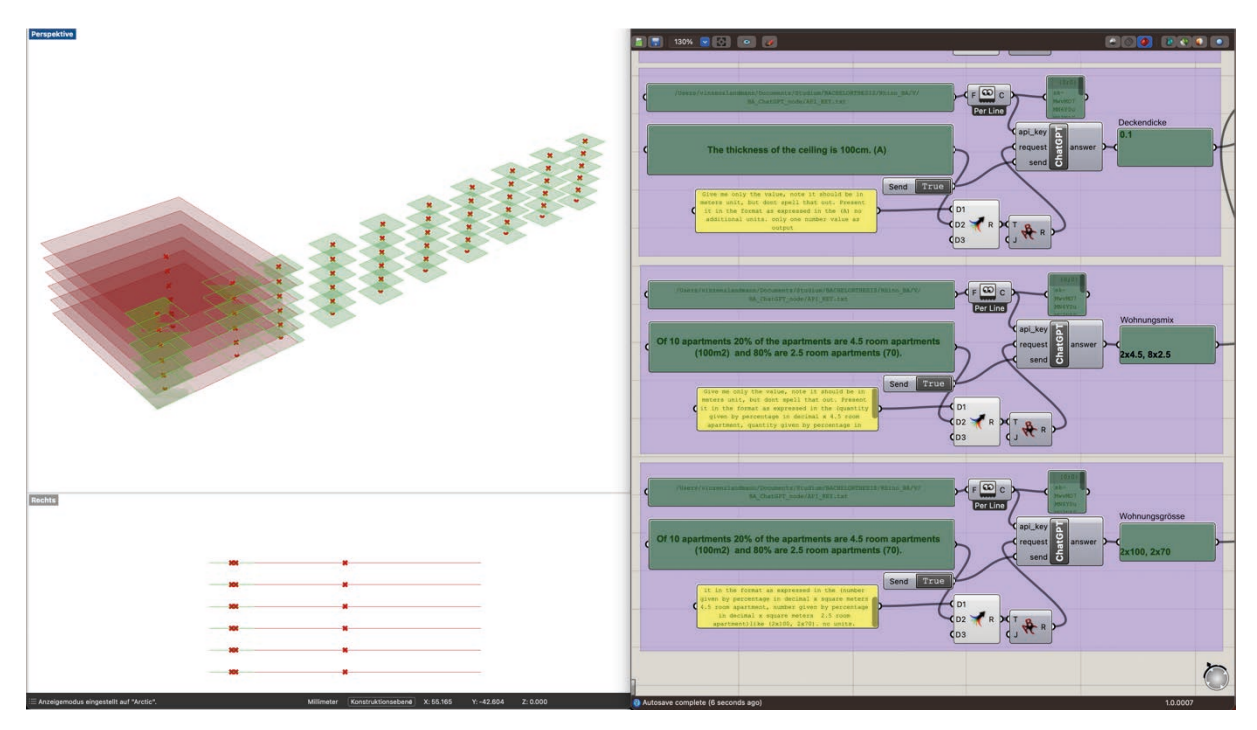

Abb. 34: Experiment V007 mit dem Rhino-Fenster (links) und dem Grasshopper-Fenster (rechts) mit den Beschreibungen in den grünen Paneelen und den Instruktionen in den gelben Paneelen sowie der grün gefärbten Wohnungsflächen

Die Wohnungen werden stark vereinfacht mit dem selben Mix für jedes Geschoss als Flächen mit den jeweiligen Massen erstellt. Es wird jedoch die richtige Anzahl der jeweiligen Typen berücksichtigt. Des Weiteren wurde ChatGPT instruiert, in dem Script die Wohnungen auf der Höhe jedes Geschosses zu generieren und exemplarisch anzuordnen. Die Wohnungen können ähnlich wie in Kapitel 3.1.2 nicht auf einfache Weise in die Geschossflächen eingepasst werden. In dem Anhang 10 ist ersichtlich, dass jeweils die Geschossflächen und Wohnungsflächen zusammengerechnet werden, was ein Einschätzen möglich macht. Anhang 11 ist zudem für weitere Beispiele mit anderen Beschreibungen zu konsultieren.

Eine ähnliche Untersuchung wurde mit dem Extrahieren von Daten aus einem Projektbeschrieb unternommen. Dabei musste ChatGPT-4 aus einem umfangreichen Beschrieb, eingangs definierte Parameter herauslesen. Das Projekt besteht aus drei Bestandsgebäuden in Zumikon, wel- $S^*$ ehe von Maurus Frei AG als Sanierungsprojekt eingeschätzt wurden (Runge, Cadruvi, Egli, & Frei, 2019). Dem Verfasser dieser Arbeit wurde dieses Dokument für die Experimente zur Verfügung gestellt, da keine Projektdefinitionen des Objektes Rheinfels 2 bereitgestellt wurden. Aus einem informationsreichen Text ist GPT-4 eine Zusammenfassung gelungen, welche an  $\dot{\rm die}$ ChatGPT-Komponente, zur Kompatibilität in Englisch weitergegeben werden konnte.

Abbildung 35 zeigt die korrekt erstellte Geometrie, welche an manuell erstellte Ankerpunkte geknüpft ist. Des Weiteren ist ersichtlich, dass die Parameter als eine Aufzählung von einem von ChatGPT erstellten Script in der erkennbaren GhPython-Komponente in eine Liste umgewandelt werden, um die Parameter weiterzugeben. Im Gegensatz zu der vorherigen Lösung werden hierbei zusätzlich die Volumina bis zu der Traufe erstellt und die Ausrichtung, mit einem angenommenen Wert für die südwestliche Richtung, vorgenommen. Die Beschreibungen können ebenfalls geändert werden und in einem bestimmten Rahmen neu angepasste Geometrien erstellen.

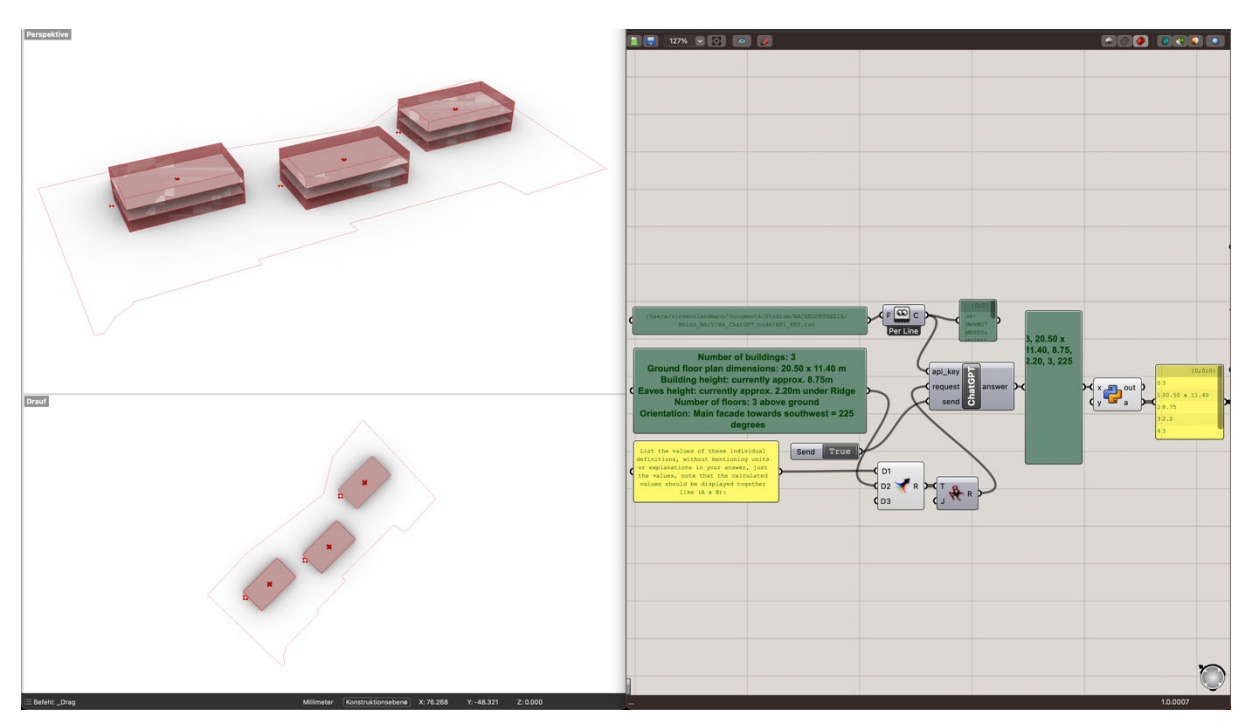

Abb. 35: Experiment V008 mit dem Rhino-Fenster (links) und dem Grasshopper-Fenster (rechts) mit den Beschreibungen in dem grünen Paneel und den Instruktionen in dem gelben Paneel mit der Umformung in der GhPython-Komponente

### 3.2 Umsetzungen

Für die Umsetzungen wurde das Einsatzgebiet der parametrischen Umgebungserstellung und der Geometrieerstellung in natürlicher Sprache als vielversprechend eingeschätzt und ausgewählt. ChatGPT konnte keine befriedigenden Ergebnisse bei der Erstellung von komplexer Geometrie liefern, welche harte und weiche Faktoren berücksichtigen. Die Variante V005 konnte zwar Geometrie in der Begrenzung generieren, jedoch sind die unzuverlässigen Formen und die kaum erreichten Flächenziele nicht mehrwertgenerierend und weiterführend nutzbar.

Für die Umsetzung eine parametrische Umgebung aufzubauen, soll auf das Ermöglichen einer Variantenerstellung fokussiert werden. Grasshopper eignet sich mit seiner parametrischen Umgebung für eine solche Anwendung und Volumenstudien waren ein massgeblicher Teil des Vorprojektes des Rheinfels 2. Es wird eine Eingrenzung auf die rudimentäre Flächenerstellung und Berücksichtigung von harten Faktoren wie die Begrenzung und Höhe sowie weicher Faktoren, wie dem architektonischen Ausdruck und die optimale Belichtung, vorgenommen. Vorgängig ist anzumerken, dass während der Erstellung der verlangten Lösung, ein unerwünschter Output des Scripts als Halluzination von ChatGPT erhalten wurde, welche zu einer komplexen und weiterhin funktionalen Geometrie geführt hat (siehe Anhang 12).

### 3.2.1 Parametrische Umgebung

Bei dieser Umsetzung wurden vier individuelle Python-Codes erstellt, um ein teils durch Chat-GPT generiertes und nicht klassisch aufgebautes Script zu erarbeiten. Das Script ist in einem grossen Umfang parametrisch und soll die Belichtung und subsequente Anpassung der Baukörpergeometrie möglich machen. Wie in Abbildung 36 ersichtlich, ist es das Ziel, den Bereich zwischen zwei geschlossenen Linien als Geschossfläche zu definieren und diese zu duplizieren und übereinander anzuordnen, was in grün hervorgehoben ist.

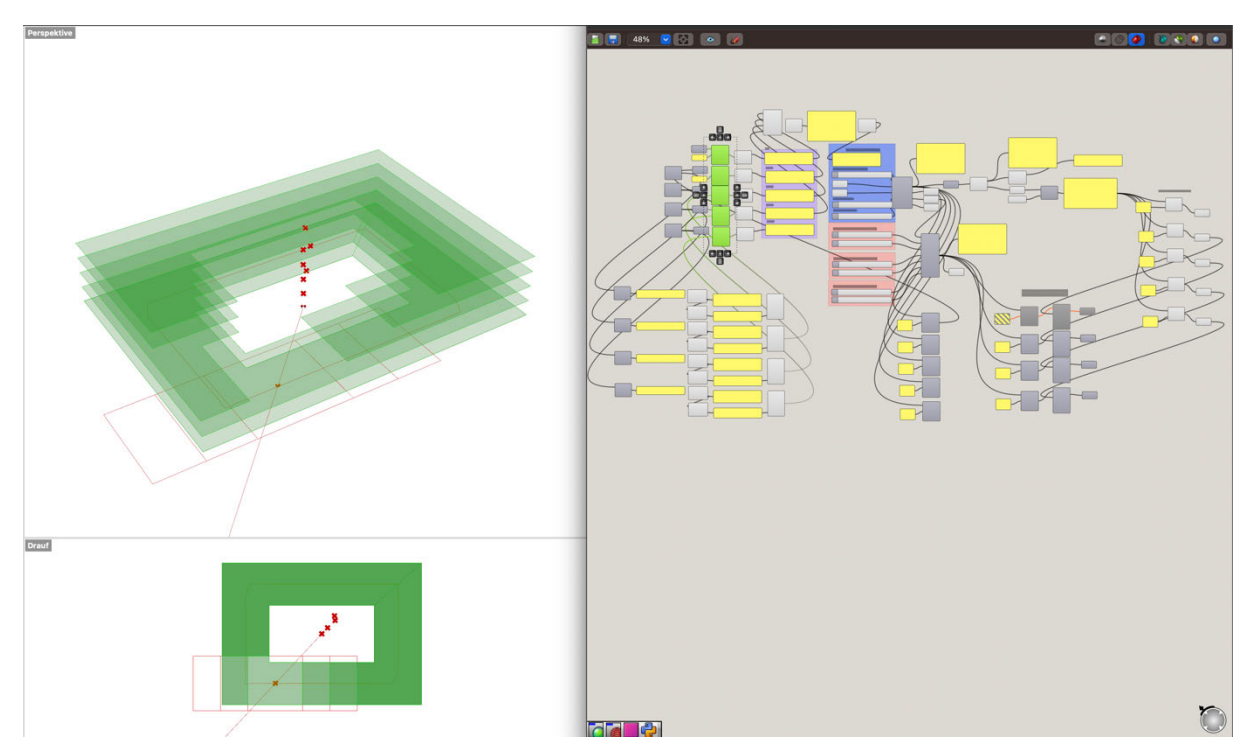

Abb. 36: Umsetzung V003 mit dem Rhino-Fenster (links) und dem Grasshopper-Fenster (rechts)

Des Weiteren ist eine Linie in Rot zu sehen, welche in eine konkrete Richtung rotiert werden kann. Es werden in dem Bereich der Geschossflächen mehrere Abzugsflächen, ebenfalls in Rot zu erkennen, erstellt, welche in ihren Dimensionen eingestellt werden können und sich mit der Linie mitbewegen. Abbildung 37 zeigt mehrere Resultate, welche erzeugt werden konnten. Dabei wurden unterschiedliche Begrenzungslinien verwendet und die Richtung sowie die Grösse der einzelnen Abzugsflächen verändert. Mit dieser Methode konnten viele Varianten mit wenig Aufwand generiert werden.

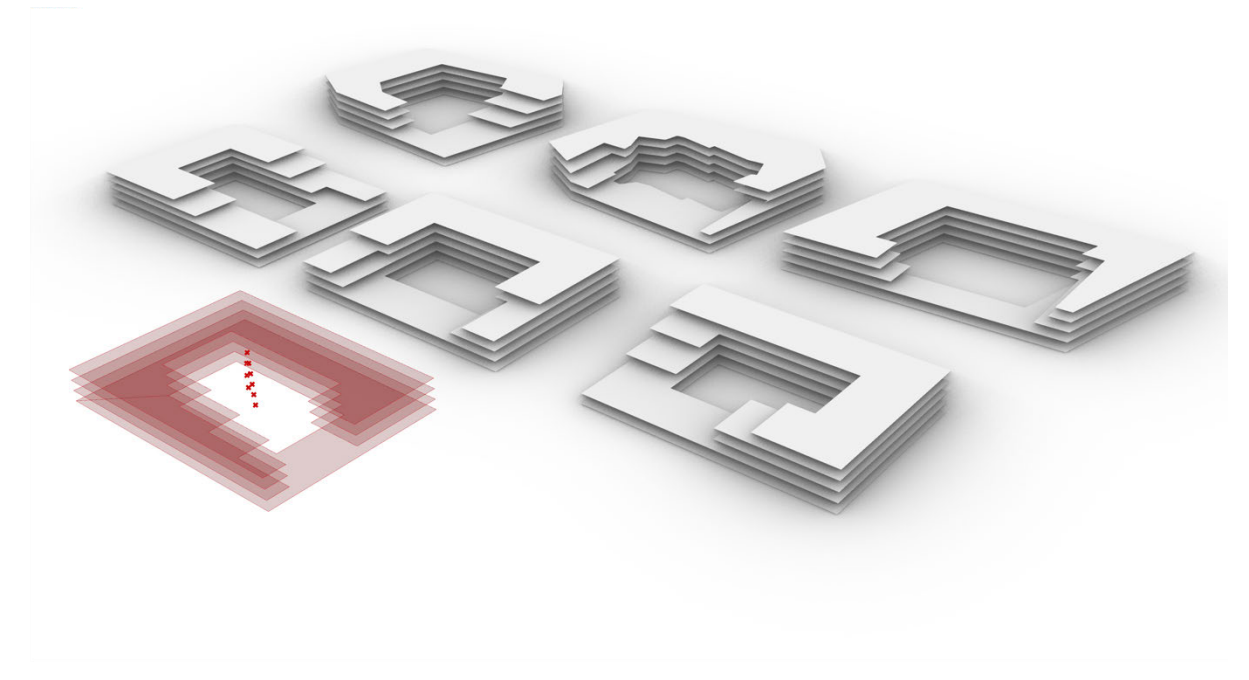

Abb. 37: Ansicht des Rhino-Fensters mit unterschiedlichen Varianten

In der Abbildung 38 sind die unterschiedlichen Parameter erkennbar, welche eingestellt werden können. Der Parameter "s" rotiert die Linie und mit "z" kann die Gesamthöhe eingestellt werden, welche mit so vielen Geschossflächen gefüllt wird, wie mit der über "xx" einstellbaren Geschosshöhe, möglich ist. Diese Parameter sowie die Input-Linien nimmt die darauffolgende, ebenfalls zu erkennende, GhPython-Komponente auf. Dieses Script erstellt die rotierende Linie, die Erstellungspunkte für die Abzugsflächen sowie die Geschossflächen. Die zweite GhPython-Komponente bezieht die Erstellungspunkte und die Input-Parameter ein, welche die Abzugsflächen in zwei Dimensionen verändern. Um die richtige Geometrie der finalen Flächen exportieren zu können und für die Flächenberechnung bereitzustellen, wurden zwei kleinere Scripts mit ChatGPT erzeugt, welche eine Liste aller Abzugsflächen, filtern sollen. Die GhPython-Komponenten sind in der Abbildung 38, in grün verdeutlicht.

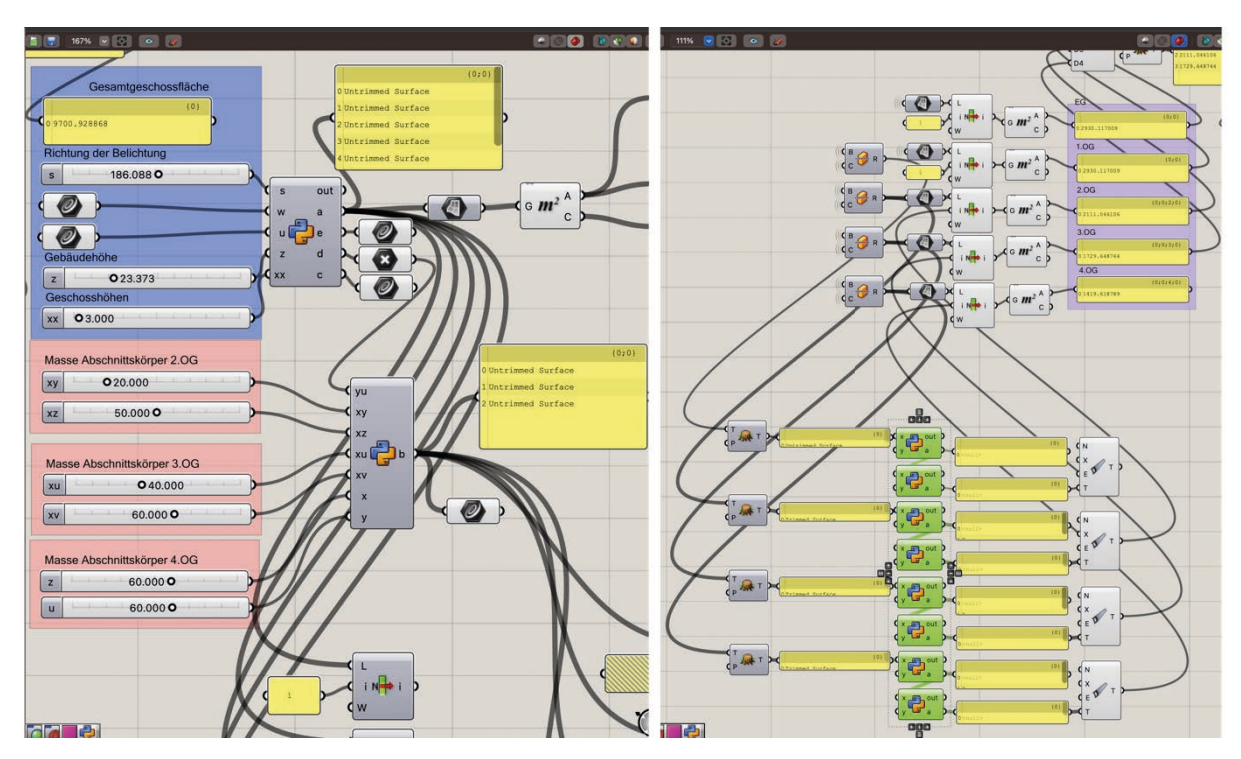

Abb. 38: Umsetzung V003 mit den ersten beiden Scripts in den GhPython-Komponenten in dem linken Grasshopper-Fenster und die im rechten Fenster in grün dargestellten, letzten beiden GhPython-Komponenten für jedes Geschoss

Anfangs sollte durch ein Script geregelt werden, wie die richtige Geschossfläche mit den korrekten Abzugskörpern verschnitten werden sollte, was sich durch den aufwändigen Korrekturprozess der Scripts als zu aufwendig einschätzen lässt. An dieser Stelle konnte mit einem herkömmlichen Script Abhilfe geschaffen werden, welches die Lage der Geschossflächen ermittelt und die Abzugsflächen entsprechend versetzt, siehe Abbildung 39. Für die Berücksichtigung  $3$ der Flächen während des Entwerfens sind die einzelnen Geschossflächen und die Gesamtfläche dargestellt, was in Abbildung 39 rechts anhand der gelben Paneele zu erkennen ist.

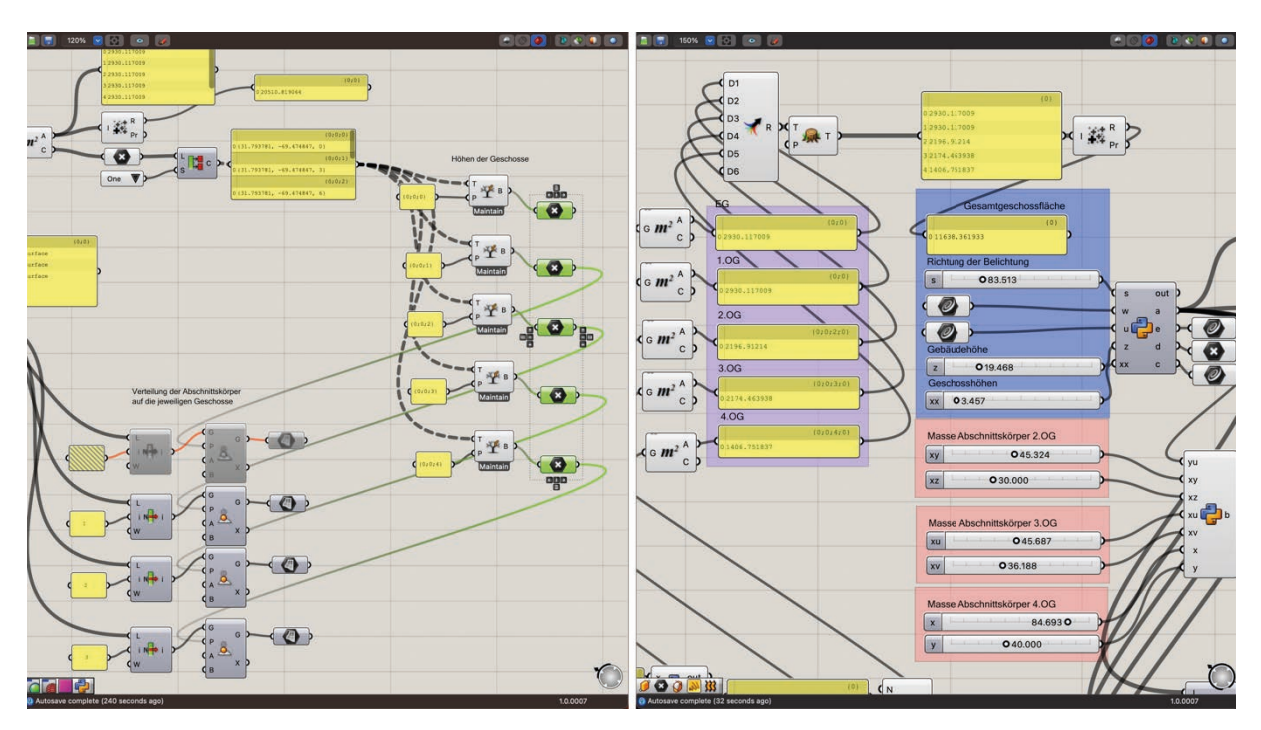

Abb. 39: Umsetzung V003 mit der gewöhnlichen Lösung ohne ChatGPT in dem linken Grasshopper-Fenster und die im rechten Grasshopper-Fenster dargestellten Flächen, zu erkennen in den gelben Paneelen

Für diese Umsetzung konnte ChatGPT für das Lösen von diversen Aufgaben verwendet werden und konnte das visuelle Programmieren, sprich die Zusammenstellung der Komponenten in einigen Teilen automatisieren. ChatGPT konnte für die Erstellung der parametrischen Umgebung gezielt Geometrie erstellen und die gefilterte Ausgabe von Listen modifizieren. Die para-: metrische Umgebung selbst erfüllt den fokussierten Funktionsumfang und lässt in diesem rudimentären Stadium Möglichkeiten des Ausbaus zu.

### 3.2.2 Gebäudeerstellung in natürlicher Sprache

Der Anwendungsbereich, mit ChatGPT Beschriebe zu analysieren und entsprechende Parameter zu extrahieren, wurde mit der folgenden Umsetzung konkretisiert. Die Einbindung von GhatGPT wurde erweitert, indem das Analysieren von Dokumenten einbezogen wurde. Dabei wurde für die Umsetzung auf die Plattform ChatPDF mit ChatGPT-Integration zurückgegriffen  $(ChatPDF, o. D.).$ 

Die Umsetzung fokussierte auf die Berücksichtigung harter Faktoren, wie dem Baugesetz. Im Speziellen sollen die Grenzabstände, maximale Gebäudehöhe und die Ausnutzungsziffer in der Geometrie abgebildet werden, um grob den bebaubaren Bereich darzustellen. Hierfür wurde

ChatGPT mittels ChatPDF über das Baugesetz von Chur (Amt für Landwirtschaft und Geoinformation, 2023) befragt, siehe Anhang 13, für die erwähnte Unterhaltung. Die ermittelten Parameter wurden nach einer Übersetzung ins Englische als Input für die ChatGPT-Komponente im Grasshopper verwendet. Abbildung 40 zeigt die Geometrie und den Instruktions- "prompt", um den Output für die anschliessende GhPython-Komponente nutzbar zu machen. Der ebenfalls von ChatGPT erstellte Code in der GhPython-Komponente, teilt die Ausgabe mit mehreren Parametern in eine Liste ein, welche dann gefiltert wird. Das Modell zeigt die versetzten Grundstücksgrenzen in grün sowie das Volumen, welches mittels der maximalen Gebäudehöhe extrudiert wurde und angedeutete Geschossflächen innerhalb des Volumens besitzt.

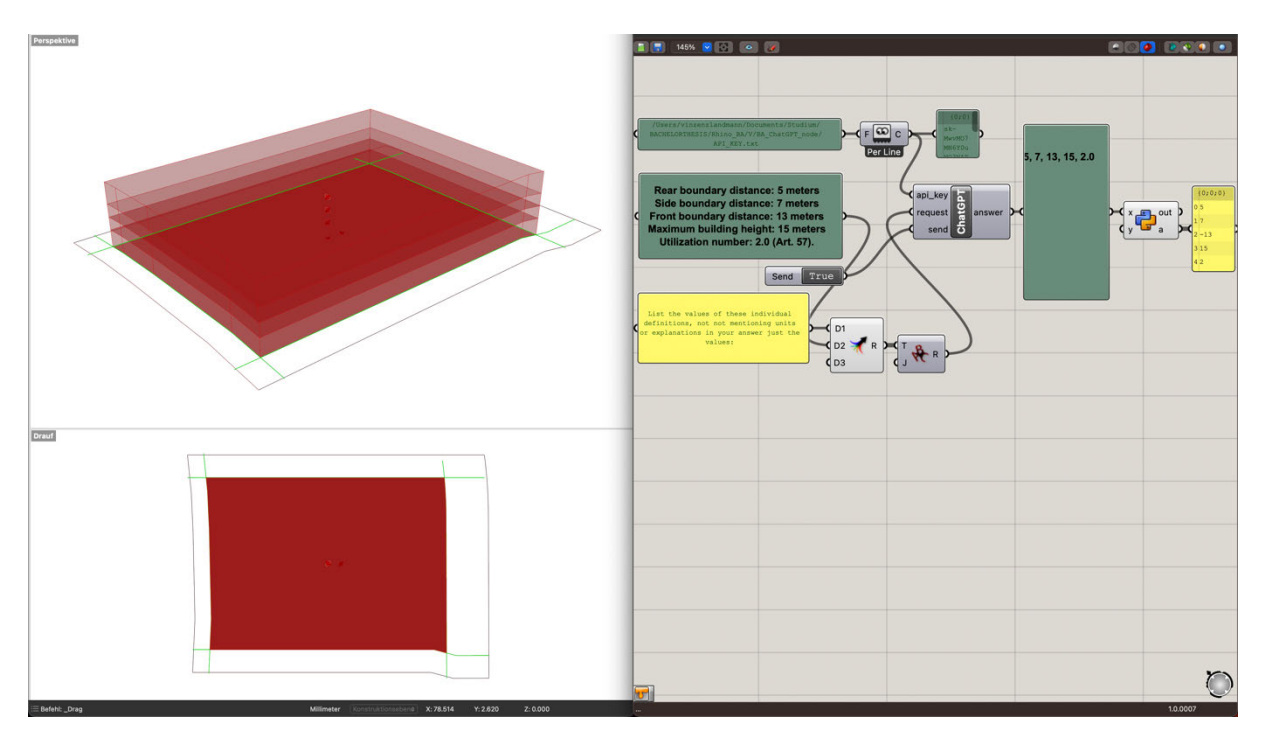

Abb. 40: Umsetzung V009 mit dem Rhino-Fenster (links) und der ChatGPT und GhPython-Komponente im Grasshopper-Fenster (rechts)

Eine weitere Variante mit einer anderen Zone und einer Beispielparzelle ist im Anhang 14 zu finden. Die Abbildung 41 macht deutlich, dass die Geschossflächen über ein weiteres von Chat-GTP erstelltes Script in einer GhPython-Komponente, unter Berücksichtigung der einstellbaren Geschosshöhe und maximalen Gebäudehöhen verteilt werden. Das darunterliegende gelbe Paneel zeigt die von der Geometrie ermittelte Grundstücksfläche, welche mit der AZ verrechnet wird.

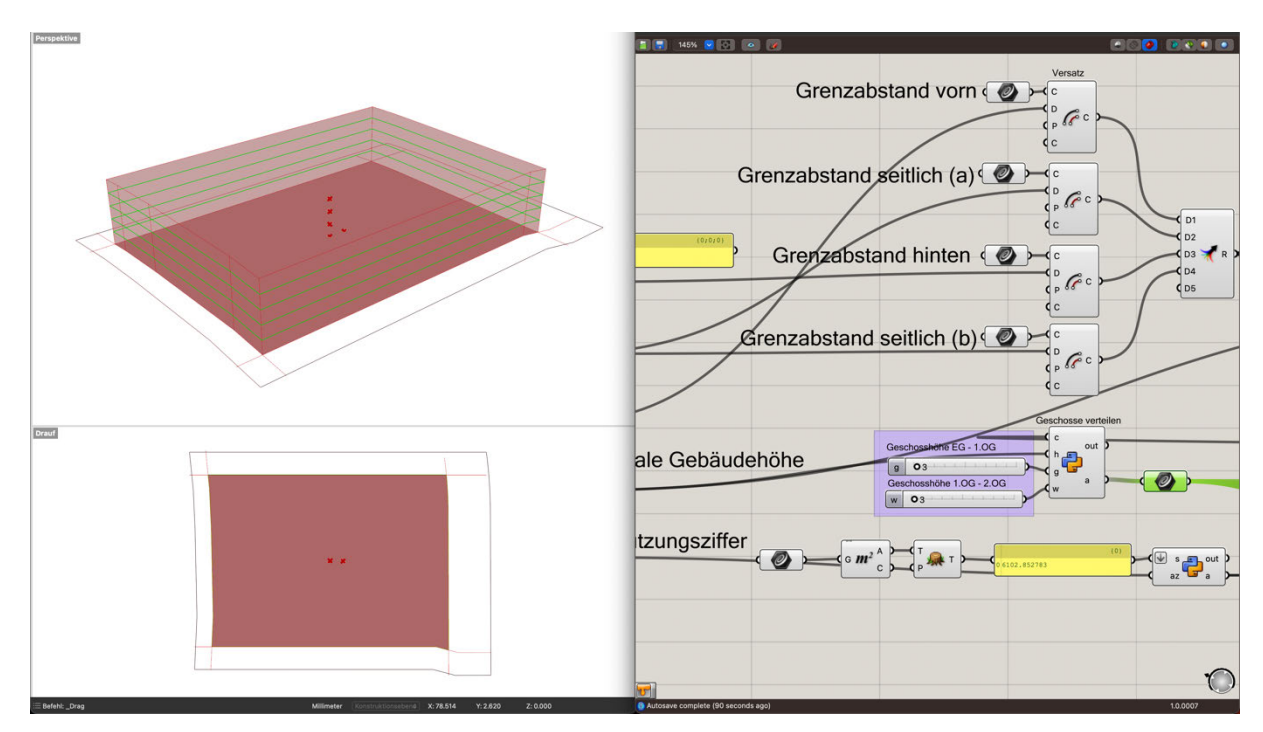

Abb. 41: Umsetzung V009 mit dem Rhino-Fenster (links) und der GhPython-Komponente im Grasshopper-Fenster (rechts)

Die Abbildung 42 stellt dar, wie die Geschosse auf eine simple Weise verkleinert werden können, um die Grössen abschätzbar zu machen, indem diese mit der aGF verglichen werden können.

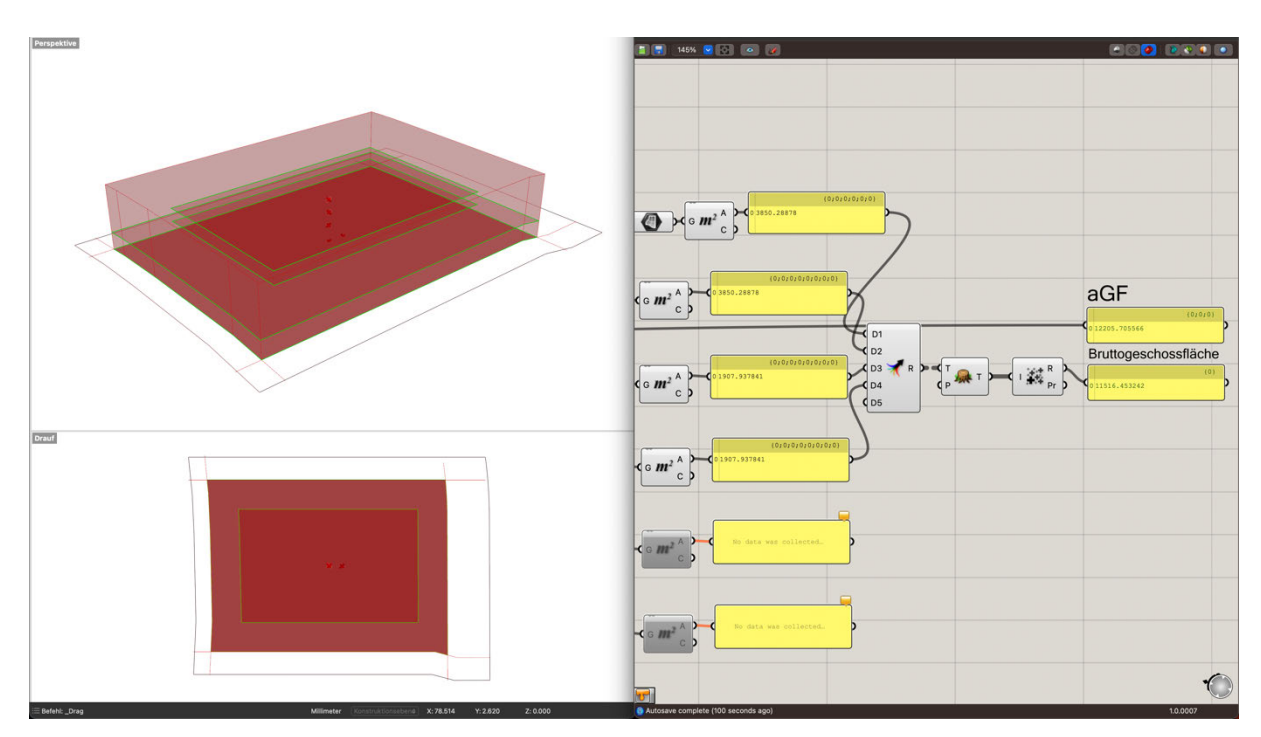

Abb. 42: Umsetzung V009 mit dem Rhino-Fenster (links) und der Darstellung der Geschossflächen sowie der aGF im Grasshopper-Fenster (rechts)

Die Berücksichtigung der AZ ist komplexer als hier abgebildet und das bebaubare Volumen ist rudimentär abgebildet, jedoch ist das Extrahieren der Parameter mittels ChatGPT, erfolgreich und kann mit zukünftigen weiteren Möglichkeiten in Kombination mit Grasshopper aufwarten.

#### 3.3 Interpretation der Ergebnisse

Zusammenfasend konnten die folgend genannten Faktoren, welche im Vorprojekt einzubeziehen sind, mit den Umsetzungen berücksichtigt werden. Um eine Eingrenzung zu bewahren, wurden nicht alle Faktoren getestet. Mit der ersten Umsetzung lassen sich weiche Faktoren im Vergleich zu der zweiten besser beachten, da durch die parametrische Umgebung in Grasshopper benutzerdefinierte Lösungen möglich sind. Mit dem Input der Geometrie und Geschosshöhen für die Geschossflächenerstellung lassen sich zwar harte Faktoren einbeziehen, diese können jedoch nicht automatisiert das Baugesetz abbilden.

Die weichen Faktoren, welche unter anderem mit den Scripts versucht wurden einzubinden, sind die Belichtung und die Gestaltung der Aussenräume, beispielsweise Innenhöfe. Die erstrebte Variantenstudie konnte mehrere Lösungen hervorbringen, welche sich gestalterisch durch die Anpassbarkeit an die Varianten des Rheinfels 2 annähern können, jedoch deren Detaillierungsgrad nicht besitzen. In den Variantenstudien von Maurus Frei Architekten AG, wurde die Erschliessung, der Wohnungsmix und das Baurecht detailliert ausgearbeitet. Die Varianten besitzen vollumfänglich modellierte Wände, wobei es sich in der Umsetzung um Flächen handelt.

Die Flächen aus der Umsetzung sind jedoch korrekte Geometrie und lassen sich auswerten, was die weitere Nutzbarkeit dahingehend ermöglicht. Zudem kann festgehalten werden, dass die Varianten des Rheinfels 2 über mehrere Wochen mit manuellem Modellieren im Archicad erfolgte, was den Ausarbeitungsgrad erklärt. Im Gegensatz dazu konnte die parametrische Umgebung in Teilen mit "prompts" für die Script-Erstellung, automatisiert aufgebaut werden. Das Erbringen von Mehrwert muss ist so einzuschätzen, dass die schlussendliche Generierung der rudimentären Volumina auf Basis der Grasshopper-Anwendung, zwar schnell von Statten ging, jedoch die parametrische Umgebung nicht alle Faktoren einbeziehen kann und selbst bei einer Erweiterung, händischer Modellierung bedarf. Hinzukommt, dass das Erstellen der parametrischen Umgebung als zeitaufwändig einzuschätzen ist, da viel Zeit mit "Debugging"

aufgewendet werden musste, da ChatGTP allzu komplexe Scripts nicht fehlerfrei erstellen kann. Su (2023) beschreibt im Folgenden, gemäss ihren Experimenten die technischen Charakteristiken für die Script-Erstellung treffend, welche den Ergebnissen dieser Arbeit gleichen. Es wird hervorgehoben, dass die Prozeduren zwar korrekt sind, ChatGPT jedoch regelmässig Schwierigkeiten mit dem Syntax von Funktionen hat, oftmals werden diese verwechselt oder halluziniert. Weiter wird erklärt, dass bei der Bestimmung von Datentypen und einzelnen Parametern Probleme auftreten, die Logik und Struktur der Scripts kann allerdings als mehrheitlich exzellent beschrieben werden (Su, 2023).

Die erste Umsetzung lässt sich aktuell folgendermassen optimieren. Vorerst ist die Texteingabe entscheidend, welche die Aufforderung und Instruktionen für ChatGPT darstellt. Je detaillierter die Problembeschreibung sowie die Konkretisierung jeglicher relevanter Inputs und Outputs, desto fehlerfreier und zufriedenstellender werden die Scripts und die Lösungen. Die verlangten Scripts sollten einen überschaubaren Umfang haben, da somit ebenfalls die vorhergehenden Aufgabenbeschreibungen konkreter gestaltet werden können, um verwirrende oder überfordernde Anweisungen zu vermeiden. Der visuelle Input wird für einige Aspekte stets entscheidend sein, was bedeutet, dass nicht alles durch eine Texteingabe berücksichtigt werden kann. Des Weiteren ist die Anpassbarkeit von Scripts umständlich, weshalb der vollumfängliche Einsatz differenziert, betrachtet werden muss. Ein vielversprechendes Einsatzgebiet ist der Umgang mit Listen, was ein wesentlicher Bestandteil der Logik innerhalb Grasshoppers ist. Die Möglichkeit in natürlicher Sprache, Listen zu strukturieren, verändern oder zu filtern wird die Interaktion mit Grasshopper erleichtern. Ein gewisses Verständnis von Programmieren sowie der Grasshopperumgebung wird vorerst eine Voraussetzung für die erfolgreiche Script-Entwicklung bleiben, jedoch ist die Hürde durch ChatGPT verringert worden. Das Potential, sich für jedes Problem durch die Beschreibung in natürlicher Sprache eine Umgebung für die Lösung aufbauen zu können, ist in den Untersuchungen erkennbar.

In der zweiten Umsetzung wurden ebenfalls Scripts von ChatGPT verlangt, welche hingegen eine überschaubare Komplexität aufwiesen und ohne Mühe erstellt wurden. Jedoch liefert Chat-GPT in diesem Beispiel die Parameter und wird in einem weiteren Schritt aufgefordert, diese in Geometrie mittels der subsequenten Scripts zu verwandeln. Somit ist dieser Prozess mehrheitlich frei von händischen Eingriffen gewesen, da ChatGPT mehrere Aufgabenbereiche abgedeckt hat. In diesem Beispiel lag der Fokus auf dem Extrahieren von harten Faktoren aus

dem Baugesetz. Weiche Faktoren können in diesem Beispiel schlecht berücksichtigt werden, da diese weniger konkret sind und schwer als extrahierbare Parameter zu definieren sind.

Die einbezogenen harten Faktoren umfassen die Grenzabstände, die maximale Gebäudehöhe, sowie die Ausnutzungsziffer. Allein durch das an ChatGPT gerichtete Erfragen dieser Faktoren und der Spezifizierung der konkreten Zone, ist das Herausgeben aller Parameter möglich. Dadurch, dass ChatGPT kein Wissen abrufen, sondern lediglich umformen muss, kann das Auftreten von Fehlern durch Halluzinieren bei dieser Anwendung stark reduziert werden.

Insofern ist diese Umsetzung mehrwertgenerierend, da das Herauslesen aus dem Baugesetz wegfällt und eine automatische direkte Erstellung der gewünschten Geometrie in der parametrischen Umgebung Grasshopper erfolgt. Somit erhält man auf Basis bereits vorhandener Beschreibungen und in darauffolgenden, in natürlicher Sprache erzeugten Scripts, belastbare Geometrie, welche weiter nutzbar ist. Dadurch können erste Studien anhand des erzeugten bebaubaren Bereichs geprüft werden.

Die für die erste Umsetzung beschriebenen Optimierungsoptionen gelten für diese Umsetzung in einer ähnlichen Form. Hinzu kommt, dass ChatGPT mit den korrekten Instruktionen in dem Falle dieser Umsetzung, die auszugebenden Parameter in der Ausgabe so strukturiert, dass ein universelles Script mit diesen arbeiten kann. Dies wäre ein weiterer Schritt der Automation der Weitergabe der Parameter. Die Ausgaben waren zeitweise ebenfalls fehlerhaft, was auf die deutlich Leistungsschwächere GPT-Version 3.5 und nicht 4 zurückzuführen ist, welche über die API-Schnittstelle angesteuert wird. Mit einem Zugang zu ChatGPT-4 wäre der Output zufriedenstellender. Mit der ChatGPT-Komponente innerhalb von Grasshopper ist ein noch vergleichsweise unbekanntes Anwendungsfeld gegeben. Das grösste Potential ist insofern, dass in Grasshopper mittels der Anordnung und Verschaltung mehrerer ChatGPT-Komponenten die Erstellung einer Anwendung möglich. Ein besonderer Fokus einer solchen Anwendung ist die Veränderung und Weitergabe von Informationen. Der Input für die ChatGPT-Komponente kann unterschiedlicher Art sein, da in Grasshopper eine Vielzahl an Komponenten bereitgestellt werden. Beispielsweise können Listen mit Instruktionen als Input für ChatGPT zusammengeführt werden. Dadurch kann eine nahtlose und automatische Informationsverarbeitung mit aufeinanderfolgenden Komponentenzusammenstellungen und dazwischenliegenden ChatGPT-Komponenten zur Datenverarbeitung aufgebaut werden. Dieses Einsatzgebiet könnte die Komplexität der Resultate und die Automatisierung erhöhen.

## 4. Schlussbetrachtung

Abschliessend wird auf die Fragestellungen der Aufgabenstellung eingegangen sowie ein Ausblick für unterschiedliche Zeiträume gegeben. Die im Rahmen dieser Arbeit erzielten Resultate machen deutlich, dass eine KI den architektonischen Entwurfsprozess an unterschiedlichen Stellen unterstützen kann. Im Speziellen sind Architekten bzw. Gesamtleiter für das Zusammentragen der relevanten Grundlagen verantwortlich, welche neben den Rahmenbedingungen und Anforderungen, auch die Wünsche des Kunden, sprich der Bauherrschaft, umfassen. Aus diesen ist es dem Architekten/Gesamtleiter möglich, notwendige Parameter zu extrahieren oder konkrete Scripts für Aufgaben generieren zu lassen. Für beide Vorhaben ist auf Basis eines umfassenden Projektverständnisses das Erstellen von adäquaten "prompts" erforderlich. Mit diesen wird die Interaktion mit der KI gestartet, welche durch Anpassungen, Fehlerbehebungen oder neuen Aufgaben auch mehrmals stattfindet, wobei sich die "prompts" während des Austausches mit der KI verändern. Als Output erhält der Architekt/Gesamtleiter entweder natürliche Sprache für Erklärungen, Parameter oder konkrete Scripts. Diese Inputs werden auf unterschiedliche Weise in der Modelliersoftware, bspw. dem geeigneten Grasshopper, verwendet.

Die KI kann vielseitige Inputs verarbeiten, wie Textdokumente, natürliche Sprache oder Code. Auf projektbezogene Faktoren kann die KI in dem Erstellen von Parametern und dem anschliessenden Umformen für die Geometrieerstellung Einfluss nehmen. Von ChatGPT erstellte Scripts können im Grasshopper das Verändern von Geometrie möglich machen. Die Instruktionen in den "prompts" sind jedoch entscheidend, um der KI einen Auftrag zu erteilen.

Die strukturierte Interaktion mit ChatGPT wird erreicht, indem beispielsweise erstrebenswerte Output-Formate in den Instruktionen spezifiziert sind. Des Weiteren sollten sich die mitgelieferten Informationen in den "prompts" voneinander abheben, was eine Unterscheidung mit Zeichen ermöglicht, um keine verwirrenden Aufforderungen einzugeben. Die parametrische Umgebung, in welcher beispielsweise die Varianten erstellt werden, sollte für die Bewertbarkeit, Vergleichbarkeit und Belastbarkeit, gleich sein. Für die Belastbarkeit muss insbesondere das Erzeugen von adäquater Geometrie mittels Scripts oder korrekter Parameter von ChatGPT verlangt werden.

Wie anhand der Umsetzungen dargestellt, liegt der Nutzen der Implementierung von ChatGPT in dem Erstellen von Geometrie mittels natürlicher Sprache. Insofern können über die Masse

der Geometrie, Kostenschätzungen veranlasst werden oder die Geometrie für die weitere Ausarbeitung im Vorprojekt genutzt werden. Dabei wird ermöglicht, ohne fortgeschrittene Programmierkenntnisse oder Modellieraufwand, unter Berücksichtigung von umfangreichen Informationen, benutzerdefinierte Ergebnisse zu erzielen.

Die ausgearbeiteten Ansätze zeigen zu dem aktuellen Zeitpunkt zwar noch rudimentäre Ergebnisse, welche in dem Vergleich zu dem Referenzprojekt nicht zufriedenstellend erscheinen. Jedoch stellen diese Erkundungen Anknüpfungspunkte dar, welche Einsatzgebiete zeigen, die sich in möglicherweise nicht allzu langer Zeit zu viel umfangreicheren Anwendungen entwickeln werden.

Bereits im nächsten Jahr könnten vielseitige Anwendungen wie ChatGPT anwendungspraktischer und durch mehr Wissen und Training branchenspezifischer sein. Besonders der Umgang mit verschiedenen Datenformaten und das Vermögen Code zu generieren wird stark anwachsen. Die Erstellung von komplexer Geometrie durch natürliche Sprache wird ohne grossen Mehraufwand möglich sein. Eine Verbesserung des Einbeziehens benutzerdefinierter Faktoren kann erwartet werden, da unterschiedliche Datenformate, wie Bilder oder Geometrie verwendet werden können.

Für die nächsten fünf Jahre kann in Aussicht gestellt werden, dass genügend branchenspezifische Daten für Datensets zur Verfügung stehen, dass Anwendungen, welche mit Daten der Bauindustrie trainiert sind, leistungsfähiger sein werden. Leach sagt zudem in DigitalFU-TURES world (2023a) voraus, dass Gesamtlösungen, welche nahezu den gesamten Prozess abdecken und mit unterschiedlichen KIs Tätigkeiten unterstützten, zum Einsatz kommen werden. Diese vollumfänglichen Softwares könnten mit dem Vermögen neuartige Entwürfe generieren zu können, Lösungen aufzeigen, an welche vorher nicht gedacht werden konnte. Leach stellt die provokante Hypothese auf, dass bald jeder in der Lage sein kann, überzeugende Architektur, in einem gewissen Umfang, zu generieren (DigitalFUTURES world, 2023a). Dementsprechend kann festgestellt werden, dass möglicherweise in naher Zukunft Architekten nicht durch KI ersetzt werden, sondern durch Personen, welche mit KI arbeiten und ihre eigenen Fähigkeiten erweitern.
## 4.1 Learnings

Der Student hebt in dieser Reflexion hervor, dass die Erstellung dieser Arbeit insofern lehrreich war, weil die Möglichkeit bestand, an einer schnell fortschreitenden Entwicklung teilzuhaben und diese nachzuvollziehen sowie einzuschätzen zu können. In einem derartig jungen und pionierartigen Forschungsfeld zu agieren, wurde als spannend und abwechslungsreich empfunden. Es konnte ein tieferes Verständnis des architektonischen Entwurfsprozess und seinen Charakteristiken anhand eines realen Referenzprojektes erlangt werden. Es wird erwartet, dass diese Erfahrung gemeinsam mit den Fähigkeiten des Studiums den Einstieg in die Praxis erleichtern wird. Schlussendlich ist der Ehrgeiz, in diesem Thema eine leistungsstarke Umsetzung weiterzuverfolgen, gross.

# Abbildungsverzeichnis

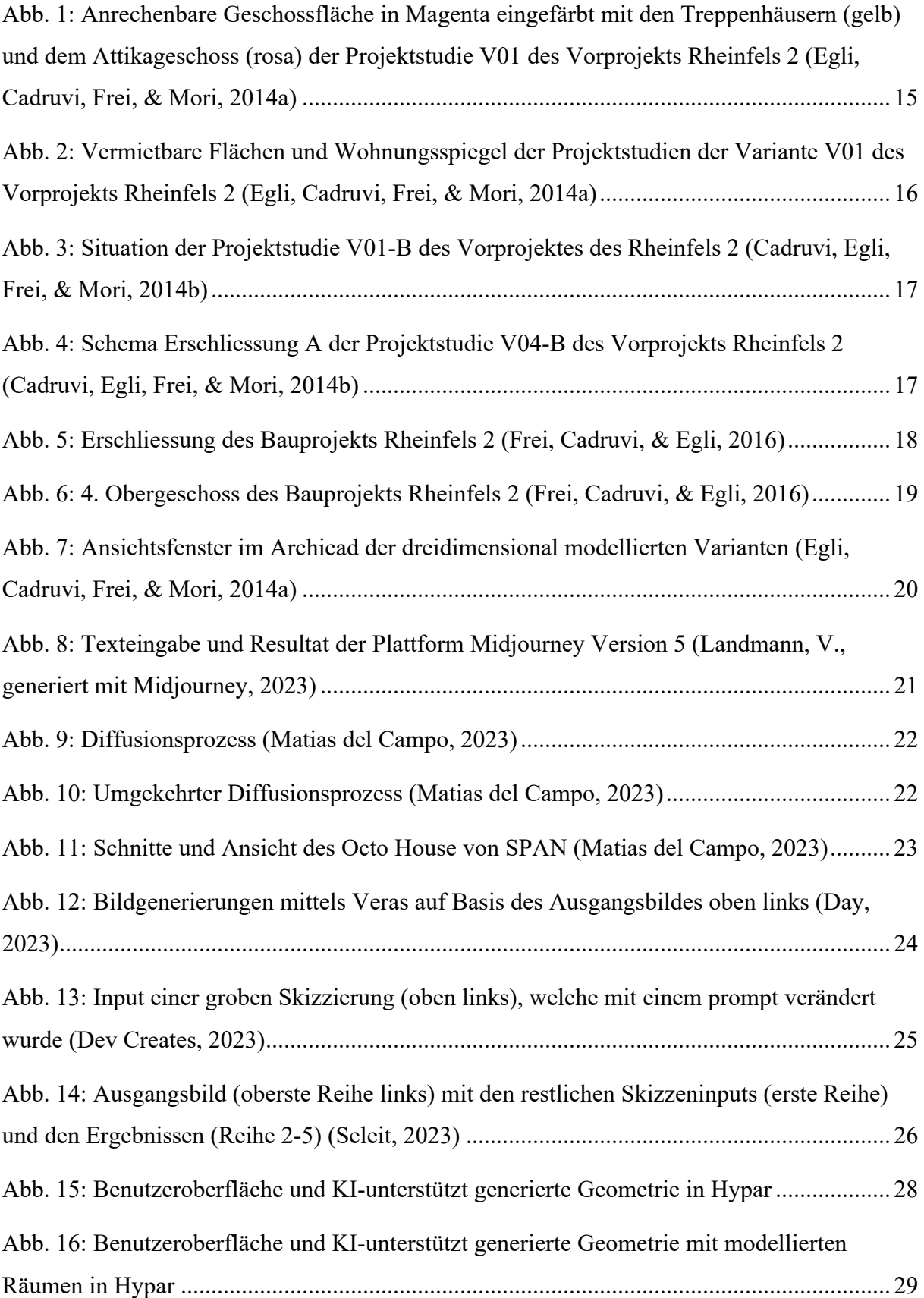

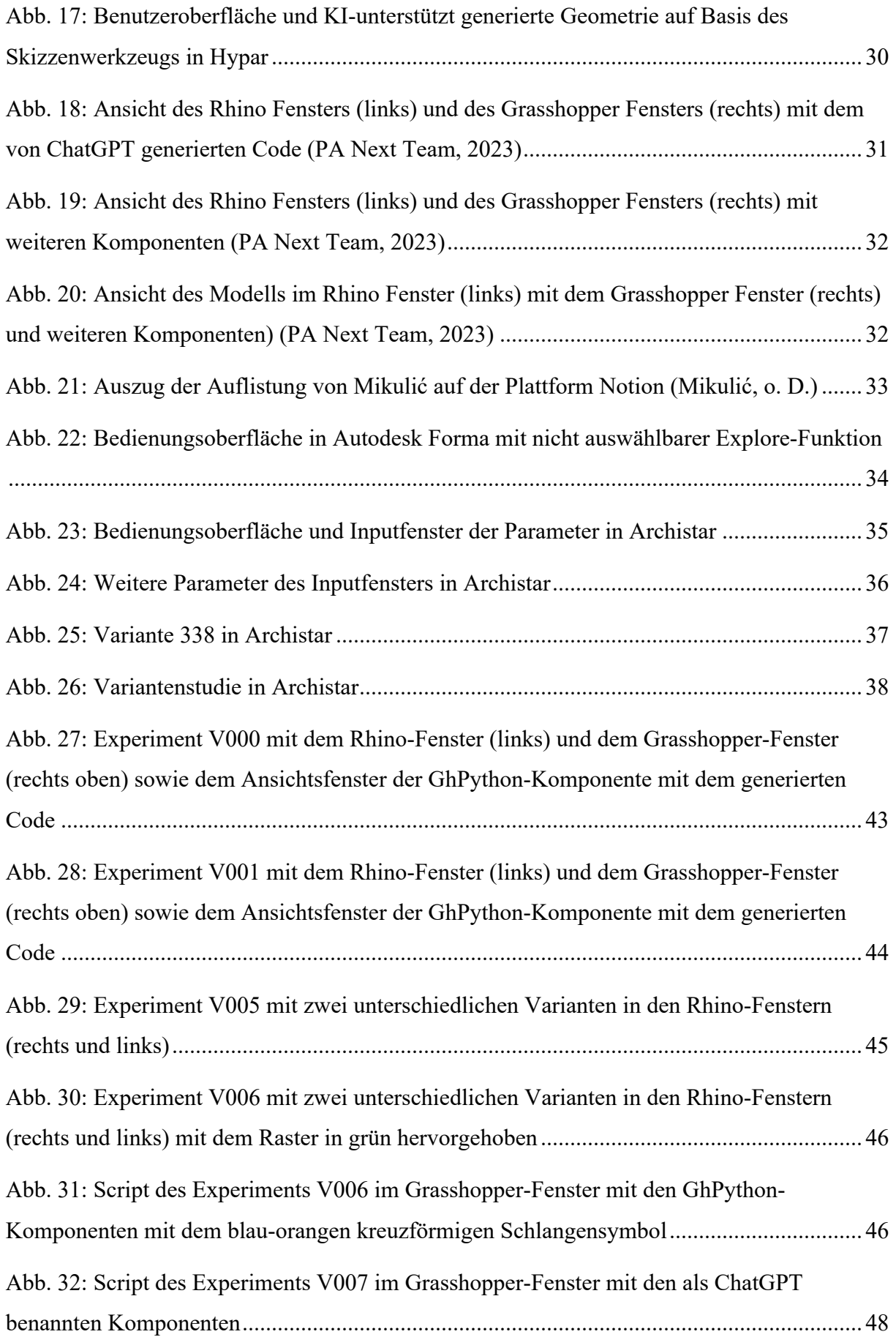

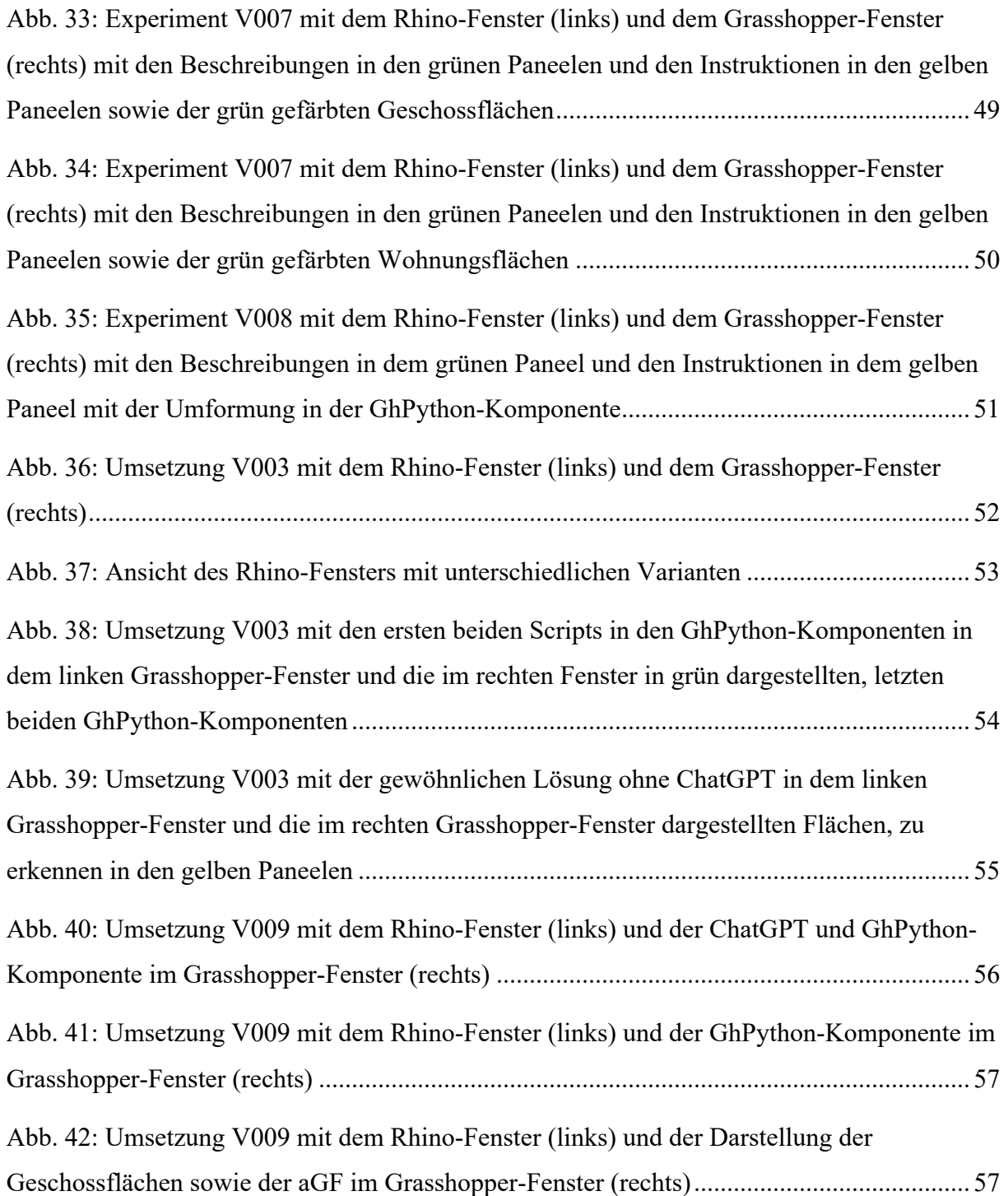

## Literaturverzeichnis

- Alvarez, L., & De Reyna, G. (2020). *The Age of With… AI in construction and infrastructure*. Abgerufen am 07.06. 2023 von https://www2.deloitte.com/ce/en/pages/realestate/articles/the-age-of-with-ai-in-construction-and-infrastructure.html
- Amt für Landwirtschaft und Geoinformation. (2023). *ebae7652-294b-4866-8a59- 31bacf82dd6d.* Chur.
- Archilyse. (o. D.). *Archilyse.* Abgerufen am 10.06. 2023 von https://www.archilyse.com
- Archistar. (o. D. a). *Architects.* Abgerufen am 10.06. 2023 von https://www.archistar.ai/forarchitects/#real-time-adjustment
- Archistar. (o. D. b). *FAQs.* Abgerufen am 10.06. 2023 von https://www.archistar.ai/faq/
- Archistar. (o. D. c). *Innovation timeline.* Abgerufen am 10.06. 2023 von https://www.archistar.ai/innovation/2021-timeline/
- Autodesk. (o. D.). *Autodesk Forma: Cloud-based software for early-stage planning and design.* Abgerufen am 10.06. 2023 von https://www.autodesk.com/products/forma/overview?term=1- YEAR&tab=subscription
- ByteByteGo. (24. 04. 2023). *How ChatGPT Works Technically | ChatGPT Architecture [Video].* Abgerufen am 10.06. 2023 von https://www.youtube.com/watch?v=bSvTVREwSNw
- Cadruvi, F., Egli, T., Frei, M., & Mori, S. (2014b). *BG Rheinfels II Projektstudien.* Chur/Zürich.
- ChatPDF. (o. D.). *ChatPDF.* Abgerufen am 10.06. 2023 von https://www.chatpdf.com
- Davis, P. (2023). *Using ChatGPT in Grasshopper to create geometries.* Abgerufen am 10.06. 2023 von https://www.linkedin.com/posts/pete-in-tech\_using-chatgpt-in-grasshopperto-create-geometries-activity-7022129001779331072 eHly?utm\_source=share&utm\_medium=member\_desktop
- Day, M. (30. 01. 2023). *Veras: AI-based renderer for Revit models.* Abgerufen am 10.06. 2023 von https://aecmag.com/visualisation/veras-ai-based-renderer-for-revit-models/
- DeepLearning.AI. (05. 2023). *ChatGPT Prompt Engineering for Developers [Video].* Abgerufen am 10.06. 2023 von https://www.deeplearning.ai/short-courses/chatgptprompt-engineering-for-developers/
- del Campo, M. & Leach, N. (2022). *Machine Hallucinations: Architecture and Artificial Intelligence (Architectural Design).* Hoboken: John Wiley & Sons, Inc.
- Dev Creates. (21. 05. 2023). *Create INSTANT Renders from your Sketches with AI (Control Net Tutorial) [Video].* Abgerufen am 10.06. 2023 von https://www.youtube.com/watch?v=Ff2IawoX2Ao
- DigitalFUTURES world. (17. 05. 2020c). *DigitalFUTURES world [Video].* Abgerufen am 09.06. 2023 von https://www.youtube.com/@DigitalFUTURESworld
- DigitalFUTURES world. (02. 10. 2022 e). *AI is here! [Video].* Abgerufen am 10.06. 2023 von https://www.youtube.com/watch?v=wF3gKMhhNPA&t=1210s
- DigitalFUTURES world. (25. 09. 2022b). *AI Spring : What is AI? [Video].* Abgerufen am 08.06. 2023 von https://www.youtube.com/watch?v=NA3w5UwsuCM
- DigitalFUTURES world. (18. 02. 2023a). *Talk : Introduction to AI [Video].* Abgerufen am 07.06. 2023 von https://www.youtube.com/watch?v=NlSFdse2eck
- DigitalFUTURES world. (19. 05. 2023d). *AI DESIGN REVOLUTION DigitalFUTURES x IUAV x Venice Biennale [Video].* Abgerufen am 08.06. 2023 von https://www.youtube.com/watch?v=Gh34cvUCIo8
- DigitalFUTURES world. (11. 02. 2023d). *Introduction to Genetic Algorithms in Grasshopper [Video].* Abgerufen am 10.06. 2023 von https://www.youtube.com/watch?v=UwtAMw4SyYI
- Egli, T., Cadruvi, F., Frei, M., & Mori, S. (2014a). *BG Rheinfels II Projektstudien.* Chur/Zürich.
- Eloundou, T., Manning, S., Mishkin, P., & Rock, D. (27. 03. 2023). *GPTs are GPTs: An Early Look at the Labor Market Impact Potential of Large Language Models.* Abgerufen am 08.06. 2023 von https://arxiv.org/abs/2303.10130
- Finch. (o. D.). *Finch3D.* Abgerufen am 10.06. 2023 von https://www.finch3d.com
- Frei, M., Cadruvi, F., & Egli, T. (2016). *Rheinfels II Bauprojekt.* Chur.
- Google Cloud Tech. (09. 05. 2023a). *Introduction to Generative AI [Video].* Abgerufen am 09.06. 2023 von https://www.youtube.com/watch?v=G2fqAlgmoPo
- Google Cloud Tech. (09. 05. 2023b). *Introduction to large language models [Video].* Abgerufen am 09.06. 2023 von https://www.youtube.com/watch?v=zizonToFXDs
- Hawkins, A. (02. 04. 2023). *Ep 122: Architecture and Artificial Intelligence.* Abgerufen am 07.06. 2023 von https://www.lifeofanarchitect.com/ep-122-architecture-and-artificialintelligence/
- Kalantari, S. (03. 05. 2023). *Transforming the AEC Industry: A Closer Look at Digitalization Challenges.* Abgerufen am 07.06. 2023 von https://www.linkedin.com/pulse/transforming-aec-industry-closer-look-digitalizationsaeid-kalantari/
- Landmann, V., generiert mit Midjourney. (19. 03. 2023). Light red metallic, dynamic biomimetic, greened terraces skyscraper in the middle of a city. Photojournalism National Geographic Magazine.
- Matias del Campo. (12. 01. 2023). *Neural Architecture Lecture ETH Zürich [Video].* Abgerufen am 10.06. 2023 von https://www.youtube.com/watch?v=pDLYZUevurc
- Mikulić, S. (o. D.). *AEC AI Hub.* Abgerufen am 09.06. 2023 von https://stjepanmikulic.notion.site/AEC-AI-Hub-b6e6eebe88094e0e9b4995da38e96768
- Morris, L. G. (09. 03. 2023). *ARCHITECTS AND DESIGNERS CAN USE AUTOMATION TO THEIR ADVANTAGE. HERE'S HOW.* Abgerufen am 10.06. 2023 von https://www.frameweb.com/article/technology/architects-and-designers-can-useautomation-to-their-advantage-heres-how
- NBS Research. (03. 12. 2019). *Digital Transformation in Architecture.* Abgerufen am 07.06. 2023 von https://www.architecture.com/knowledge-and-resources/resources-landingpage/digital-transformation-in-architecture
- OpenAI. (15. 03. 2023). *GPT-4 Technical Report.* Abgerufen am 08.06. 2023 von https://arxiv.org/abs/2303.08774
- OpenAI. (o. D.). *ChatGPT.* Abgerufen am 10.06. 2023 von https://openai.com/chatgpt
- PA Next Team. (27. 02. 2023). *Creative Artifacts – Studio Arturo Tedeschi [Video].* Abgerufen am 08.06. 2023 von https://parametric-architecture.com/creative-artifactsstudio-arturo-tedeschi/
- Prats, P. (30. 06. 2020). *Automatisierung: Die Zukunft architektonischen Designs*. Abgerufen am 07.06. 2023 von https://www.archilyse.com/de/2020/06/30/automatisierung-diezukunft-architektonischen-designs/
- Ramage, M. (21. 04. 2022). *What Is Computational Design?* Abgerufen am 10.06. 2023 von https://constructible.trimble.com/construction-industry/what-is-computational-design
- Revit Pure. (05. 05. 2023). *Generate a Building with a Prompt, Text-to-BIM, OpenAI + Hypar [Video].* Abgerufen am 10.06. 2023 von https://www.youtube.com/watch?v=hwnECSfcTjw
- Runge, A., Cadruvi, F., Egli, T., & Frei, M. (2019). *332 UWS Zumikon Urban Workshop 6.0.* Zürich.
- Saka, A. B., Oyedele, L. O., Akanbi, L. A., Ganiyu, S. A., Chan, D. W., & Bello, S. A. (01. 2023). *Conversational artificial intelligence in the AEC industry: A review of present status, challenges and opportunities*. Abgerufen am 07.06. 2023 von https://www.sciencedirect.com/science/article/pii/S1474034622003275
- Schweizerischer Ingenieur- und Architektenverein [SIA]. (2020). *Ordnung für Leistungen und Honorare der Architektinnen und Architekten (SIA 102).* Abgerufen am 07.06. 2023 von http://shop.sia.ch/normenwerk/architekt/sia%20102/d/2020/D/Product
- Seleit, I. (10. 06. 2023). *stablediffusion controlnet ai.* Abgerufen am 10.06. 2023 von https://www.linkedin.com/feed/update/urn:li:activity:7073211173659172864/
- Spacio. (o. D.). *Spacio.* Abgerufen am 10.06. 2023 von https://www.spacio.ai
- Stadt Chur. (2017). *Baugesetz der Stadt Chur.* Chur.
- Su, S. (25. 04. 2023). *Exploring the magic and limitations of ChatGPT in generating Python code for acoustic design - Day 3.* Abgerufen am 10.06. 2023 von https://www.inacoustical.com/post/exploring-the-magic-and-limitations-of-chatgpt-ingenerating-python-code-for-acoustic-design-day-3
- Walker, S. (o. D.). *Is artificial intelligence going to design your next building?* Abgerufen am 07.06. 2023 von https://www.arup.com/perspectives/is-artificial-intelligence-going-todesign-your-next-building
- Wickerson, M. (o. D.). *Michael Wickerson.* Abgerufen am 09.06. 2023 von https://www.linkedin.com/in/michael-wickerson-696a80156/
- Winter, J. (04. 2023). *ChatGPT AI Artificial Intelligence.* Abgerufen am 07.06. 2023 von https://www.linkedin.com/posts/jeffreyrwinter\_chatgpt-ai-artificialintelligenceactivity-7049759548873551872- 3bml/?utm\_source=share&utm\_medium=member\_desktop
- YourDesk University. (12. 04. 2023). *Automated Buildings with OpenAI? How did they BUILD it? [Video].* Abgerufen am 10.06. 2023 von https://www.youtube.com/watch?v=ftM4xl6b6Cg

# Anhang

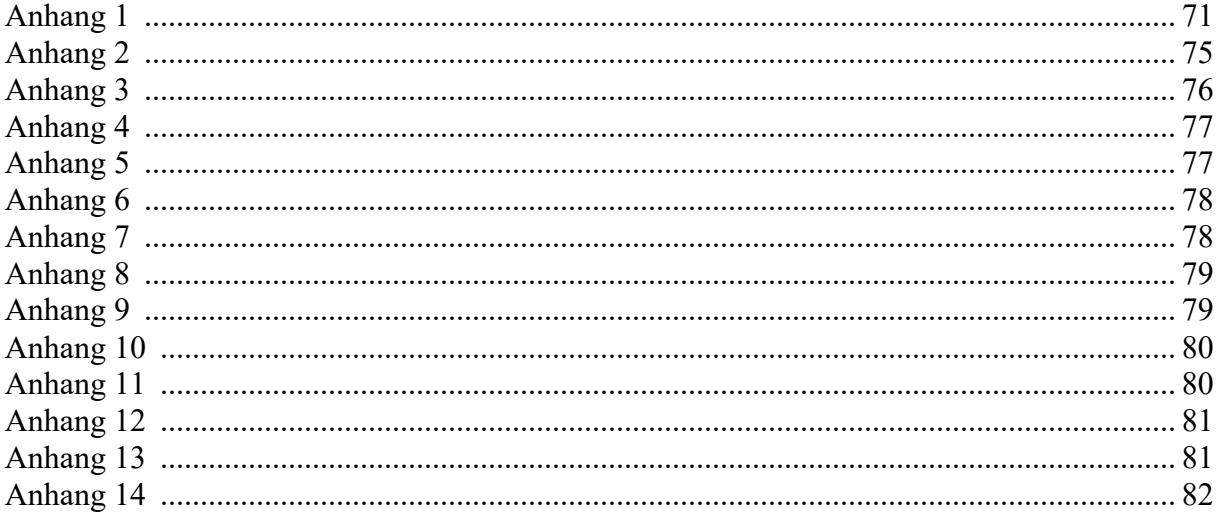

Anhang 1:

**BAT\_DC\_23\_03**

### **Bachelor-Thesis (BAT) im Studiengang BA/BSc Digital Construction**

**Aufgabenstellung mit Bewertungsraster**

**Aufgabe** für Vinzenz Landmann

#### **1. Arbeitstitel**

KI unterstützter Architektur Entwurfsprozess

#### **2. Fachliche Schwerpunkte**

- Architectural Concept & Design
- Unterstützung mit Scripting & Programming
- Unterstützung mit Künstlicher Intelligenz

#### **3. Einleitung**

Der Architekt und Theoretiker Neil Leach beschreibt mit dem Begriff «AI Spring» das rasante Aufkommen von diversen künstlichen Intelligenz Anwendungen, welche seit dem Jahr 2022 einer breiten Masse frei zugänglich sind. Im Besonderen liegt sein Fokus auf sogenannten Diffusion-Model KI Anwendungen, bei welchen man beispielsweise mithilfe einer Texteingabe KI Systeme auffordert, ein Bild gemäss der Texteingabe zu generieren, siehe Abbildung 1.1

Ergänzend dazu kommt das textbasierte Dialogsystem ChatGPT, das auf maschinellem Lernen beruht und mit dem in natürlicher Sprache kommuniziert werden kann. ChatGPT indizierte gerade in den letzten Monaten eine riesige Nachfrage und Diskurs zum Einsatz von KI. Und ChatGPT wird schon in diversen Anwendungen integriert und ermöglicht dort neuartige Funktionen, welche sich ebenfalls für die Bauindustrie als nützlich erweisen können.

#### **4. Aufgabenstellung**

Die Bachelor-Thesis fokussiert auf den architektonischen Entwurfsprozess und untersucht, wie dieser Prozess mit künstlicher Intelligenz (KI) unterstützt und welche Vorteile und Nutzen erreicht werden können. In dieser frühen Phase besteht die Herausforderung vor allem darin, in einem iterativen Prozess rasch zu einem gesamtheitlichen Entwurf zu kommen, der die Wünsche (z.B. Beschrieb, Ausdruck, Design usw.), Anforderungen (z.B. Funktionalität, Kosten usw.) und Rahmenbedingungen (z.B. Städtebaulicher Kontext, Baugesetz, Bau- und Zonenordnung usw.) der verschiedenen Stakeholder in optimaler Weise vereinigt.

Die Interaktion mit der KI erfolgt über Texteingabe, die sog. prompts. Das prompt-engineering beschreibt die Auseinandersetzung mit den Texteingaben und wie sich diese auf das Resultat auswirken. Als Teil dieser Bachelor-Thesis soll eine erleichterte prompt-Erstellung entwickelt werden, um in der Interaktion mit der KI zu qualifizierten und nachvollziehbaren Ergebnissen zu kommen. Für diese Entwicklung sind aktuelle Forschungsergebnisse, Fachdiskussionen und eigene Experimente miteinzubeziehen.

Um die Vorteile und Nutzen des KI gestützten Entwurfsprozesses qualifiziert darstellen zu können, ist der Vergleich zu einem Referenzprojekt des Industriepartners herzustellen, das einen konventionellen bzw. nicht KI gestützten Entwurfsprozess durchlaufen hat.

Basierend auf den Ergebnissen soll eine Hypothese zu den Potentialen und zukünftigen Entwicklung des architektonischen Entwurfsprozesses mit Einsatz von KI aufgestellt werden. Das Potenzial des Einsatzes von KI im architektonischen Entwurfsprozess soll dadurch eingeordnet werden können.

Die Bachelor-Thesis soll qualifizierte Antworten zu folgenden Fragestellungen liefern:

- **Prozess**: Wie sieht ein KI gestützter architektonischer Entwurfsprozess aus, welche Stakeholder, Elemente, Inputs und Outputs sind in welcher logischen Kombination wie zu verknüpfen? Der Gesamtprozess soll als Use-Case im Sinne des UCM-Service (Use Case Management) von buildingSMART dargestellt werden.
- **Input**: welche projektbezogene Input-Daten sind für die KI entscheidend und wie kann die KI anschliessend auf diese Daten Einfluss nehmen?
- **Interaktion**: Wie gestaltet sich eine strukturierte Interaktion mit der KI, um eine Bewertbarkeit, Vergleichbarkeit und Belastbarkeit zu erreichen?
- **Vorteile, Nutzen**: Welche Vorteile und Nutzen bringt ein KI gestützter Entwurfsprozess im Vergleich zu einem konventionellen Referenzprojekt bzw. Prozess?
- **Proof-of-Concept**: Der KI-gestützte Entwurfsprozess soll mind. in Teilbereichen als Proof-of-Concept umgesetzt werden; die strukturierte Interaktion mit der KI und die nachvollziehbaren Ergebnisse sollen in einer Anwendung präsentiert werden können.
- **Hypothese**: Basierend auf den Ergebnissen soll eine Hypothese zu den Potentialen und zukünftigen Entwicklung des architektonischen Entwurfsprozesses mit Einsatz von KI aufgestellt werden.

#### **5. Termine und Abläufe**

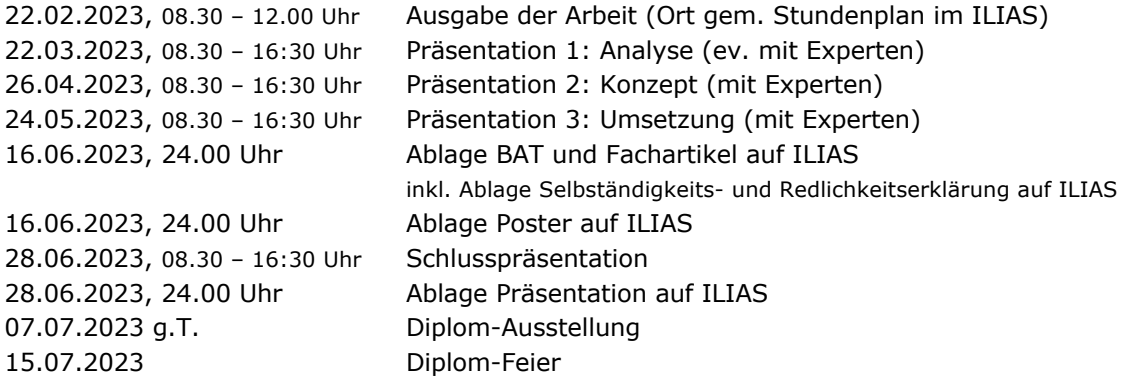

#### **6. Klassifizierung**

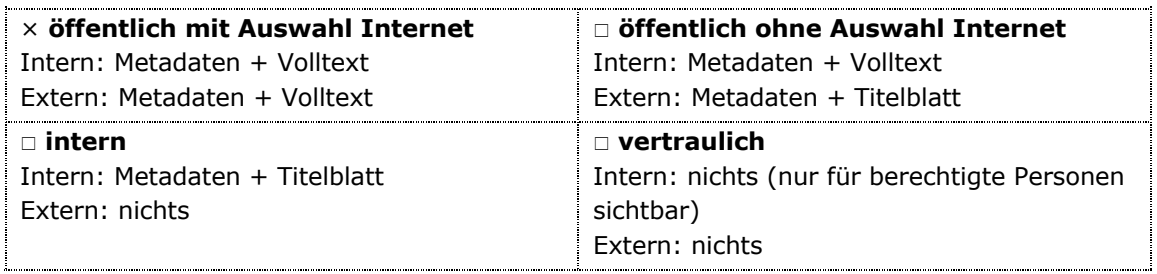

#### **7. Selbständigkeits- und Redlichkeitserklärung**

Die Selbständigkeits- und Redlichkeitserklärung muss von jedem Studierenden der Studiengangleitung Digital Construction in elektronischer Form (Ilias) abgegeben werden. Die termingerechte Abgabe dieser Erklärung wird der Leiterin Bachelor & Master von der Studiengangleitung bestätigt. Die Bachelor-Thesis und der zugehörige Fachartikel sind ebenfalls elektronisch auf ILIAS abzulegen (Termine siehe Kap. 5. Termine und Abläufe).

Die Studierenden vereinbaren ihre Termine mit ihren Erstbetreuern und/oder ihren Industriepartnern individuell.

#### **8. Dokumentation**

Die BAT wird in elektronischer Form auf ILIAS abgelegt.

Zur BAT gehört ein Fachartikel mit Bildern auf typischerweise 2-3 Seiten, die Zielgruppe ist die Leserschaft von Fachzeitschriften der Bau- und Immobilienwirtschaft.

Ebenfalls zur BAT gehört ein Abstract in Englisch mit max. 2000 Zeichen.

#### **9. Fachliteratur / Links / Hilfsmittel**

- 1Sunken Blimp: *Creative A.I. Dive Live Series - Prof. Neil Leach "The AI Spring".*  18.08.2022. Aufgerufen von https://www.youtube.com/watch?v=gHKfRSEhPJ4 (23.03.2023).
- https://www.youtube.com/watch?v=Ig00-DGb2zo
- https://forum.evolvelab.io/t/rendering-interiors-in-revit/496
- https://www.youtube.com/watch?v=pDLYZUevurc
- https://hypar.io
- https://www.ribabooks.com/Neural-Architecture-Design-and-Artificial-Intelligence\_9781951541682#
- https://www.obayashi.co.jp/en/news/detail/news20220322\_1\_en.html#
- https://discourse.mcneel.com/c/rhino/147
- https://www.amazon.com/Machine-Learning-City-Applications-Architecture/dp/1119749638

#### **10. Zusätzliche Bemerkungen**

Keine

#### **11. Industriepartner**

Maurus Frei Architekten, Baslerstrasse 30, 8048 Zürich

#### **12. Verantwortliche Dozierende**

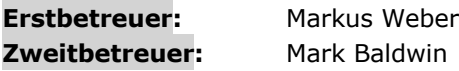

#### **13. Experte**

Dr. Adrian Wildenauer

#### **14. Beilage**

Bewertungsraster für BAT

**Bachelor-Thesis Studiengang BA/BSc Digital Construction BAT DC\_23\_03 Bewertungsraster**

**Studierende** Vinzenz Landmann

**Erstbetreuer** Markus Weber

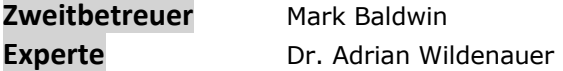

Titel der Arbeit KI unterstützter architektonischer Entwurfsprozess

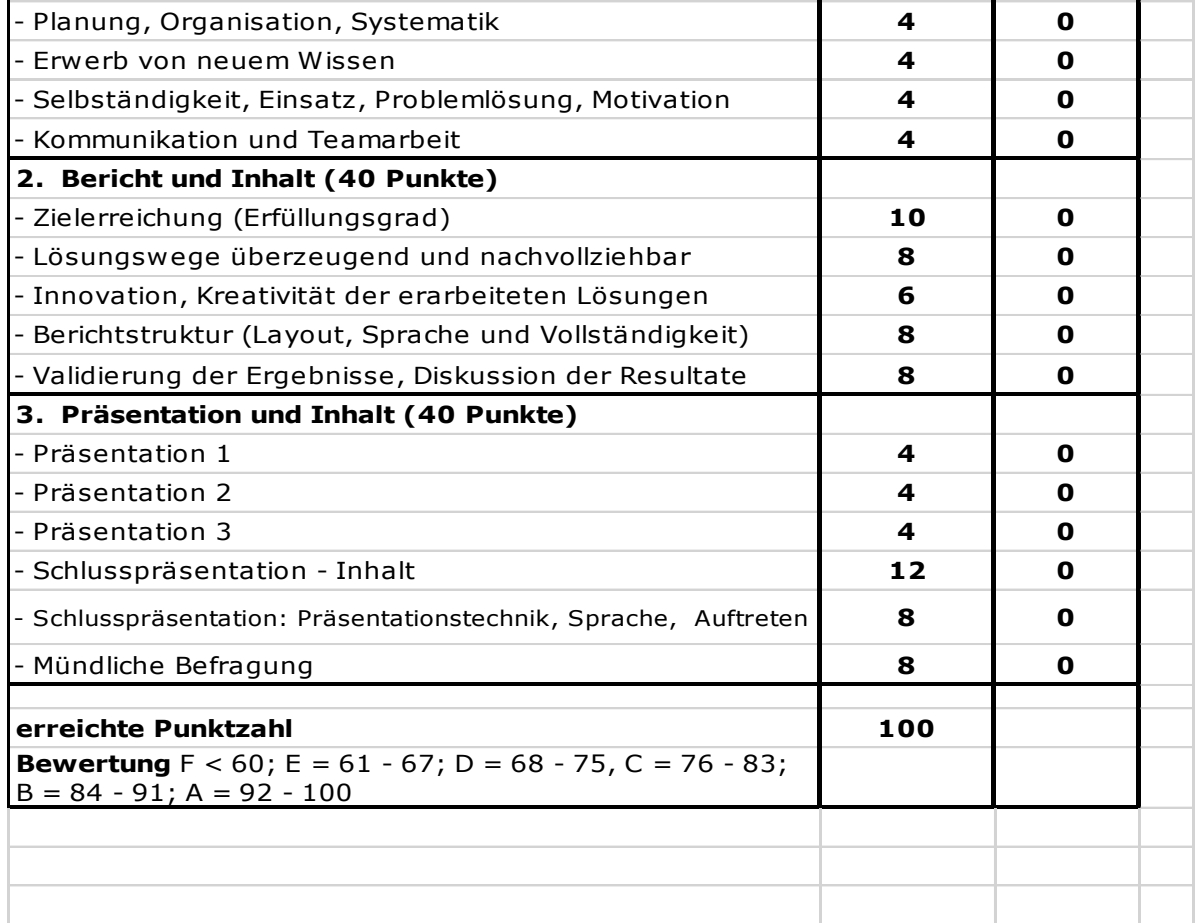

**Bemerkungen:** 

Horw, ……………………………

……………………………… …………………………...... ………………………... Markus Weber Tim Weingärtner Dr. Adrian Wildenauer

# Anhang 2:

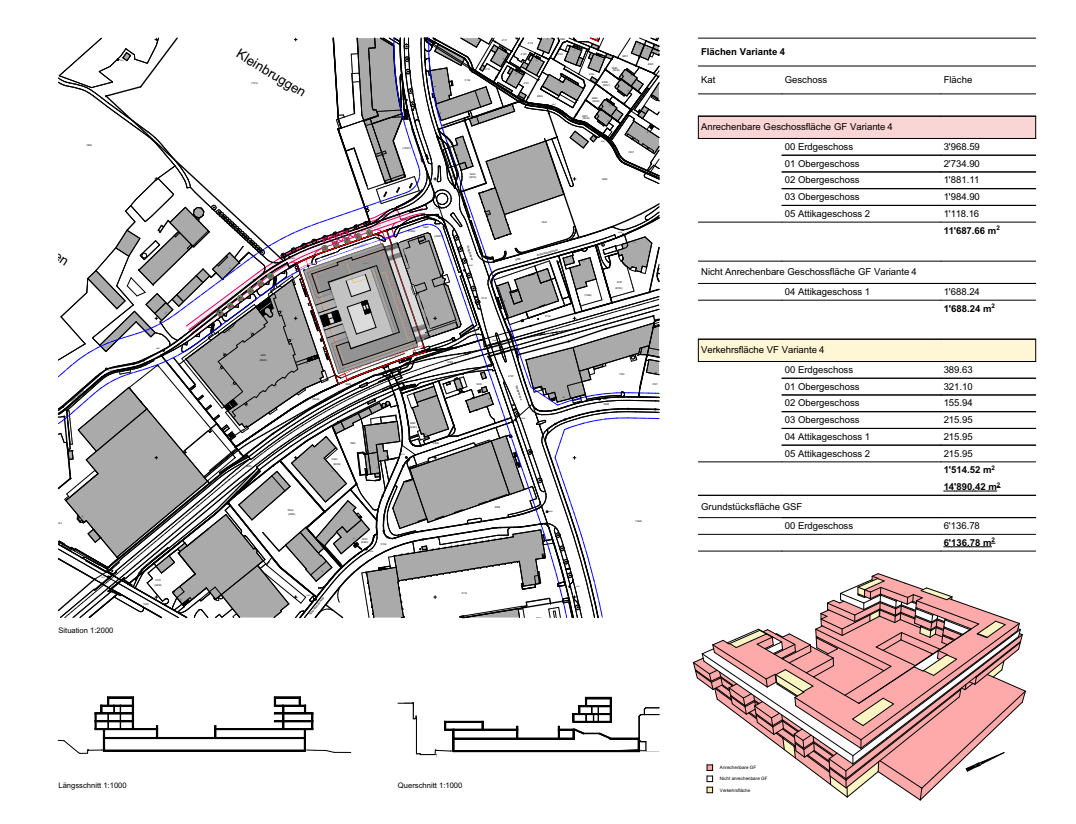

Situation der Variante V04 der Projektstudien des Vorprojekts Rheinfels 2 (Egli, Cadruvi, Frei, & Mori, 2014a)

# Anhang 3:

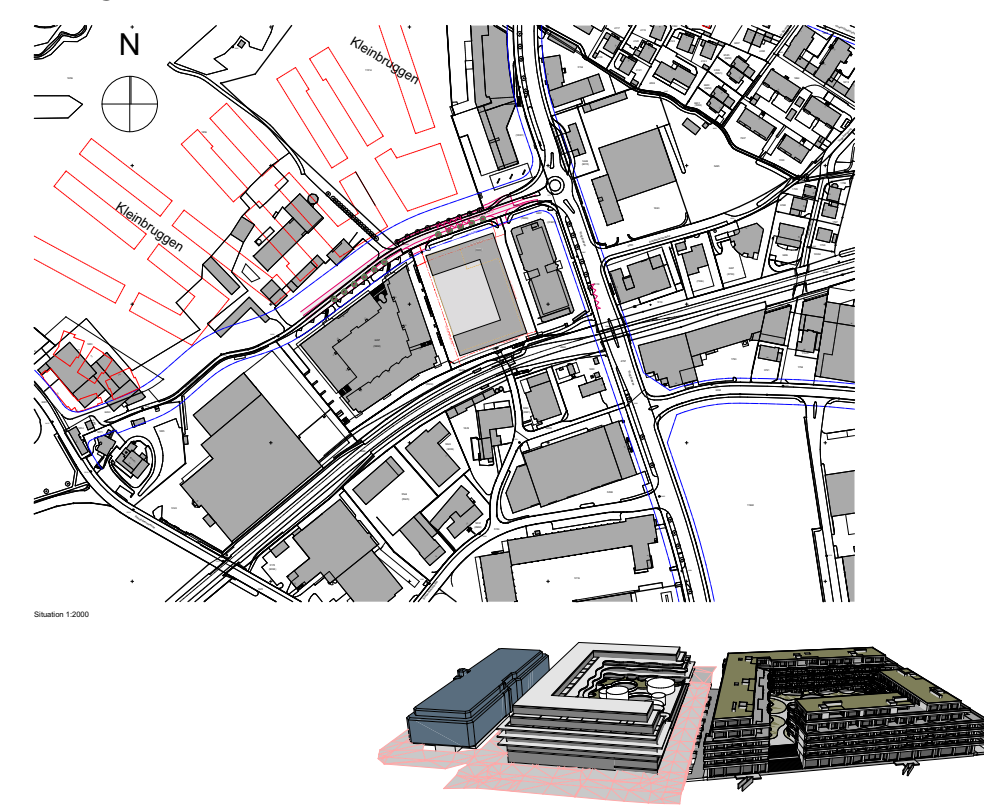

Situation der Subvariante V04-B der Projektstudien des Vorprojekts Rheinfels 2 (Cadruvi, Egli, Frei, & Mori, 2014b)

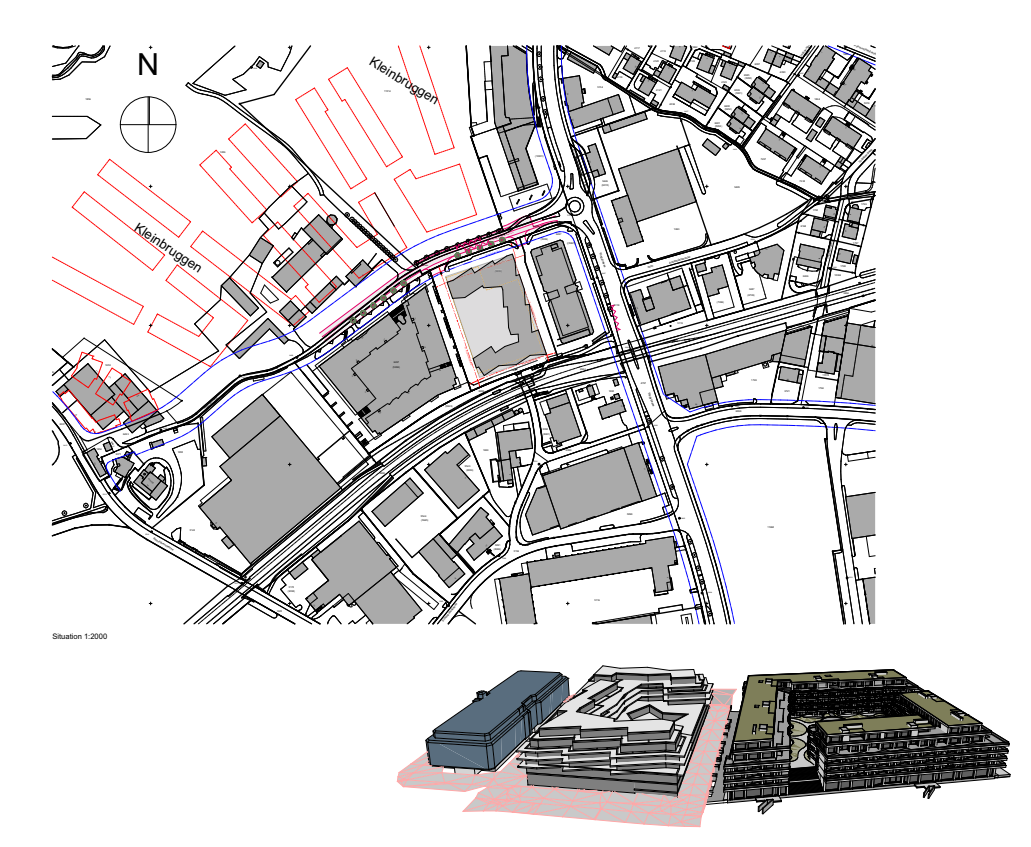

Situation der Subvariante V04-F der Projektstudien des Vorprojekts Rheinfels 2 (Cadruvi, Egli, Frei, & Mori, 2014b)

## Anhang 4:

Simpler "prompt" an ChatGPT für die Version V000:

*Python Code for Grasshopper (last line should be in the format a=) that generates 2D shapes that represent 4 floors which are stacked on top of each other and have a surface area of 12'700m2 combined and represent apartment buildings.*

### Anhang 5:

Entsprechend konkreter "prompt" an ChatGPT für die Version V005:

*Generate a Python Code for a Grasshopper GHPython node (last line should be in the format a=) that generates 2D shapes that represent 4 floors which are stacked on top of each other and have a combined squaremeter surface area that is defined by a number slider input. The floors are all identical to each other. There is a surface 'u' and the sides should be seen as boundaries which the shapes should not exceed. Only create shapes that match these criteria and let the script search for them until they are found.*

*There are 3 inputs via number sliders for the height of the floors, defined by 'x', 'y', 'z'. Input: 'u' is the closed curve that is defined by a curve node 'v' is the input for the total area defined by a number slider 'x' is the input of the height difference of the first two shapes defined by a number slider* 'y' is the input of the height difference of the second and third shape defined by a number slider *'z' is the input of the height difference of the third and fourth shape defined by a number slider* 

*Output: a= closed planar curves for each floor for a following curve and then subsequent surface node* 

*This script will generate a grid of points within the bounding box of the input surface 'u'. It will then*  randomly select four points from this grid and create a convex hull (a simple form of a flexible shape) *from these points. The script will check if the resulting shape fits within the surface boundaries and meets the required floor area. It will repeat this process until it finds a suitable shape or reaches a maximum number of attempts.*

## Anhang 6:

Entsprechender "prompt" an ChatGPT für die Version V007:

*Note these are the inputs from grasshopper Inputs from Grasshopper: u= building\_footprint (2 values: length, width) v= floor\_count w= floor\_spacing s= ceiling\_height t= apartment\_count (2 values: count of 4.5 room and 2.5 room apartments) xx= apartment\_sizes (2 values: size of 4.5 room and 2.5 room apartments) z= point\_p* 

*And the output is as follows: a = floors b = rectangles representing apartments* 

*Both outputs should make it possible to follow it up by a surface node.*

*Create a GHpython script that takes the variables from above into account to first create a surface given the input of the footprint. Then duplicating this surface by the amount specified in the floor count and offsetting them first by the spacing then by the ceiling height so you have two surfaces to show the two faces of each floor.* 

*Then create as much rectangles as there is specified by the apartment count and give them the according dimensions. then duplicate them and offset them to make them appear in the same plane as each floor. Note the rectangles representing apartments don't have to be inside the floor surface just create them next to a point specified by a point by an input 'p'.*

*All the variables the script has to work with from our conversation are inputs via panels exactly as you given me. The script has to use variables for each according input.*

## Anhang 7:

Entsprechende Fehlermeldung an ChatGPT für die Version V007:

*Error: Runtime error (MissingMemberException): 'Polyline' object has no attribute 'Translate' Traceback: line 56, in script*

## Anhang 8:

Ratschläge von ChatGPT für die Umsetzung der Flächenerstellung in Version V005:

1. *Replace the random point generation approach with a more structured method, such as a grid or adaptive sampling. This will allow you to systematically explore the bounding box of the input surface and reduce the number of trials required to find a suitable shape.* 

*2. Use a more advanced optimization algorithm, such as genetic algorithms or simulated annealing, to search for suitable floor shapes. These algorithms are designed to efficiently explore large search spaces and can often find good solutions more quickly than a simple trial-and-error approach.* 

*3. Instead of using rectangles as the floor shapes, consider more flexible shapes, such as convex polygons or NURBS surfaces, which can adapt better to the input surface boundaries. This will increase the likelihood of finding a suitable shape within the boundaries.* 

*4. Analyze the input surface to identify regions where the floor shapes are more likely to fit. For instance, you can decompose the surface into smaller, more manageable regions and focus the search for floor shapes within these regions.* 

*5. Implement a multi-objective optimization approach that considers multiple criteria, such as the floor area, shape complexity, and the fit within the boundaries. This can help you balance the trade-offs between these criteria and find more suitable floor shapes.*

## Anhang 9:

Erklärung der Einschränkungen gemäss ChatGPT für die Version V005:

*Given the complexity of the task you've outlined and the limitations of the Grasshopper Python environment, a full script that fully addresses all your points is beyond the scope of this platform. However, I can provide a skeleton code structure that you can expand upon.*

# Anhang 10:

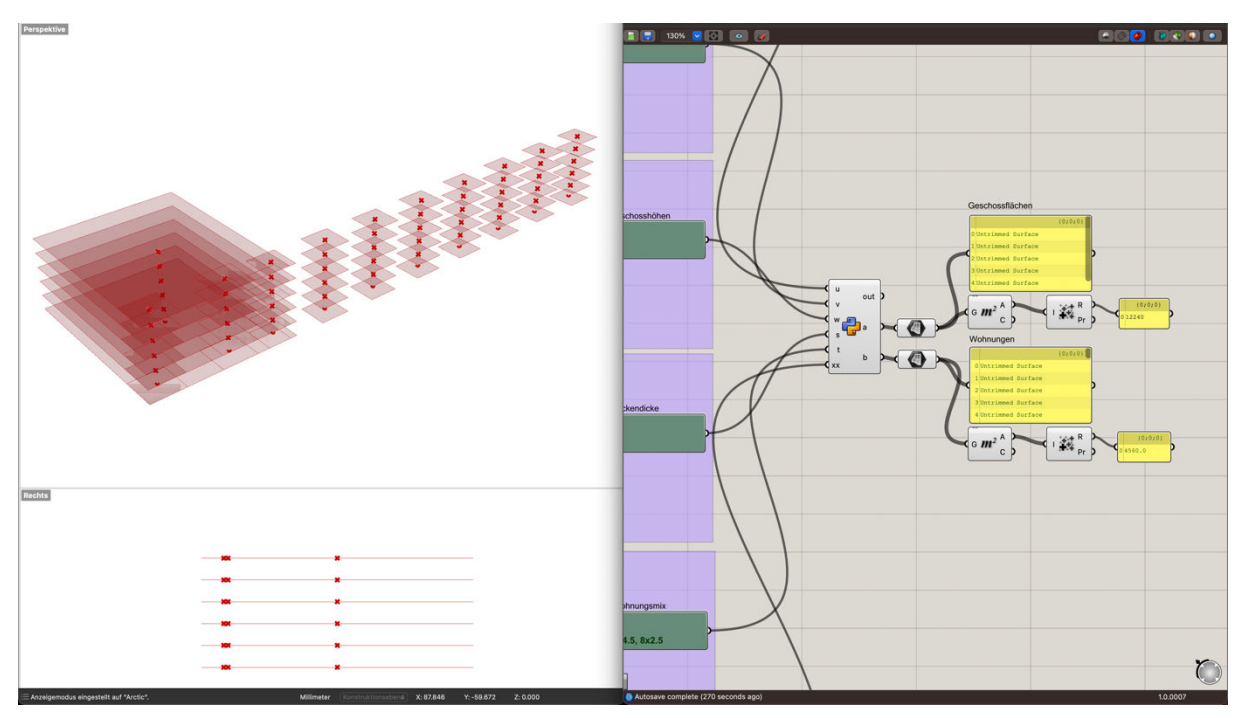

Experiment V007 mit dem Rhino-Fenster (links) und dem Grasshopper-Fenster (rechts) mit dem Script in der GhPython-Komponente und der Flächenberechnung des Output, in dem letzten oberen rechten Paneel für die zusammengerechneten Geschossflächen und darunter die zusammengerechneten Wohnungsflächen

## Anhang 11:

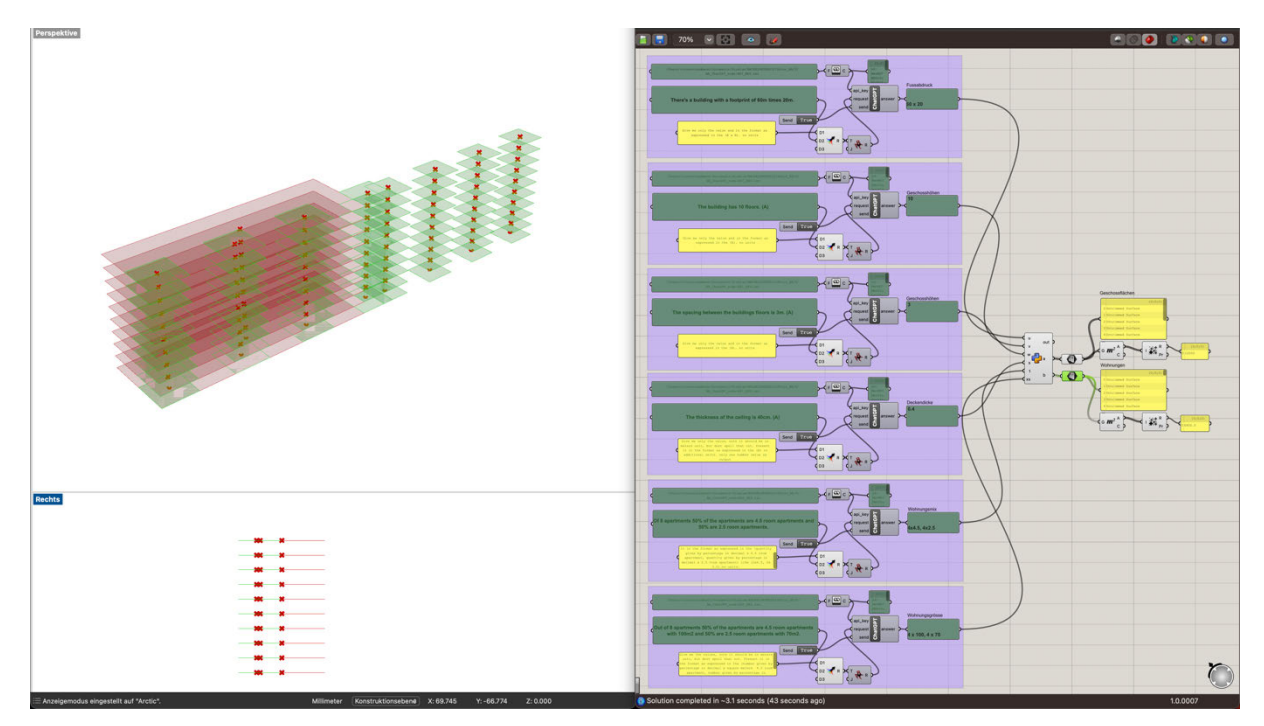

Experiment V007 mit dem Rhino-Fenster (links) und dem Grasshopper-Fenster (rechts) mit dem Script in der GhPython-Komponente und mit neuen Beschreibungen in den grünen Paneelen und denselben Instruktionen in den gelben Paneelen

## Anhang 12:

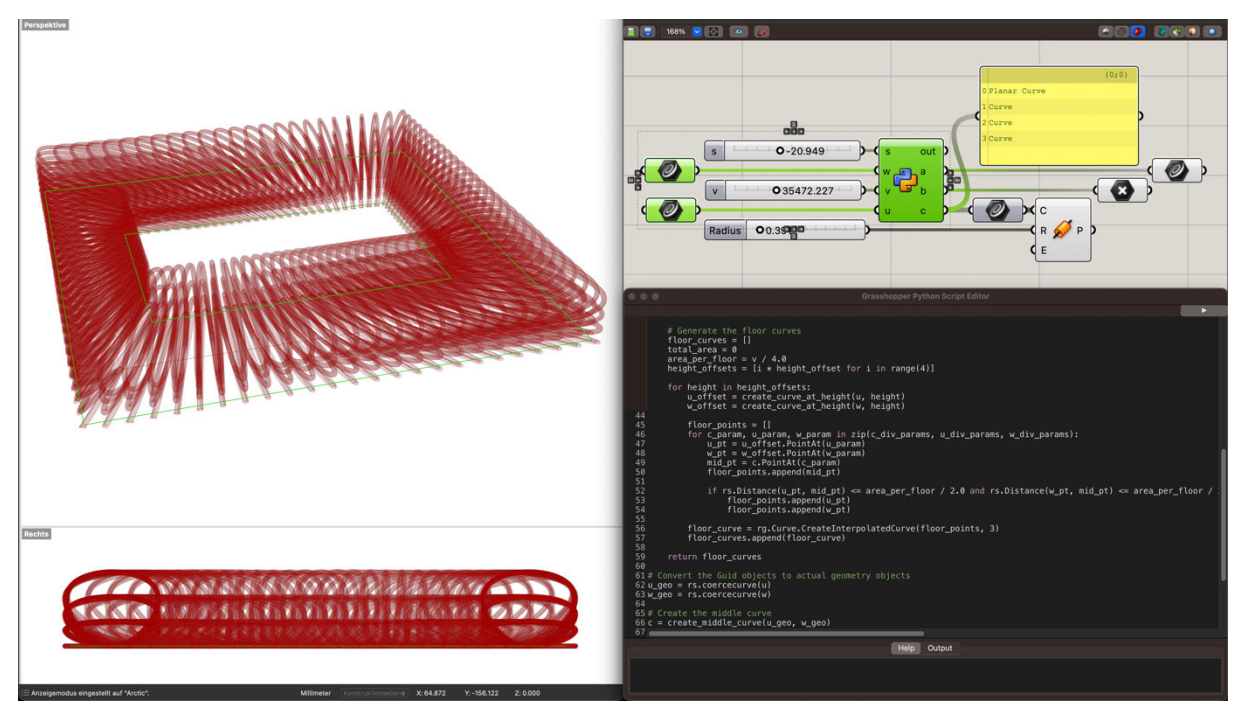

Halluzination während der Umsetzungserarbeitung von Variante V003 mit dem Rhino-Fenster (links) und dem Grasshopper-Fenster (rechts oben) sowie dem Ansichtsfenster der GhPython-Komponente mit dem generierten Code

## Anhang 13:

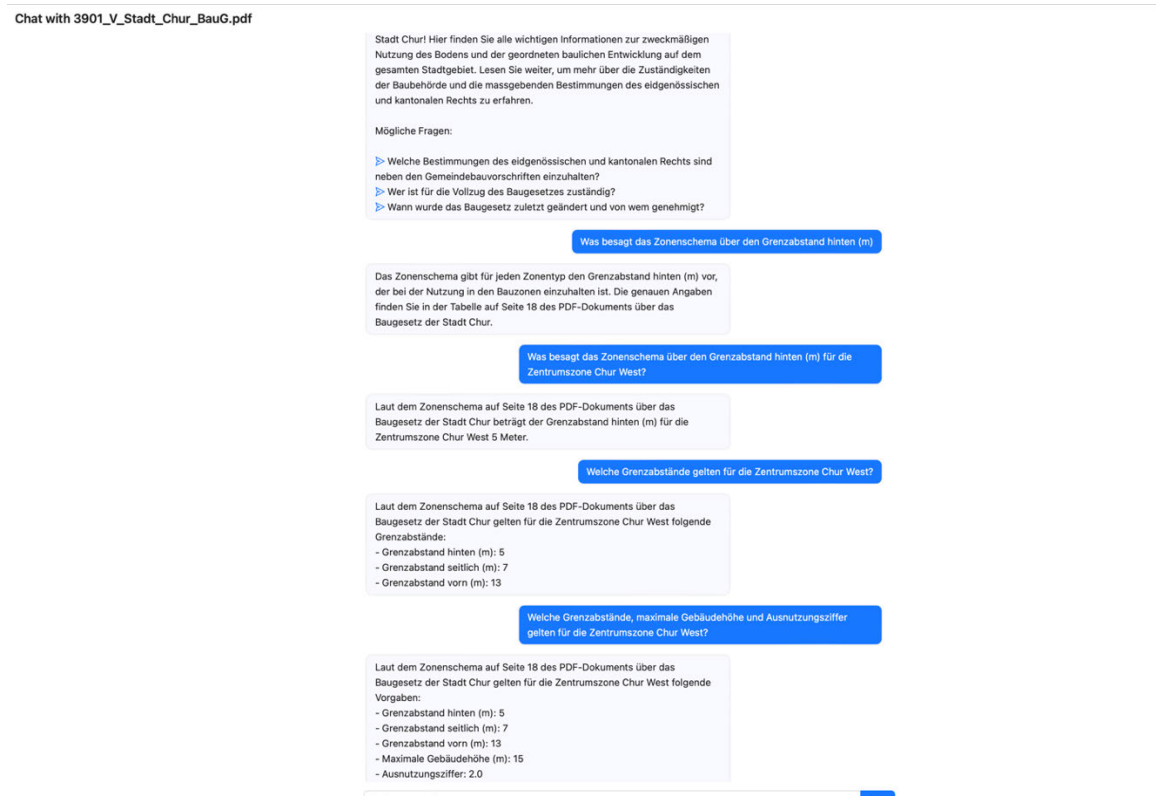

Konversation mit ChatGPT mitels ChatPDF über das Baugesetz von Chur (Amt für Landwirtschaft und Geoinformation, 2023) für die Umsetzung V009 (ChatPDF, o. D.)

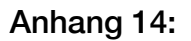

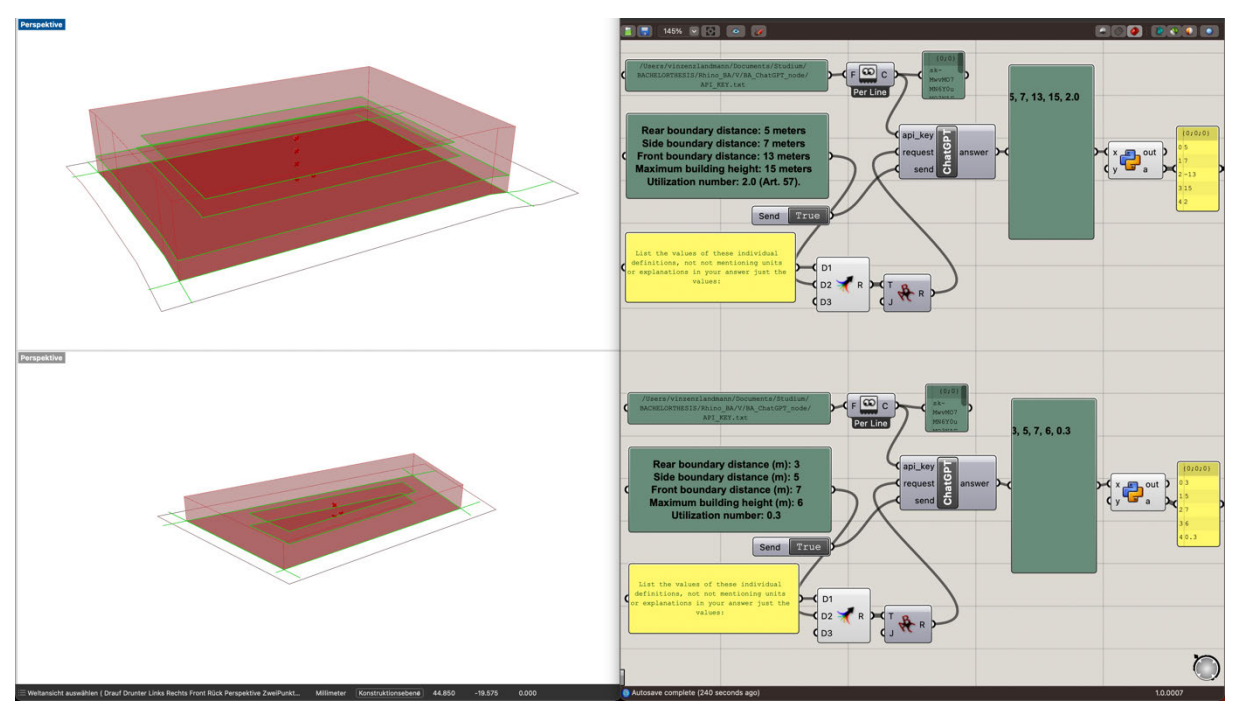

Variante der Umsetzung V009 mit dem Rhino-Fenster (links) und dem Grasshopper-Fenster (rechts) mit dem Script in der GhPython-Komponente und mit einer neuen Beschreibung in dem unteren grünen Paneel und denselben Instruktionen in den gelben Paneelen